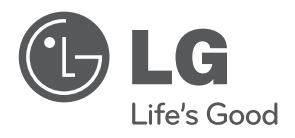

العربية

# دليل املالك مشغل أقراص ray-Blu/ DVDعرب الشبكة

يرجى الاطلاع على دليل المالك هذا جيدًا قبل تشغيل جهازك والاحتفاظ به للرجوع إليه في المستقبل.

الطراز BD570

# $\sqrt{2}$ معلومات األمان

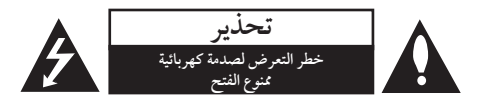

**تنبيه:** لتقليل خطر التعرض لصدمة كهربائية، ال تنزع الغطاء )أو اجلزء الخلفي) لا توجد قطع داخلية يمكن للمستخدم صيانتها عليك الاستعانة بموظفي الصيانة املختصني للقيام بالصيانة.

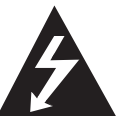

هيدف رمز الفالش امليضء هذا - واملحتوي عىل رأس سهم والموجود بداخل مثلث متساوي الأضلاع - إىل تنبيه املستخدم إىل وجود جهد كهربائي خطري بدون مادة معزولة داخل الصندوق احلاوي للمنتج، وهو ما يكفي لتشكيل خطر ينبئ بحدوث صدمة

كهربائية لأي شخص

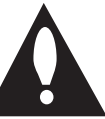

هتدف عالمة التعجب املوجودة بداخل املثلث متساوي الأضلاع إلى تنبيه المستخدم بوجود تعليمات تشغيل وصيانة (أعمال خدمة) هامة ضمن الكتيبات املرفقة مع هذا اجلهاز.

#### التحذيرات والتنبيهات

**حتذير:** لتجنب خطر حدوث حريق أو صدمة كهربائية، ال تعرض هذا اجلهاز للمطر أو الرطوبة.

**حتذير:** ال تقم برتكيب هذا اجلهاز داخل مكان ضيق كخزانة كتب أو وحدة مشاهبة.

**تنبيه:** ال تقم بسد أي فتحات هتوية. قم بالتركيب بما يتوافق مع تعليمات الشركة المصنعة. الفتحات والثقوب الموجودة بالخزانة تم تزويدها من أجل التهوية ولضبان تشغيل المنتج تشغيلاً موثوقاً فيه ولحمايته من الحرارة المفرطة. جيب أال يتم سد الفتحات عن طريق وضع املنتج فوق الرسير أو الكنبة أو البساط أو أي سطح آخر شبيه بذلك. يجب ألّا يتم وضع هذا المنتج في مكان تركيب مدمج مثل خزانة كتب أو رف مامل يتم توفري التهوية املناسبة أو إتباع تعليمات الشركة المصنعة.

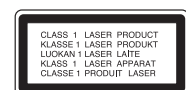

**تنبيه:** هذا املنتج يستخدم نظام ليزر. لضمان الاستخدام السليم لهذا المنتج، يرجى قراءة دليل المالك بعناية ً واالحتفاظ به للرجوع إليه مستقبال. استخدام أي مفاتيح أو تعديالت أو إجراءات غري تلك املحددة هنا قد ينتج عنها التعرض إلشعاعات ضارة. لتجنب التعرض المباشر لشعاع الليزر، لا تحاول فتح الصندوق الحاوي. فهناك إشعاع ليزر مرئي عند الفتح. ال حتدق يف الشعاع.

#### **تنبيه بخصوص سلك الطاقة**

يوصي بوضع معظم الأجهزة على دائرة مخصصة؛ وهذا يعني وجود دائرة ذات منفذ واحد والتي توفر الطاقة لذلك اجلهاز فقط وال يوجد هبا منافذ أخرى إضافية أو دوائر فرعية. افحص صفحة املواصفات املوجودة يف دليل املالك هذا للـتأكد. ال حتمل منافذ احلائط فوق طاقتها. منافذ احلائط التي حتمل فوق طاقتها أو أسالك االستطالة أو منافذ احلائط املفكوكة أو التالفة أو أسلاك الطاقة البالية أو عوازل الأسلاك التالفة أو المشر وخة قمثل خطرًا. قد تؤدي ايٍ من هذه الأحوال إلى صدمة كهربية أو حريق. قم من فرتة إىل أخرى بفحص الكبل اخلاص بجهازك وإذا ظهر وكأنه تالف أو فاسد، فقم بفصله من مأخذ الطاقة وتوقف عن استخدام اجلهاز واستبدل هذا الكبل بقطعة غيار مناسبة لدى وكيل خدمة معتمد. احم سلك الطاقة من سوء االستخدام املادي أو امليكانيكي مثل تعرضه للثني أو االلتواء أو احتباسه أو غلق الباب عليه أو امليش فوقه. انتبه بصفة خاصة للمقابس ومنافذ احلائط والنقطة التي خيرج عندها السلك من اجلهاز. لفصل الطاقة من المصدر الرئيسي، انزع قابس سلك الطاقة الرئيسي. عند تثبيت املنتج، تأكد أن القابس يسهل الوصول إليه.

٣

هدا الجهاز مزود ببطارية محمولة أو بطارية مختزنة.<br>الطريقة الأمنة لإزالة البطارية أو مجموعة البطارية ه<br>أو مجموعة البطارية القديمة واتبع الخطوات بترتيبر<br>لتجنب تلويث أو مجموعة البطارية القديمة في الوعاء<br>( **الطريقة األمنة إلزالة البطارية أو جمموعة البطارية من اجلهاز** انزع البطارية أو جمموعة البطارية القديمة واتبع اخلطوات برتتيب عكيس للرتكيب. لتجنب تلويث البيئة وتعريض صحة اإلنسان واحليوان للخطر املحتمل، ضع البطارية أو مجموعة البطارية القديمة في الوعاء الملائم وتخلص منه في نقاط التجميع املعينة لذلك. ختلص من البطاريات أو البطارية مع النفايات الأخرى. يوصّي باستخدام بطاريات وبطاريات مختزنة للأنظمة المحلية بدون تعويض." جيب أال يتعرض اجلهاز حلرارة شديدة مثل أشعة الشمس أو احلريق أو ما شابه ذلك.

**تنبيه:** يجب عدم تعريض الجهاز للماء )المتساقط أو المتناثر(، وكذلك عدم وضع أية أشياء ممتلئة بالماء، كأواني الزهور، على الجهاز.

#### ملاحظات حول حقوق الطبع والنشر

- ً نظرا العتامد النظام املتقدم للوصول إىل املحتوى AACS حلامية كنظام( Advanced Access Content System( املحتوى لتنسيق BD أو املعروف ببلوراي، مثل استخدام نظام CSS (Content Scramble System) تشفر المحتوى لتنسيق DVD، يتم فرض بعض القيود اخلاصة عىل التشغيل وإخراج الإشارة التناظري analog signal output وغيرها من المحتويات المحمية بنظام AACS. قد يختلف تشغيل هذا المنتج والقيود المفروضة عليه حسب وقت الشراء؛ حيث قد تكون هذه القيود معمول هبا و/أو تم تغيريها بواسطة نظام AACS بعد تصنيع هذا املنتج.
- •كام يتم استخدام العالمة ROM-BD وBD+ كنظام حلامية المحتوي للتنسيق BD والذي يفرض بعض القيود بما في ذلك قيود التشغيل اخلاصة بالعالمة ROM-BD و/أو املحتويات املحمية BD.+ للحصول عىل مزيد من املعلومات عن AACS، عالمة -BD BD ، ROM أو هذا املنتج، رجاء االتصال بمركز خدمة معتمد.
- •يتم تشفري العديد من أسطوانات البلوراي التي تعمل عىل مشغل أسطوانات الفيديو الرقمية أو على مشغل الاسطوانات المدمجة )DVD/ROM-BD )بحامية ضد النسخ غري املرخص. وهلذا السبب، يجب عليك فقط توصيل المشغل مباشرة بجهاز التلفاز وليس بأحد أجهزة الفيديو. حيث ينتج عن توصيل هذه الوحدة بجهاز فيديو ظهور صورة مشوهة من األقراص املحمية ضد النسخ.
- •يتضمن هذا املنتج تكنولوجيا محاية حقوق النرش املحمية بموجب براءات الاختراع الأمريكية وحقوق الملكية الفكرية الأخرى. يجب أن يكون استخدام تكنولوجيا حماية حقوق النشر مرخصًا من قبل شركة Macrovision، ومخصصًا للاستخدام المنزلي واستخدامات العرض الأخرى المحدودة فقط، ما لم ترخص رشكة Macrovision بخالف ذلك. حتظر اهلندسة العكسية أو تفكيك اجلهاز.
- •تنص قوانني حقوق الطبع والنرش األمريكية وقوانني حقوق الطبع والنشر في بلدان أخرى على أن التسجيل غير المرخص أو االستخدام أو العرض أو التوزيع أو طبع نسخة منقحة من برامج التلفزيون أو شرائط الفيديو أو الأسطوانات الزرقاء (بلوراي) أو أسطوانات الفيديو الرقمية )DVD )أو االسطوانات املدجمة )CD )وغريها من املواد األخرى بغري ترخيص، يعرضك للمسؤولية املدنية و/أو اجلنائية.

**مالحظة هامة بالنسبة لنظام التليفزيون امللون** ً خيتلف نظام األلوان اخلاص هبذا املشغل وفقا لألسطوانات اجلاري تشغيلها. ُ عىل سبيل املثال، عندما يقوم املشغل بتشغيل أسطوانة مسجلة بنظام ألوان NTSC فسوف يتم إخراج الصورة كإشارة NTSC. يمكن للتليفزيون الملون متعدد الأنظمة فقط استقبال جميع الإشارات املخرجة من املشغل.

- •إذا كان لديك تليفزيون بنظام ألوان PAL ً ، سوف ترى صورا مشوشة فقط عند استخدام االسطوانات أو حمتويات الفيديو ُسجلة يف NTSC. امل
- يقوم التليفزيون الألوان متعدد الأنظمة بتغيير نظام الألوان تلقائيًا<br>• وفقا لإشارات الإدخال. وفي حال عدم تغيير نظام الألوان تلقائيًا، قم بإيقاف تشغيله ثم شغله مرة أخرى ملشاهدة الصور العادية عىل الشاشة.
- •وحتى إذا كان يتم عرض األسطوانة املسجلة بنظام األلوان NTSC بالشكل املالئم عىل التليفزيون اخلاص بك، قد ال يمكن تسجيلها بالشكل الصحيح عىل املسجل اخلاص بك.

 $\mathcal T$ 

1 معلومات الأمان

3 التحذيرات والتنبيهات

## $\overline{r}$

التجهيز

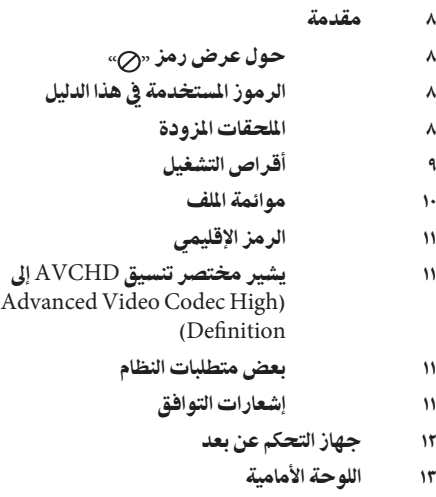

13 اللوحة اخللفية

## $\mathbf{v}$ التركيب

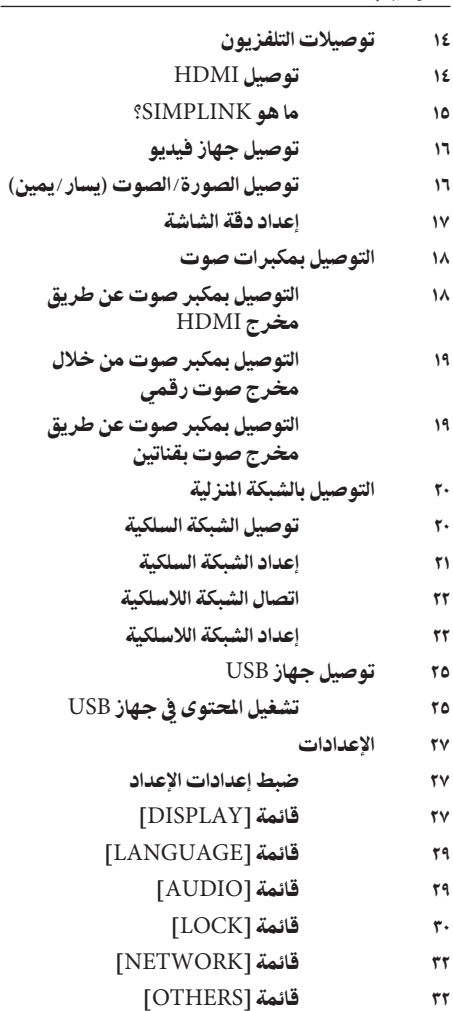

4

تشغيل التشغيل العام تشغيل متقدم ٤٠ - العرض على الشاشة االستمتاع بميزات LIVE-BD تشغيل ملف أفالم وأسطوانة VR ٤٤ اختيار ملف الترجمة تغيري صفحة رمز الرتمجة عرض الصور اخليارات املتاحة خالل عرض الصورة ٤٧ مستماع إلى الموسيقى أثناء عرض الشرائح ٤٨ - الاستماع إلى الموسيقى تسجيل أسطوانة صوتية عرض املعلومات من قاعدة بيانات وسائط جريسنوت تشغيل املحتوى عرب الشبكة املحلية استخدام NetCast ™الدخول إىل الرتفيه تشغيل فيديو TMYouTube

60 عرض ألبوم بيكاسا عىل الويب 63 استخدام أكيوويزر

استكشاف الأعطال وإصلاحها 66 عام 67 الصورة 67 الصوت 68 الشبكة  $\checkmark$ الملحق 69 التحكم يف جهاز التليفزيون باستخدام جهاز

٦

التحكم عن بعد املزود حتديث برامج الشبكة قائمة رموز املنطقة قائمة رمز اللغة ٧٤ العلامات التجارية والترخيص مواصفات خمرجات الصوت استبانة خمرجات الفيديو 79 مواصفات معلومات هامة عن خدمات الشبكة إفتح إخطار برامج املصدر

 $\Delta$ 

الصيانة

65 مالحظات حول األقراص 65 التعامل مع الوحدة

 $\overline{\phantom{0}}$ 

 $\vee$ 

5

5

 $\epsilon$ 

5

٦

Y

# 5 التجهيز

مقدمة

## حول عرض رمز " "

قد يظهر هذا الرمز » « يف شاشة عرض التلفزيون أثناء التشغيل ويشير إلى أن الوظيفة التي تم شرحها في دليل المالك هذا غير متاحة في تلك الوسائط المحددة.

## الرموز المستخدمة في هذا الدليل

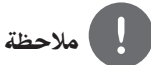

تشري إىل وجود مالحظات وخصائص تشغيل خاصة.

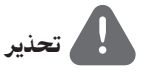

يُشير إلى التحذيرات الخاصة بمنع الأضرار المحتملة نتيجة لسوء ُ االستخدام.

قسم يحتوي عنوانه على أحد الرموز التالية التي لا تنطبق إلا على القرص املمثل هبذا الرمز.

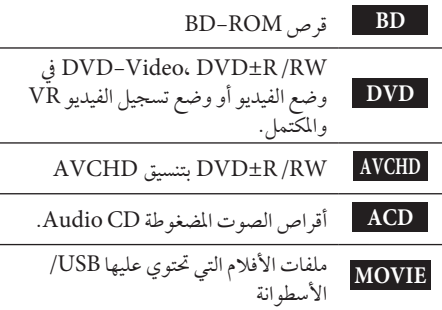

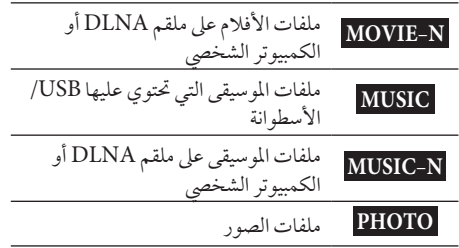

## الملحقات المزودة

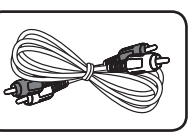

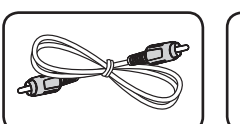

كابالت الصوت )1( كابل الفيديو )1(

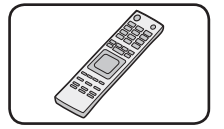

البطاريات (٢) صحيح التحكم عن بعد (١)

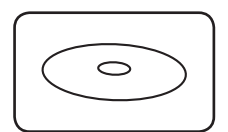

محرك الأقراص المضغوطة لبرامج -Nero Medi- $( )$ ) Essentials Home  $\epsilon$ 

#### أقراص التشغيل

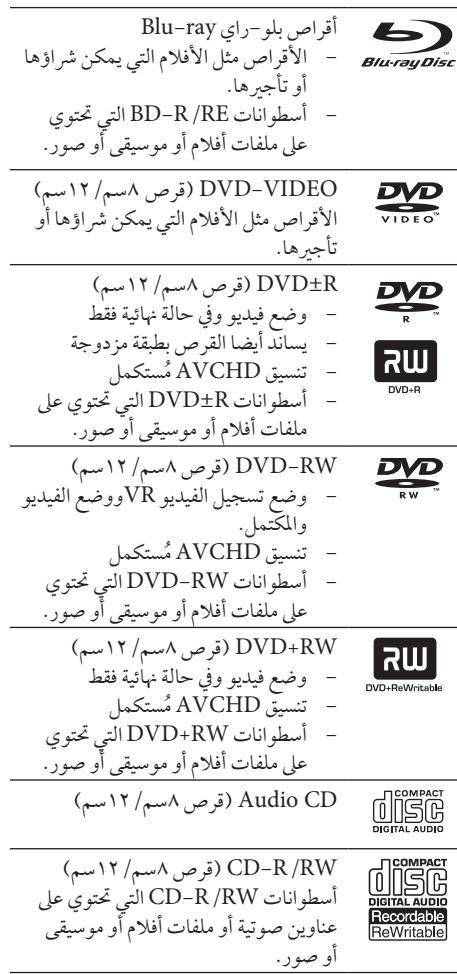

#### مالحظة

- ً تبعا لظروف تشغيل معدات التسجيل أو قرصRW/R-CD( أو RW/R±DVD )ذاته، فإن بعض األقراص ال يمكن تشغيلها عىل هذه الوحدة.
- تبعا لبرنامج التسجيل والتشطيب النهائي، بعض الأقراص المسجلة ال قد ( BD-R/RE أو DVD±R/RW، CD-R/RW ( تعمل.
- الت<del>جهيز</del><br>أن CD<br>أساء التجلة<br>السجلة<br>كاخ أو<br>CD<br>أو أو التجهيز CD-R/RW و BD-R/RE، DVD±R/RW أقراص • املسجلة باستخدام حاسب شخيص أو DVD أو مسجل CD قد لا تعمل إذا كان القرص تالفا أو متسخا، أو إذا وجد اتساخ أو تكثف عىل عدسة اجلهاز.
	- إذا سجلت قرصا باستخدام حاسب شخصي حتى إذا كان مسجلا بشكل متوافق فهناك حاالت لن تستطيع فيها التشغيل بسبب إعدادات برامج التطبيق المستخدمة لإنشاء القرص. (راجع ناشر البرنامج لتحصل على المزيد من المعلومات التفصيلية.)
	- •هذا اجلهاز حيتاج إىل أقراص وتسجيالت تتوافق مع بعض املعايري الفنية املحددة لتحقيق أفضل جودة صوت عند التشغيل.
	- أقراص الـ DVDs المسجلة مسبقا معدة أوتوماتيكيا طبقا لهذه المعايير. يوجد العديد من الأنواع المختلفة لأشكال تسجيل األقراص )بام يف ذلك R-CD الذي حيتوي عىل ملفات 3MP أو WMA )وهي حتتاج إىل ظروف معينة مسبقة للتأكد من توافقها عند التشغيل.
	- •حتتوي األسطوانة املهجنة عىل كل من طبقات ROM-BD و DVD( أو CD )عىل جانب واحد. وعىل مثل هذه األسطوانات، سوف يتم تشغيل طبقة ROM-BD فقط يف هذا املشغل.
	- •ينبغي عىل العمالء مالحظة أنه جيب احلصول عىل ترخيص من أجل تنزيل ملفات WMA / 3MP من اإلنرتنت. رشكتنا ال متلك الحق في منح مثل هذا الترخيص. يجب دائيا الحصول على الترخيص من صاحب امللكية الفكرية.
		- يجب عليك أن تقوم بضبط خيار تنسيق الأسطوانة على [رئيسي] جلعل األسطوانات متوائمة مع مشغالت LG عند تنسيق الأسطوانات القابلة لإعادة الكتابة عليها. عند ضبط الخيار على Live System (نظام حي)، لا يمكنك استخدامها في مشغل LG ُ .( متحكم فيه/نظام امللف احلي: نظام تنسيق األسطوانة لربنامج التشغيل Vista windows)

#### موائمة امللف

#### **عام**

**إمتدادات امللف املتاحة:** 

".jpg"، ".jpeg"، ".png"، ".avi"، ".divx"، ".mpg"، ".mpeg", ".mkv", ".mp4", ".mp3", ".wma", ".wav"

- ً ختتلف امتدادات امللف املتاحة وفقا مللقامت DLNA.
	- •بعض ملفات wav غري مدعومة عىل هذا املشغل.
		- •ال جيب أن يزيد اسم امللف عن 180 رمز.
- ً ووفقا حلجم وعدد امللفات، قد يستغرق األمر عدة دقائق لقراءة املحتويات املوجودة عىل الوسائط. **احلد األقىص للملفات/املجلدات:** أقل من ٢٠٠٠ (إجمالي عدد الملفات والمجلدات)

 **:CD-R/RW، DVD±R/RW، BD-R/RE تنسيق** UDF Bridge و UDF و JOLIET+9660 ISO تنسيق

#### **األفالم**

**حجم االستبانة املتاحة:** 1920 × 1080 )العرض × االرتفاع( بكسل

SubRip (.srt / .txt)، SAMI**:للتشغيل القابلة الرتمجة** (.smi)، SubStation Alpha (.ssa/.txt)، Micro - 1.0 VD (.sub/.txt)، VobSub (.sub)، SubViewer sub/.txt)، TMPlayer.)  $\gamma$ ,  $\cdot$  sub)، SubViewer.) )(.txt)، DVD Subtitle System (.txt

- (sub. (VobSub غري متاح يف ميزة ]رابط حميل[. **تنسيق كوديك القابل للتشغيل:**  "DIVX3.xx"، "DIVX4.xx"، "DIVX5.xx"، ،"XVID(التشغيل القياسي فقط) ، "DIVX6.xx H.264/MPEG-4 AVC، MPEG1 SS، MPEG2 PS، MPEG2 TS **تنسيق الصوت القابل للتشغيل:**  "Dolby Digital"، "DTS"، "MP3"، "WMA"،  $AAC$ ", " $AC3$ "
- •تنسيقات الصوت WMA و AACال تكون متوائمة مجيعها مع هذه الوحدة. **معدل أخذ العينات:** يف حدود 32 – 48 كيلوهرتز )WMA)، يف حدود 16 – 48 كيلوهرتز )3MP) **معدل النقل:** يف حدود 320-20 كيلوبايت/ثانية )WMA)، يف حدود 320-32 كيلوبايت/ثانية )3MP)

## مالحظة

- •قد ال يمكن تشغيل ملفات األفالم عالية االستبانة عىل االسطوانة المدمجة أو USB ١,١/١,٠ بالشكل الملائم. يوصي باستخدام BD أو DVD أو USB 2.0 الستعادة تشغيل ملفات األفالم عالية االستبانة.
- •هذا املشغل يدعم التشكيل اجلانبي الرئييس H/264.MPEG4- AVC، عاىل بمستوى .4.1 وبالنسبة للملفات ذات املستوى األعىل، سوف تظهر الرسالة التحذيرية عىل الشاشة.
	- \*1 أو هذا املشغل ال يدعم امللفات املسجلة باستخدام GMC \*.2 وهي تقنيات ترميز فيديو باملعيار 4MPEG، مثل Qpel املوجودة يف DivX أو XVID.

\*1 GMC – تصحيح احلركة العاملي \*2 Qpel – ربع بكسل

#### **املوسيقى**

**معدل أخذ العينات:** يف حدود 8 – 48 كيلوهرتز )WMA)، يف حدود 11 – 48 كيلوهرتز )3MP) **معدل النقل:** يف حدود 8 – 320 كيلوبايت/ثانية )،WMA  $(MP<sub>3</sub>)$ 

# مالحظة

 •هذه الوحدة ال تدعم ملفات 3MP املتضمنة لعالمة 3ID.

قد لا يكون إجمالي وقت التشغيل الموضح على الشاشة صحيحًا بالنسبة مللفات VBR.

#### **الصور**

**احلجم املقرتح: أقل من 4000 × 3000 × 24 بت/بيكسل** أقل من 3000 × 3000 × 32 بت/بيكسل

 •ملفات الصور التقدمية وغري القابلة للفقد أثناء الضغط غري مدعومة.

## الرمز الإقليمي

يوجد رمز إقليمي مطبوع خلف هذه الوحدة. هذا اجلهاز ال يستطيع تشغيل سوى ROM-BD أو أقراص DVD التي حتمل نفس العنوان مثل تلك املوجودة خلف الوحدة أو »مجيع الأنواع».

## يشري خمترص تنسيق AVCHD إىل Advanced Video Codec High) )Definition

- •يستطيع هذا املشغل تشغيل األسطوانات التي حتمل تنسيق AVCHD ً . عادة ما يتم تسجيل واستخدام هذه الأسطوانات في كاميرات الفيديو.
- •يعترب تنسيق AVCHD من تنسيقات كامريات الفيديو الرقمية عالية الوضوح.
- •يعترب تنسيق MPEG4- H/AVC264. من التنسيقات القادرة عىل ضغط الصور بكفاءة عالية أكثر من التنسيق التقليدي لضغط الصور.
	- •تستخدم بعض أسطوانات AVCHD تنسيق ."x.v.Color"
	- •يستطيع هذا املشغل تشغيل أسطوانات AVCHD ."x.v.Color" تنسيق باستخدام
- •قد ال تعمل بعض األسطوانات ذات تنسيق AVCHD، وذلك حسب حالة التسجيل.
- •جيب صياغة األسطوانات ذات التنسيق AVCHD يف شكلها النهائي.
- •يقدم تنسيق "Color.v.x "جمموعة كبرية من األلوان أكثر من أسطو انات كامبرات الفيديو DVD.

### بعض متطلبات النظام

لتشغيل الفيديو عايل الدقة:

- •شاشة عالية الدقة تشتمل عىل مقابس إدخا ل OCOMP .HDMI أو NENT
	- •أسطوانة ROM-BD ذات املحتوى عايل الوضوح.
- •إدخال DVI متوافق مع HDMI أو HDCP عىل جهاز العرض مع بعض المحتوى (كما هو معين بواسطة مؤلفي الأقراص).
- •لتحويل قرص DVD عايل الوضوح إىل أعىل، جيب توفر إدخال DVI متوافق مع HDMI أو HDCP عىل جهاز العرض لاستخدامه مع المحتوي المحمى ضد النسخ.

Dolby® Digital Plus، Dolby الصوت لتشغيل TrueHD وHD-DTS متعدد القنوات:

- •مكرب / مستقبل مثبت به جهاز فك شفرة )Dolby ،Digital، Dolby Digital Plus" .)DTS-HD أو Dolby TrueHD، DTS
- •سامعات رئيسية ووسطى وجمسمة ومكرب صوت حسب التنسيق المحدد.

### إشعارات التوافق

- التج<u>هيز</u><br>بالتجهيز<br>التجمي<sup>ة</sup> أن تجهيز التجهيز<br>التجميد •حيث أن تنسيق ROM-BD من التنسيقات اجلديدة، فمن الممكن استخدامه في بعض الأسطوانات والوصلات الرقمية والإصدارات الأخرى المتوافقة. إذا كنت تواجه مشاكل خاصة بالتوافق، برجاء االتصال بأحد مراكز خدمة العمالء املعتمدة.
	- •قد يتطلب عرض املحتوى عايل الوضوح وحمتوى DVD القيايس القابل للتحويل توفر إدخال متوافق مع HDMI أو إدخال DVI متوافق مع HDCP عىل جهاز العرض اخلاص بك.
	- •قد تقوم بعض أسطوانات ROM-BD و DVD باحلد من استخدام بعض أوامر أو خصائص التشغيل.
	- •يتوفر الدعم لكل من TrueHD Dolby، وDolby Plus Digital، وHD-DTS مع 7.1 قناة بحد أقىص إن استخدمت توصيلة HDMI إلخراج الصوت من الوحدة.
	- يمكنك استخدام جهازٍ USB مُستخدم لتخزين بعض المعلومات المرتبطة بالأسطوانة، بما في ذلك المحتوى المنزل من الإنترنت. سوف تتحكم الأسطوانة التي تستخدمها في طول مدة االحتفاظ هبذه املعلومات.

5

التجهيز2

## جهاز التحكم عن بعد

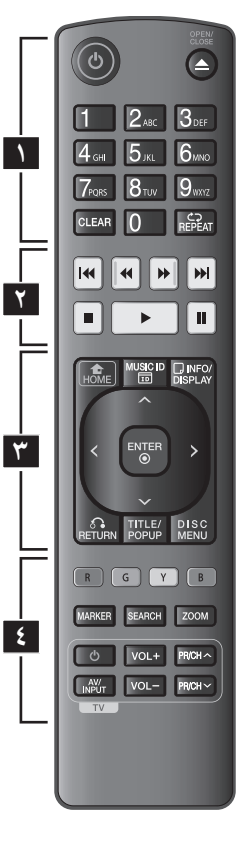

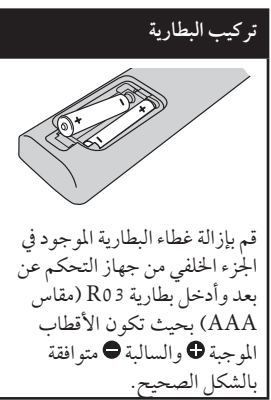

• • • • • • • **1**• • • • • • **(POWER (:**1 يشغل املشغل ويوقف تشغيله.

 درج يفتح **:**Z **(OPEN/CLOSE)** القرص أو يغلقه.

**األزرار الرقمية :0-9** خيتار اخليارات المرقمة في القائمة أو لإدخال الأحرف في قائمة لوحة املفاتيح.

**CLEAR:** يزيل عالمة من قائمة البحث أو رقم عند ضبط كلمة املرور.

.ً **REPEAT:** يكرر جزءاً مطلوبا

• • • • • • • **2**• • • • • •

 للخلف يبحث **:**m**/**M **(SCAN)** أو لألمام.

**(SKIP**> **(:**.**/** إنتقل إىل الفصل/املسار/امللف التايل أو السابق.

**(STOP (**x**:** يوقف التشغيل.

**(PLAY (**N**:** يبدأ التشغيل.

**(PAUSE (**X**:** يوقف التشغيل.

• • • • • • • **3**• • • • • •

**( ) HOME:** لعرض أو اخلروج من .<sup>[</sup>Home Menu]

**ID MUSIC:** عند االتصال بالشبكة، يمكن أن يوفر املعلومات عن األغنية احلالية أثناء تشغيل الفيلم.

**( ) DISPLAY/INFO:** يعرض أو يظهر العرض اجلاري عىل الشاشة.

**أزرار التوجيه:** اخرت خياراً من القائمة.

**( ) ENTER:** يتعرف عىل حتديد القائمة.

**(**O **(RETURN:** يظهر القائمة أو يواصل التشغيل. قد تعمل وظيفة استئناف التشغيل حسب أسطوانة ROM-BD.

 عنوان يعرض **:TITLE/POP-UP** الـ DVD أو قائمة ROM-BD الفرعية، إن وجدت.

**MENU DISC:** للوصول إىل قائمة عىل قرص.

• • • • • • • **4**• • • • • •

**:)R، G، Y، B( امللونة األزرار** استخدمها لتصفح قوائم ROM-BD. كما تُستخدم أيضًا لقوائم [MOVIE]، ،]MUSIC]، [PHOTO[ .[NetCast], [Home Link]

**MARKER:** تقوم بتمييز أية نقطة أثناء التشغيل.

**SEARCH:** عرض أو اخلروج من قائمة البحث.

> **ZOOM:** يعرض أو يظهر قائمة ]تكبري[.

**أزرار التحكم يف التلفزيون:** انظر صفحة .69

## اللوحة الأمامية

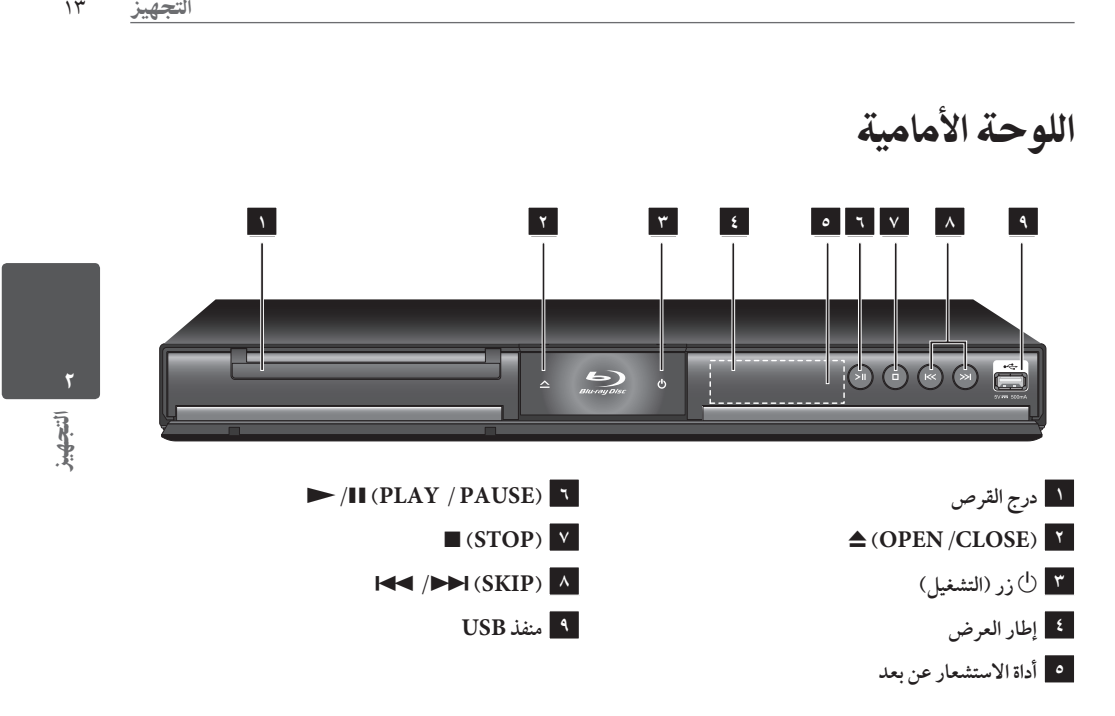

## اللوحة اخللفية

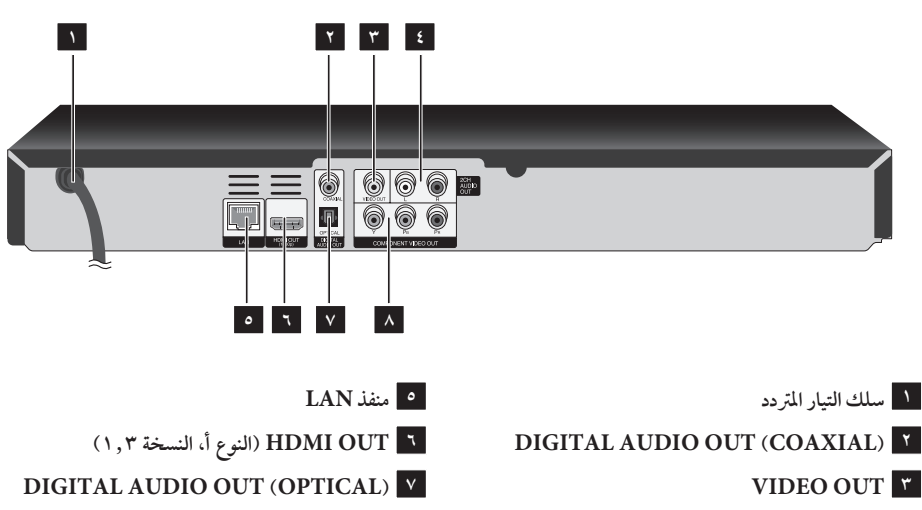

- **)يمني/يسار )2CH AUDIO OUT 4**
- **COMPONENT VIDEO OUT <sup>8</sup>**8
	- $(Y P_B P_B)$

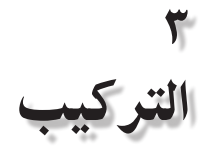

توصيالت التلفزيون

قم بإجراء إحدى التوصيلات التالية اعتهادًا على الإمكانيات الموجودة في جهازك.

- •توصيل HDMI( صفحة 14 إىل 15(
	- •توصيل جهاز فيديو )صفحة 16(
- •توصيل الصورة/الصوت )يسار/يمني( )صفحة 16(

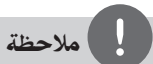

- ً اعتامدا عىل تلفزيونك واجلهاز اآلخر الذي تريد توصيله، توجد عدة طرق يمكنك هبا توصيل جهاز التسجيل. استخدم أحد التوصيالت املوضحة يف هذا الدليل فقط.
	- •يرجى الرجوع إىل أدلة التلفزيون ونظام االسرتيو أو األجهزة الأخرى عند الضرورة لإجراء التوصيلات الأفضل.
- •ال تقم بتوصيل مقبس OUT AUDIO اخلاص بجهاز التسجيل بمقبس phono in (دخل الفونو) (علبة التسجيل) لنظام الصوت اخلاص بك.
	- •ال تقم بتوصيل جهاز التسجيل اخلاص بك من خالل VCR اخلاص بك. يمكن أن يؤدي نظام محاية النسخ إىل تشويه صورة.

## توصيل HDMI

إذا كان لديك شاشة أو تلفاز HDMI، يمكنك وصلهما بهذا املشغل باستخدام كابل HDMI( النوع أ، النسخة 1.3(. صل قابس OUT HDMI( خمرج HDMI )املوجود عىل املشغل بقابس HDMI املوجود عىل تلفاز HDMI املتوافق أو شاشة.

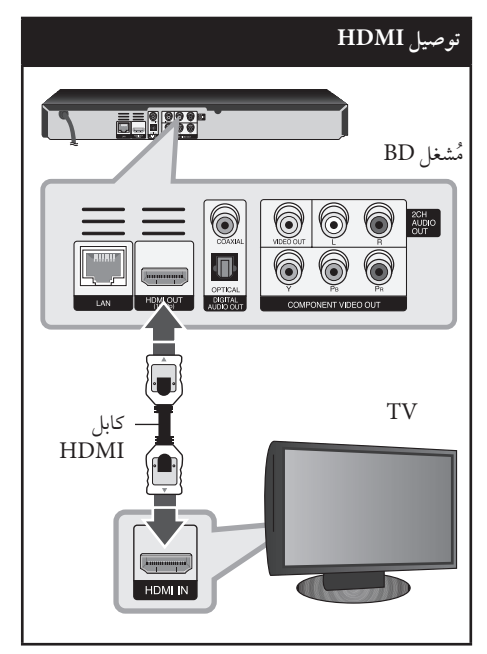

قم بضبط مصدر التلفزيون عىل HDMI( ارجع إىل دليل املالك اخلاص بالتلفزيون(.

### مالحظة

- •إذا كان جهاز HDMI املوصل ال يقبل إخراج الصوت اخلاص باملشغل، قد يؤدي ذلك إىل تشويه صوت جهاز HDMI أو قد ال يتم إخراجه.
- •عند استخدام وصلة HDMI، يمكنك تغيري مستوى الوضوح لإخراج HDMI. (ارجع إلى "ضبط الاستبانة"، صفحة ١٧.)
- •اخرت نوع خمرجات الفيديو من مقبس OUT HDMI باستخدام خيار [HDMI Color Setting] في قائمة [Setup] (انظر صفحة 28(.
- قد يؤدي تغيير الدقة بعد إنشاء الاتصال إلى حدوث أعطال. لحل املشكلة، أوقف تشغيل املشغل ثم شغله مرة أخرى.
- •يف حالة عدم التحقق من توصيل HDMI بـ HDCP، تتحول شاشة التلفزيون إىل شاشة سوداء. يف هذه احلالة، قم بفحص وصلة HDMI، أو قم بفصل كابل HDMI.
- •إذا كان هناك تشويش أو خطوط عىل الشاشة، يرجى فحص كابل HDMI( الطول محدود على ٤,٥م بشكل عام).

#### **معلومات إضافية حول HDMI**

- •عند توصيل HDMI أو جهاز متوافق مع DVI، تأكد مما ييل:
	- حاول إيقاف تشغيل جهاز DVI/HDMI والمشغل. ثانيًا، قم بتشغيل جهاز HDMI /DVI
	- واتركه لمدة ٣٠ ثانية تقريبًا ثم قم بتشغيل هذا المشغل. - تم ضبط إدخال الفيديو اخلاص بجهاز الفيديو املتصل
	- هلذه الوحدة عىل نحو صحيح. - اجلهاز املتصل متوافق مع إدخال الفيديو
	- 1920x1080iأو 1280x720p أو 720x576p .1920x1080p أو
	- •لن تعمل مجيع أجهزة HDCP املتوافقة أو HDMI أو DVI مع هذا املشغل.
		- لن يتم عرض الصورة بشكل مناسب باستخدام جهاز غري متوافق مع HDCP.
		- ال يقوم هذا املشغل بالتشغيل وتتغري شاشة التلفزيون إىل شاشة سوداء.

## ما هو SIMPLINK؟

## **SIMPLINK**

التركيب<br>يون LG<br>من ن<br>ار<br>تكيب الرتكيب الرتكيب بعض وظائف هذه الوحدة يتم التحكم هبا عن طريق وحدة التحكم عن بعد حينام تكون هذه الوحدة متصلة مع تلفزيون LG به خاصية SIMPLINK من خالل توصيلة HDMI.

الوظائف التي يمكن التحكم هبا عن طريق وحدة التحكم عن بعد؛ العرض، اإليقاف املؤقت، البحث، التجاوز، اإليقاف، إيقاف تشغيل الوحدة، وغريها.

> راجع دليل التلفاز ملزيد من التفاصيل حول وظيفة .SIMPLINK

تلفزيون LG املزود بخاصية SIMPLINK حيمل الشعار املوضح أعاله.

## مالحظة

حسب نوع القرص أو حالة التشغيل، ربام ختتلف بعض تشغيل SIMPLINK عن الغرض املطلوب أو ربام ال تعمل.

## توصيل جهاز فيديو

COMPONENT VIDEO OUT مقابس وصل )خمرجات مكون الفيديو( املوجودة يف املشغل بمقابس اإلدخال املناظرة يف التليفزيون باستخدام كابل مكون الفيديو. وصل خمارج الصوت OUT AUDIO اليرسى واليمنى للجهاز إىل مداخل الصوت اليرسى واليمنى املوجودة عىل التليفزيون باستخدام كابالت الصوت.

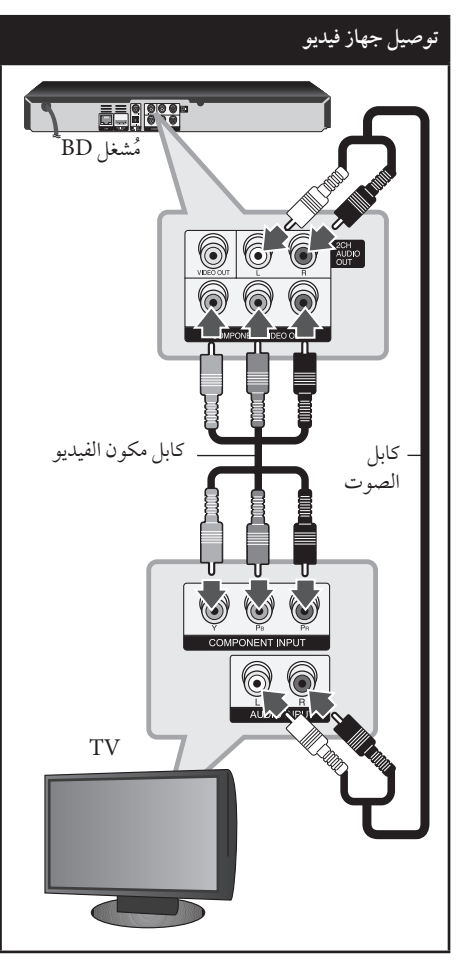

#### مالحظة

عند استخدام توصيلOUT VIDEO COMPONENT )خمرج الفيديو املركب(، يمكنك تغيري الدقة إلخراج HDMI.( انظر »إعداد دقة الشاشة« يف صفحة .17(

## توصيل الصورة/الصوت )يسار/يمني(

وصل قابس VIDEO OUT (خرج الفيديو) الموجود في المشغل بقابس video in (مدخل الفيديو) في التلفاز باستخدام كابل الفيديو. وصل مخارج الصوت AUDIO OUT اليسرى واليمنى للجهاز إىل مداخل الصوت اليرسى واليمنى املوجودة عىل التليفزيون باستخدام كابالت الصوت.

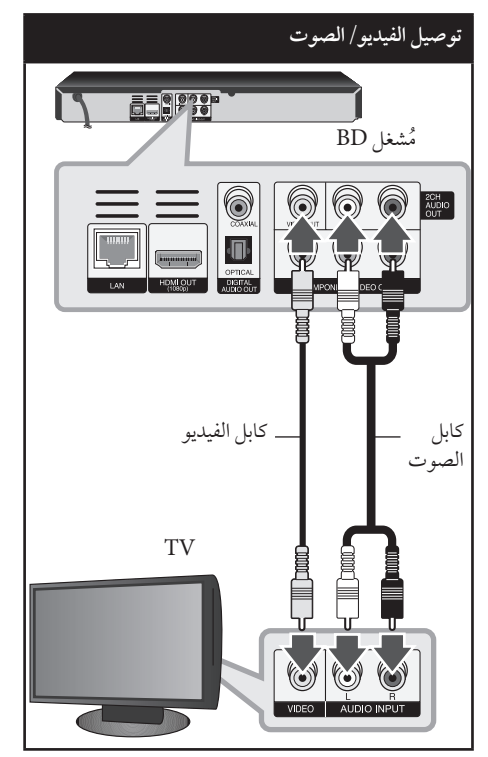

#### إعداد دقة الشاشة

يقدم املشغل العديد من إعدادت دقة شاشة املخرج لقابس "OUT HDMI وقابس خمرج الفيديو املركب OUT VIDEO COMPONENT. يمكنك تغيري مستوى االستبانة باستخدام قائمة ]Setup].

- **.1** اضغط عىل ( ) HOME.
- **.2** استخدم i/I الختيار ]Setup ]واضغط عىل ( ) ENTER. تظهر قائمة اإلعداد ]Setup].

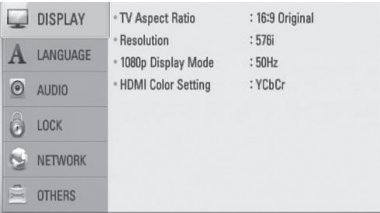

**.3** استخدم u/U الختيار ]DISPLAY ]ثم اضغط عىل i لتنتقل إلى المستوى الثاني.

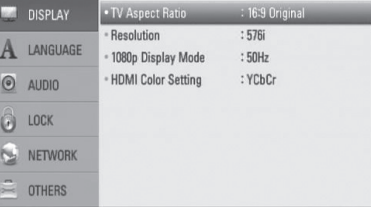

**.4** استخدم u/U الختيار ]Resolution ]ثم اضغط عىل ( ) ENTER لتنتقل إىل املستوى الثالث.

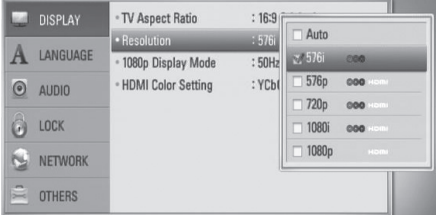

**.5** استخدم u/U الختيار درجة الوضوح املطلوبة ثم اضغط عىل ( ) ENTER لتأكيد اختيارك.

## مالحظة

التركيب<br>ا<sub>ي</sub><br>0۷۲ -<br>17 - ايو،<br>17 - ايو، •إذا كان التليفزيون اخلاص بك ال يقبل مستوى االستبانة الذي قمت بضبطه في الشغل، يمكنك ضبط مستوى الاستبانة على ٥٧٦ بكسل كما يلي:

**.1** اضغط عىل Z لفتح درج األسطوانات. **.2** اضغط عىل x( إيقاف( ألكثر من 5 ثواين.

 •حيث أن العديد من العوامل تؤثر عىل استبانة خمرجات الفيديو، انظر "استبانة مخرجات الفيديو" في صفحة ٧٨.

اقتركيبيا

التوصيل بمكربات صوت

قم بعمل واحدة من الوصلات التالية، تبعا لإمكانيات معداتك احلالية.

- •وصلة صوت HDMI( صفحة 18(
- •توصيل الصوت الرقمي )صفحة 19(
- •وصلة صوت تناظري 2 قناة )صفحة 19(

حيث أن العديد من العوامل تؤثر عىل نوع خمرجات الصوت، انظر "مواصفات خمرجات الصوت" للمزيد من التفاصيل )صفحات 77-76(.

#### **معلومات عن الصوت الرقمي متعدد القنوات**

توفر الوصلة الرقمية متعددة القنوات أفضل جودة للصوت. ل<br>للحصول على ذلك أنت تحتاج إلى مستقبل سمع*ي/*فيديو متعدد القنوات يدعم تنسيقا أو أكثر من التنسيقات السمعية التي يساندها جهازك. راجع كتيب جهاز االستقبال والرموز املوجودة يف واجهته. )سرتيو PCM، قناة متعددة Digital Dolby ،PCM ،DTS ،Dolby TrueHD ،Dolby Digital )DTS-HD أو/و Plus

## التوصيل بمكرب صوت عن طريق خمرج HDMI

وصل مقبس خمرجات OUT HDMI (HDMI )يف املشغل بمقبس المدخلات المناظر في المكبر الخاص بك باستخدام كابل HDMI. سوف حتتاج إىل تشغيل املخرج الرقمي للجهاز )راجع قائمة ]AUDIO ]عىل صفحة .30-29(

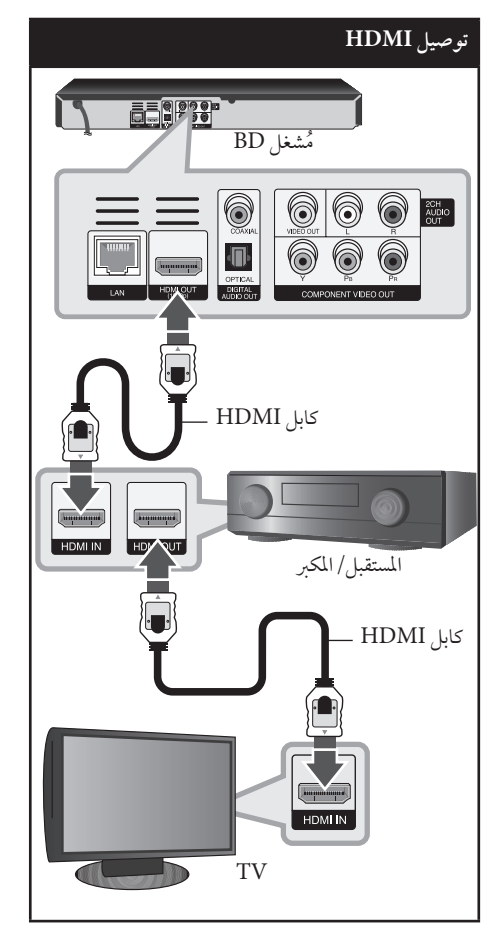

وصل خمرج HDMI للمكرب بمدخل HDMI املوجود يف التليفزيون مستخدما كابل (HDMI اذا وجد خرج HDMI يف مكربك.

## التوصيل بمكرب صوت من خالل خمرج صوت رقمي

وصل مقبس خمرجات الصوت الرقمي يف املشغل بمقبس المدخلات المناظر (بصري أو محوري) في المكبر الخاص بك. استخدم كابل صوت رقمي اختياري. سوف حتتاج إىل تنشيط الإخراج الرقمي للمشغل. (انظر "قائمة [AUDIO]" في صفحات ٢٩-٣٠)

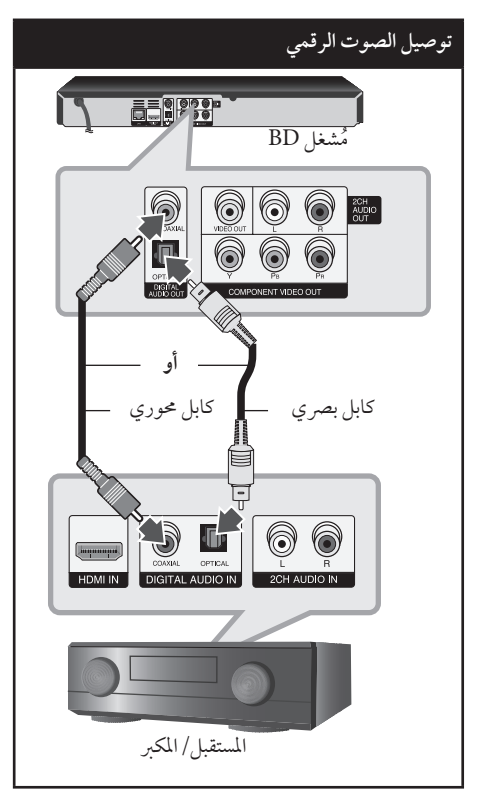

## التوصيل بمكرب صوت عن طريق خمرج صوت بقناتني

وصل خمارج الصوت OUT AUDIO CH2 اليرسى واليمنى للجهاز إلى مداخل الصوت اليسرى واليمنى الموجودة على المكبر أو المستقبل أو جهاز الاستريو مستخدما كابلات الصوت.

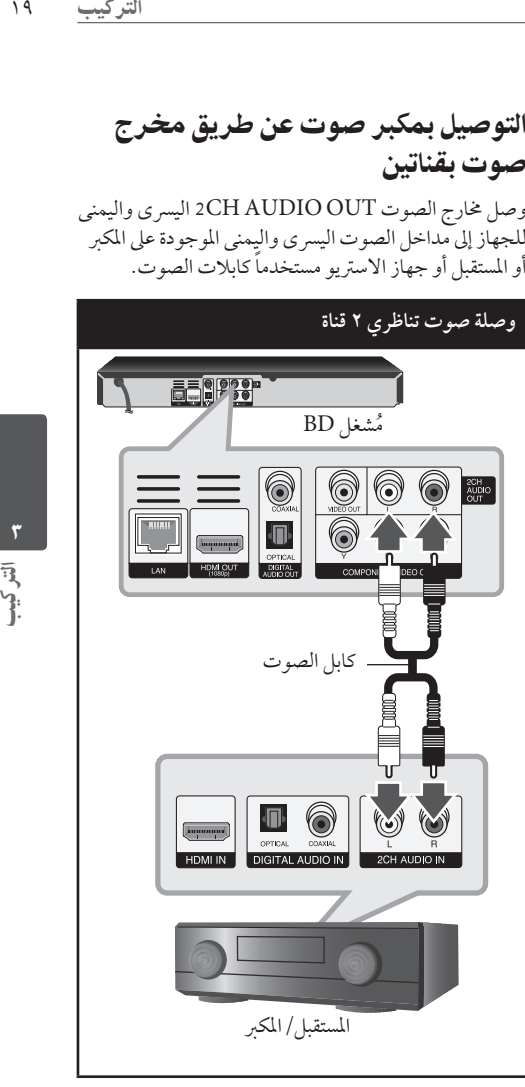

التوصيل بالشبكة املنزلية

يمكن توصيل هذا املشغل بشبكة االتصال املحلية )LAN )من خالل منفذ LAN املوجود يف اللوحة اخللفية أو الوحدة القياسية الالسلكية الداخلية. وعن طريق توصيل الوحدة بشبكة منزلية عريضة النطاق، سوف تتمكن من الدخول إىل خدمات مثل حتديث الربامج واهلوم لينك وتفاعلية Live-BD وخدمات التوجيه.

## توصيل الشبكة السلكية

إن استخدام الشبكة السلكية يوفر لك أفضل أداء، حيث أن الأجهزة المرفقة تكون متصلة بالشبكة مباشرة ولا تتعرض لتداخل تردد الالسلكي. يرجى الرجوع إىل املستندات اخلاصة بجهاز الشبكة اخلاص بك للمزيد من التعليامت. وصل منفذ LAN اخلاص باملشغل باملنفذ املناسب يف املودم أو الموجه الخاص بك باستخدام كابل LAN المتوفر تجاريًا أو كابل شبكة الأثير (مCAT أو النسخة الأحدث مع موصل 45K). ويف التهيئة النموذجية لالتصال السلكي املوضحة أدناه، سوف يمكن هلذا املشغل الوصول إىل املحتوى من أي من جهازي الكمبيوتر الشخيص.

## مالحظة

- •عند توصيل أو فصل كابل LAN امسك جزء القابس من الكابل. عند الفصل ال جتذب كابل LAN ولكن قم بالفصل أثناء الضغط إىل أسفل عىل القفل.
	- •ال توصل كبل هاتف بمنفذ شبكة املنطقة املحلية.
- •حيث أنه يوجد هتيئات توصيل متنوعة، رجاء أتباع خصائص ناقل االتصاالت اخلاص بك أو مقدم خدمة شبكة االنرتنت .
- •إذا كنت ترغب يف الدخول إىل حمتوى من أجهزة كمبيوتر أو ملقامت DLNA، جيب توصيل هذا املشغل بنفس شبكة االتصال املحلية معها من خالل موجه.

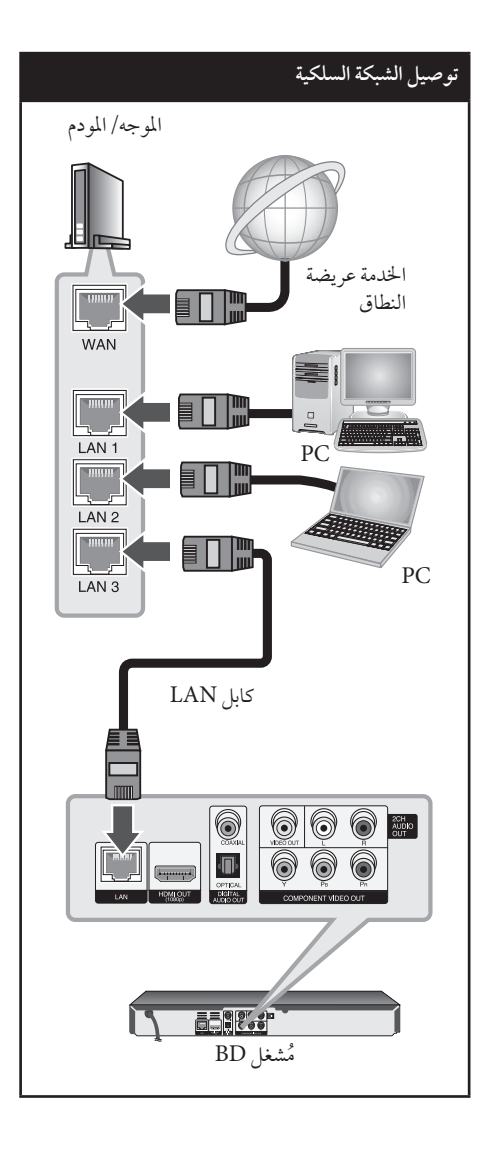

### إعداد الشبكة السلكية

إذا كان هناك ملقم DHCP عىل شبكة االتصال املحلية )LAN ) عرب اتصال سلكي، سوف يتم تعيني عنوان بروتوكول إنرتنت هلذا المشغل تلقائيًا. وبعد إجراء الاتصال المادي، قد يتطلب عدد صغير من الشبكات املنزلية ضبط إعداد شبكة املشغل. اضبط إعداد ]NETWORK ]عىل النحو التايل.

#### **التجهيز**

قبل إعداد الشبكة السلكية، سوف حتتاج إىل توصيل اإلنرتنت عريض النطاق بالشبكة املنزلية اخلاصة بك.

**.1** قم بتحديد اخليار ]Setting Connection ]يف قائمة  $\mathsf{ENTER} \left( \mathsf{O} \right)$ ي اضغط على  $[\mathsf{Setup}]$ 

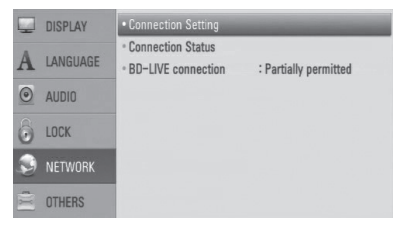

**.2** تظهر قائمة ]Setting Connection ]عىل الشاشة. استخدم u/U الختيار ]Wired ]واضغط عىل  $.$ ENTER  $($ O $)$ 

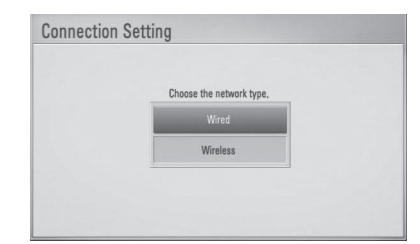

**.3** استخدم i/I/u/U لتحديد وضع بروتوكول اإلنرتنت فيام بني ]Dynamic ]و]Static]. ويف الوضع العادي، قم بتحديد ]Dynamic ]لتعيني عنوان بروتوكول إنترنت تلقائيًا.

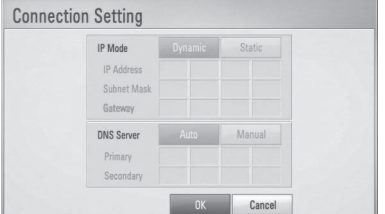

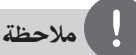

التركيب<br>ميز<br>ميز الرتكيب 11<br>تين الرتكيب 11 إذا مل يكن هناك ملقم DHCP عىل الشبكة وكنت ترغب يف ضبط عنوان بروتوكول الإنترنت يدويًا، اختر [Static] ثم اضبط و[ Gateway[و[ Subnet Mask[و[ IP Address[ [DNS Server] باستخدام </< / N والأزرار الرقمية. إذا أخطأت عند إدخال رقم ما، اضغط على (مسح) لمسح الجزء المميز .

- **.4** اخرت ]OK ]واضغط عىل ( ) ENTER لتطبيق إعدادات الشبكة.
- **.5** سوف يطلب منك املشغل اختبار اتصال الشبكة. اخرت ]OK ] واضغط على ENTER (®) لاستكمال اتصال الشبكة.
- **.6** إذا اخرتت ]Test ]وقمت بالضغط عىل ( ) ENTER يف اخلطوة 5 أعاله، يتم عرض حالة اتصال الشبكة عىل الشاشة. يمكنك أيضًا اختبارها على [حالة التوصيل] في قائمة [إعداد].

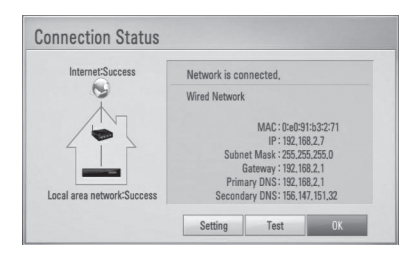

5

#### اتصال الشبكة الالسلكية

من خيارات الاتصال الأخرى هو استخدام نقطة دخول أو موجه السلكي. ويف التهيئة النموذجية لالتصال الالسلكي املوضحة أدناه، سوف يمكن هلذا املشغل الوصول إىل املحتوى من أي من جهازي الكمبيوتر الشخصي.

ً قد ختتلف طريقة هتيئة واتصال الشبكة وفقا للمعدات املستخدمة وبيئة الشبكة.

هذا المشغل مزود بوحدة معيارية لاسلكية ١١٣ IEEE د ٨٠٢ )نطاق 2.4 جيجاهرتز فقط(، وتدعم معايري g/b802.11 ً أيضا. ولتحقيق أفضل أداء السلكي، ننصحك باستخدام شبكة واي فاي معتمدة IEEE n802.11( نقطة الدخول أو املوجه اللاسلكي).

ارجع إلى تعليهات الإعداد المزودة مع نقطة الدخول أو الموجه الالسلكي اخلاص بك للتعرف عىل اخلطوات التفصيلية للتوصيل وإعدادات الشبكة.

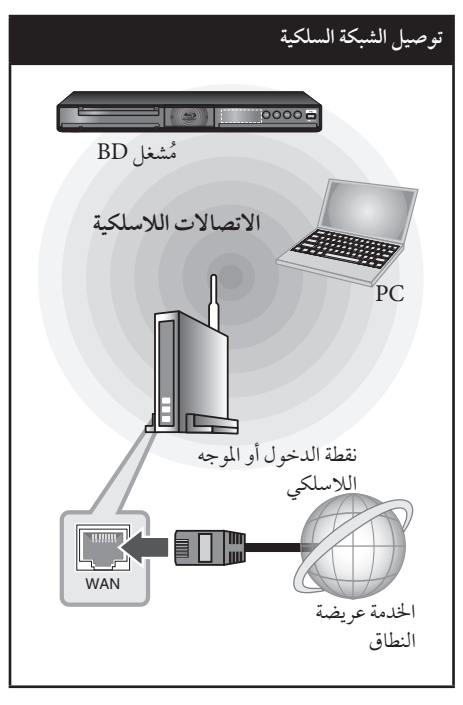

## مالحظة

للحصول على افضل أداء، دائمًا ما يكون الاتصال السلكي الماشر من هذا املشغل إىل موجه الشبكة املحلية أو مودم الكابل/DSL هو الخيار الأمثل. وإذا كان المشغل بعيدًا عن الموجه أو مو دم الكابل/ DSL ُ اخلاص بك، تباع كابالت شبكة األثري أو شبكة االتصال املحلية )LAN )يف العديد من املتاجر بأطوال 50 قدم وأكثر. إذا اخرتت استخدام الخيار اللاسلكي، لاحظ أن الأداء أحيانًا ما يتأثر بالأجهزة الإليكترونية الأخرى الموجودة في المنزل.

#### إعداد الشبكة الالسلكية

بالنسبة لاتصال الشبكة اللاسلكية، يحتاج المشغل إلى الإعداد بالنسبة التصاالت الشبكة. يمكن إجراء هذا الضبط من قائمة ]Setup]. اضبط إعداد ]NETWORK ]عىل النحو التايل. جيب إعداد نقطة الدخول أو املوجه الالسلكي قبل توصيل املشغل بالشبكة.

#### **التجهيز**

- قبل إعداد الشبكة الالسلكية، سوف حتتاج إىل التايل: - توصيل اإلنرتنت عريض النطاق بالشبكة املنزلية الالسلكية. - اضبط نقطة الدخول أو املوجه الالسلكي. - الحظ SSID ورمز احلامية اخلاص بالشبكة.
	-
	- **.1** قم بتحديد خيار ]Setting Connection ]يف قائمة  $\mathbb{E}\text{NTER} \left( \mathbf{\Theta} \right)$ اثم اضغط على  $[\text{Setup}]$

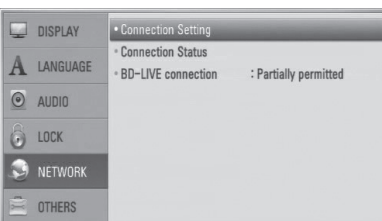

# اتش كيب

**.2** تظهر قائمة ]Setting Connection ]عىل الشاشة. استخدم u/U الختيار ]Wireless ]واضغط عىل  $ENTER$  ( $\odot$ )

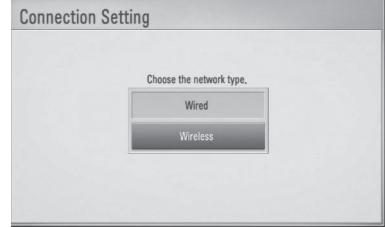

**.3** اخرت ]Yes ]واضغط عىل ( ) ENTER للمتابعة. تقوم إعدادات الاتصال الجديدة بإعادة ضبط إعدادات الشبكة احلالية.

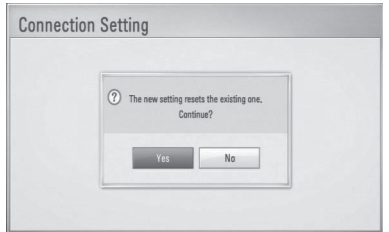

**.4** يقوم املشغل باملسح الضوئي جلميع نقاط الدخول املتاحة أو الموجهات اللاسلكية الموجودة في النطاق ويعرضها في قائمة. استخدم u/U الختيار نقطة دخول أو موجه السلكي من القائمة، ثم اضغط عىل ( ) ENTER.

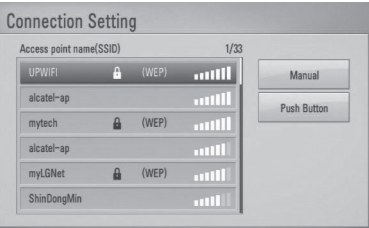

إذا كان يوجد نظام محاية لنقطة الدخول أو املوجه الالسلكي اخلاصة بك، حتقق من أن مفتاح WEP أو WPA الذي تم إدخاله في المشغل يتوافق مع معلومات الموجه تمامًا. سوف تحتاج إلى إدخال الرمز الأمني عند الضر ورة.

## مالحظة

- •حيتوي وضع محاية WEP بشكل عام عىل 4 مفاتيح متاحة يف إعداد نقطة الدخول أو املوجه الالسلكي. إذا كانت نقطة الدخول أو املوجه اخلاص بك تستخدم نظام محاية WEP، أدخل رمز احلامية للمفتاح "رقم 1" للتوصيل عىل الشبكة املحلية اخلاصة بك.
	- •نقطة الدخول هي جهاز يسمح لك باالتصال بالشبكة املحلية الخاصة بك لاسلكيًا.

الرتكيب الرتكيب 23 **]Manual – ]**قد ال تكون نقطة الدخول اخلاصة بك تبث اسم نقطة الدخول الخاص بها (SSID). تحقق من إعدادات املوجه اخلاص بك من خالل الكمبيوتر وقم بضبط املوجه اخلاص بك عىل SSID البث، أو قم بإدخال اسم نقطة الدخول (SSID) يدويًا في [Manual].

**]Button Push – ]**إذا كانت نقطة الدخول أو املوجه اخلاص بك تدعم طريقة هتيئة الزر العامل بالضغط، حدد هذا اخليار واضغط عىل الزر العامل بالضغط يف نقطة الدخول أو املوجه الالسلكي اخلاص بك يف حدود 120 رقم. ال حتتاج إلى التعرف على اسم نقطة الدخول (SSID) ورمز الحماية اخلاص بنقطة الدخول أو املوجه الالسلكي اخلاص بك.

**.5** استخدم i/I/u/U لتحديد وضع بروتوكول اإلنرتنت فيام بين [Dynamic] و [Static]. ويف الوضع العادي، قم بتحديد ]Dynamic ]لتعيني عنوان بروتوكول إنترنت تلقائيًا.

## مالحظة

إذا مل يكن هناك ملقم DHCP عىل الشبكة وكنت ترغب يف ضبط عنوان بروتوكول الإنترنت يدويًا، اختر [Static] ثم اضبط و[ Gateway[و[ Subnet Mask[و[ IP Address[ [DNS Server] باستخدام </< / N /V والأزرار الرقمية. إذا أخطأت عند إدخال رقم ما، اضغط على (مسح) لمسح الجزء المميز.

**.6** اخرت ]OK ]واضغط عىل ( ) ENTER لتطبيق إعدادات الشبكة.

- **.7** سوف يطلب منك املشغل اختبار اتصال الشبكة. اخرت ]OK ]واضغط عىل ( ) ENTER الستكامل اتصال الشبكة.
- **.8** إذا اخرتت ]Test ]وقمت بالضغط عىل ( ) ENTER يف اخلطوة 7 أعاله، يتم عرض حالة اتصال الشبكة عىل الشاشة. يمكنك أيضًا اختبارها على [Connection Status] في قائمة ]Setup].

#### **مالحظات حول اتصال الشبكة:**

- العديد من مشكلات اتصال الشبكة خلال الإعداد غالبًا ما يمكن إصالحها عن طريق إعادة ضبط املوجه أو املودم. وبعد توصيل المشغل بالشبكة المنزلية، قم على الفور بإيقاف تشغيل الطاقة و/أو فصل كابل الطاقة ملودم موجه أو كابل شبكة االتصال املنزلية. بعدئذ قم بتشغيل الطاقة و/أو وصل كابل الطاقة مرة أخرى.
- •وحسب موفر خدمة اإلنرتنت )ISP)، يمكن أن يكون عدد الأجهزة التي يمكنها استقبال خدمة الإنترنت محدودًا بشروط اخلدمة املطبقة. للمزيد من التفاصيل، اتصل بموفر خدمة اإلنرتنت اخلاص بك.
- •ال تتحمل رشكتنا املسؤولية عن أي أعطال للمشغل و/أو ميزة االتصال باإلنرتنت تنتج عن أخطاء/أعطال االتصال املصاحبة لإلتصال باإلنرتنت عريض النطاق اخلاص بك أو بالأجهزة المتصلة الأخرى.
- •ميزات أسطوانات ROM-BD املتاحة من خالل ميزة االتصال باإلنرتنت مل يتم إنشاءها أو توفريها عن طريق شركتنا، ولا تتحمل الشركة المسؤولية عن عملها أو عن الاستمرارية في توفيرها. بعض المواد ذات الصلة بالأسطوانة املتاحة عن طريق االتصال باإلنرتنت قد ال تكون متوائمة مع هذا املشغل. إذا كانت لديك أي أسئلة عن مثل هذا املحتوى، يرجى االتصال بمنتج األسطوانة.
	- •بعض حمتويات اإلنرتنت قد تتطلب اتصال ذو عرض أكرب للنطاق.
- ُ وحتى إذا كان املشغل متصل ومهيأ بالشكل املالئم، قد ال تعمل بعض حمتويات اإلنرتنت بالشكل املالئم بسبب إزدحام اإلنرتنت أو جودة خدمة اإلنرتنت اخلاصة بك أو عرض النطاق اخلاص هبا أو ملشكالت خاصة بموفر املحتوى.
- •بعض عمليات االتصال باإلنرتنت قد ال تكون متاحة بسبب قيود معينة يضعها موفر خدمة اإلنرتنت املزودة لالتصال باإلنرتنت عريض النطاق.
- •وأي رسوم يفرضها موفر خدمة اإلنرتنت تشمل، عىل سبيل المثال لا الحصر ، مصاريف الاتصال التي تتحمل أنت مسؤوليتها.
- •جيب وجود منفذ شبكة اتصال حملية 10 T-Base أو 100 TX-Base لالتصال السلكي هلذا املشغل. وإذا كانت خدمة اإلنرتنت اخلاصة بك ال تسمح هبذا االتصال، لن يمكنك الاتصال بالمشغل.
	- •جيب أن تستخدم موجه الستخدام خدمة xDSL.
- •جيب أن يوجد مودم DSL الستخدام خدمة DSL وجيب أن ً يكون هناك مودم كابل الستخدام خدمة املودم الكابل. ووفقا لطريقة الدخول واتفاق المشترك مع موفر خدمة الإنترنت الخاص بك، قد لا يمكنك استخدام ميزة الاتصال بالإنترنت يف هذا املشغل أو قد تكون هناك حمدودية لعدد األجهزة التي يمكنك توصيلها يف نفس الوقت. )إذا كان موفر خدمة اإلنرتنت اخلاص بك حيدد االشرتاك بجهاز واحد، قد ال يسمح هلذا املشغل باالتصال إذا كان هناك كمبيوتر متصل ُ بالفعل.(
	- ُ قد ال يسمح باستخدام "موجه" أو قد يكون استخدامه ً حمدود ً ا وفقا للسياسات والقيود املتبعة من قبل موفر خدمة اإلنرتنت اخلاص بك. للمزيد من التفاصيل، اتصل بموفر خدمة الإنترنت مباشرة.
	- •تعمل الشبكة الالسلكية عىل ترددات السلكية 2.4 جيجا هرتز تُستخدم أيضًا عن طريق الأجهزة المنزلية الأخرى مثل اهلاتف الالسلكي وأجهزة RBluetooth وفرن امليكروويف، ويمكن أن تتأثر بسبب التداخل معها.
	- •أوقف تشغيل مجيع أجهزة الشبكة غري املستخدمة يف الشبكة المنزلية المحلية الخاصة بك. بعض الأجهزة قد تولد حركة الشبكة.

المجموع أنسب

- •ضع املشغل عىل أقرب مسافة ممكنة من نقطة الدخول لتحقيق أفضل مستوى لإلرسال.
	- •ويف بعض احلاالت فإن وضع نقطة الدخول أو املوجه ري .<br>اللاسلكي أعلى من الأرض بمسافة (٠,٤٥ م) على الأقل يمكن أن يحُسن من االستقبال.
	- •قم بتقريب املشغل من نقطة الدخول قدر اإلمكان أو أعد توجيهه بحيث ال يوجد أي حائل بينه وبني نقطة الدخول.
	- •تتوقف جودة االستقبال الالسلكي عىل العديد من العوامل مثل نوع نقطة الدخول واملسافة الفاصلة بني املشغل ونقطة الدخول ومكان املشغل.
	- •اضبط نقطة الدخول أو املوجه الالسلكي اخلاص بك عىل وضع البنية الأساسية. الوضع التلقائي غير مدعوم.

توصيل جهاز USB

يمكن استخدام هذا املشغل يف تشغيل ملفات األفالم واملوسيقى والصور من جهاز USB.

## تشغيل املحتوى يف جهاز USB

**.1** أدخل جهاز USB يف منفذ USB حتى يثبت يف مكانه.

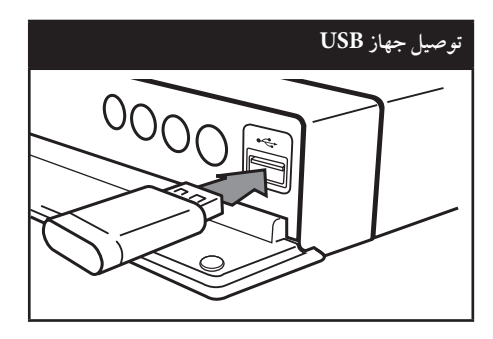

عندما تقوم بتوصيل جهاز USB أثناء عرض القائمة الرئيسية، يقوم المشغّل تلقائيًا بتشغيل ملف موسيقى مخزن في جهاز USB<br>-. إذا كان جهاز التخزين USB حيتوي عىل العديد من أنواع امللفات، سوف تظهر قائمة لتحديد نوع امللف.

قد يستغرق تحميل الملف دقائق قليلة حسب كم المحتوى المخزن يف جهاز ختزين USB. اضغط عىل الزر ( ) ENTER عندما يكون خيار]Cancel ]حمدد إليقاف التحميل.

**.2** اضغط عىل ( ) HOME.

التركيب 5

المجموع

**.3** اخرت ]Movie ]أو ]Photo ]أو ]Music ]باستخدام .ENTER ( $\odot$ ) واضغط على  $<$ / $>$ 

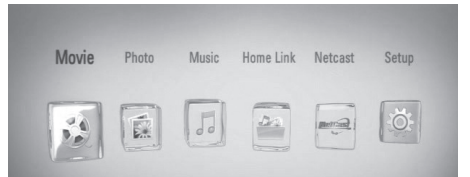

**.4** حدد خيار ]USB ]باستخدام i/I واضغط عىل  $.$ ENTER $($ )

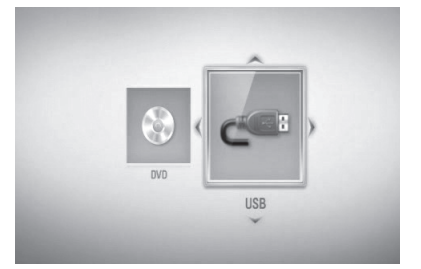

**.5** ً اخرت ملفا باستخدام i/I/u/U واضغط عىل تشغيل أو ( ) ENTER لتشغيل امللف.

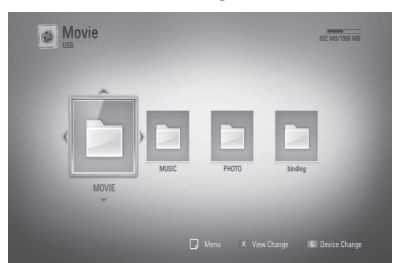

**.6** انزع جهاز USB بحرص.

## مالحظة

- •هذا املشغل يدعم ذاكرة فالش USB/حمرك األقراص الصلبة اخلارجي بتنسيق 16FAT و 32FAT و NTFS عند دخول الملفات (الموسيقى والصور والأفلام). ومع ذلك، بالنسبة لتسجيل األسطوانات الصوتية وLive-BD، ال يدعم اجلهاز سوى التنسيقات 16FAT و32FAT. استخدم ذاكرة فالش USB/ حمرك أقراص صلبة خارجي بتنسيق 16FAT أو 32FAT عند استخدام تسجيل األسطوانات الصوتية وLive-BD.
- •يمكن استخدام جهاز USB للتخزين املحيل لالستمتاع بأسطوانات Live-BD مع اإلنرتنت.
	- •يمكن هلذه الوحدة أن تدعم حتى 4 تقسيامت يف جهاز USB.
		- •ال تنزع جهاز USB أثناء التشغيل )تشغيل...إلخ(.
		- •جهاز USB الذي يتطلب تثبيت برنامج إضايف عند التوصيل بالكمبيوتر غري مدعوم.
- •جهاز USB: جهاز USB الذي يدعم 1.1USB و2.0USB.
- •يمكن تشغيل ملفات األفالم واملوسيقى والصور. للحصول عىل التفاصيل اخلاصة بتشغيل كل ملف، انظر الصفحة ذات الصلة.
- •يوىص بعمل نسخة احتياطية بشكل دوري لتفادي فقد البيانات.
- •إذا كنت تستخدم كابل امتداد USB أو حمور USB أو قارئة USB متعددة، قد ال يتم التعرف عىل جهاز USB.
	- •بعض أجهزة USB قد ال تعمل عىل هذه الوحدة.
	- •ال يتوافر دعم الكامريا الرقمية واهلاتف املحمول.
	- •ال يمكن توصيل منفذ USB املوجود بالوحدة بالكمبيوتر الشخصي. لا يمكن استخدام الوحدة كجهاز تخزين.

## الإعدادات

#### ضبط إعدادات الإعداد

يمكنك تغيري إعدادات املشغل يف قائمة ]Setup]. **.1** اضغط عىل ( ) HOME.

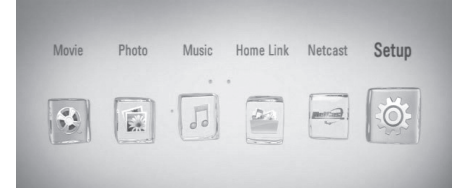

**.2** استخدم i/I الختيار ]Setup ]واضغط عىل ( ) ENTER. تظهر قائمة اإلعداد ]Setup].

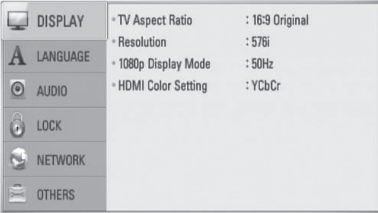

**.3** استخدم u/U لتحديد خيار اإلعداد األول، ثم اضغط عىل i لالنتقال إىل املستوى الثاين.

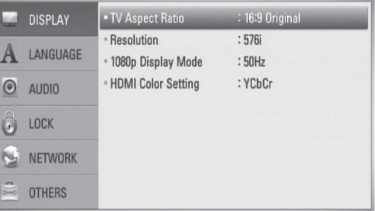

**.4** استخدم u/U لتحديد خيار إعداد ثاين، ثم اضغط عىل ( ) ENTER لالنتقال إىل املستوى الثالث.

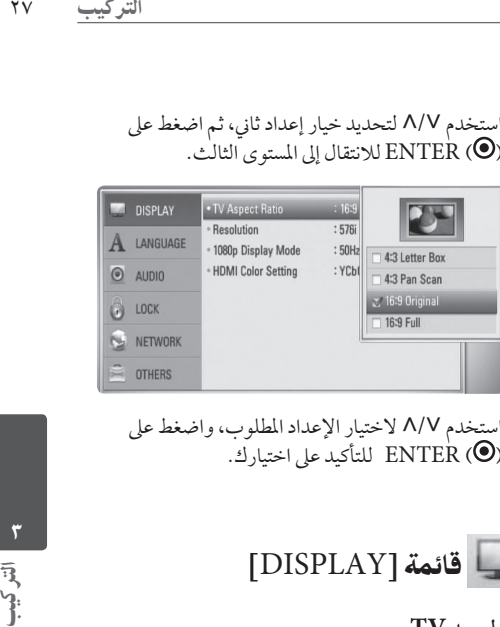

**.5** استخدم u/U الختيار اإلعداد املطلوب، واضغط عىل ( ) ENTER للتأكيد عىل اختيارك.

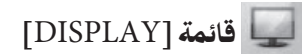

#### **معدل بعد TV**

ً حدد خيار نسبة الطول إىل العرض يف التليفزيون وفقا لنوع تليفزيونك.

#### **]Letter Box 4:3[**

اخرت عندما توصل جهاز تليفزيون قيايس .4:3 يعرض صوراً مسرحية مع شرائط داكنة أعلى الصورة وأسفلها.

#### **[4:3 Pan Scan]**

اختر عندما توصل جهاز تليفزيون قياسي 4:3. يعرض صوراً مقطوعة لتمأل شاشتك. كال جانبي الصورة مقطوعان.

#### **]16:9 Original[** إختر متى يتم توصيل تليفزيون بعرض 16:9. الصورة التي بمقاس 4:3 يتم عرضها بنسبة عرض إىل ارتفاع 4:3 أصلية، مع ظهور أعمدة سوداء على الجانب الأيسر والأيمن.

#### **]16:9 Full[**

إخرت متى يتم توصيل تليفزيون بعرض .16:9 الصورة التي بمقاس 4:3 يتم ضبطها أفقيًا (بنسبة خطية)<br>ا مللء الشاشة بالكامل.

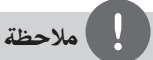

ال يمكنك حتديد اخليار ]Box Letter 4:3 ]و]Scan Pan 4:3 ] ً عندما يكون مستوى االستبانة مضبوطا عىل أعىل من 720 بكسل.

#### **Resolution**

يضبط اسبتانة املخرجات إلشارة مكون الفيديو وفيديو HDMI. ارجع إىل صفحة 17 و78 ملزيد من التفاصيل عن ضبط االستبانة.

#### **]Auto[**

إذا كان قابس خمرج HDMI متصل بأجهزة تلفزيون توفر عرض معلومات )EDID)، يتم اختيار أفضل دقة تتناسب مع جهاز التليفزيون وذلك بشكل أوتوماتيكي. يف حالة توصيل خمرج الفيديو املركب فقط، فإنه يعمل عىل تغيري الدقة إىل i1080 كدقة افرتاضية.

#### **]1080p[**

يخرج 1080خطا من الفيديو المستمر.

**]1080i[** يخرج 1080خطا من فيديو متشابك.

**]720p[** يخرج 720 خطا من الفيديو المستمر.

**]576p[** يخرج 576 خطا من فيديو متشابك.

**]576i[** يخرج 576 خطا من فيديو متشابك.

#### **1080p Display Mode**

عند ضبط دقة الشاشة عىل p،1080 اخرت ]Hz24 ]للحصول على عرض سلس لمادة الفيلم (1080p /24 Hz ) مع عرض جمهز بـ HDMI متوافق مع Hz /24p.1080

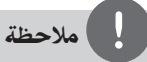

- •عندما ختتار ]Hz 24 ]فقد تعاين من بعض االضطراب يف الصورة عندما يحول الفيديو أفلام الفيديو والسينما. في هذه الحالة، اختر .[50 Hz]
- •حتى عندما يتم ضبط نظام عرض p1080 عىل ]Hz 24 ]هرتز، إذا لم يكن تلفازك متوافقا مع 1080p /24 Hz، فإن التردد الإطاري الاساسى الخاص بمخرج الفيديو سيكون ٥٠ هرتز أو ٦٠ هرتز ليتوافق مع تنسيق املصدر اخلاص بالفيديو.

#### **HDMI Color Setting**

اخرت نوع اإلخراج من قابس خمرج HDMI. للحصول عىل هذا الإعداد، برجاء الإشارة إلى دلائل المستخدم الخاصة بجهاز العرض.

#### **]YCbCr[**

اختر هذا الاختيار عند الاتصال بجهاز عرض HDMI.

#### **]RGB[**

اخرت هذا االختيار عند االتصال بجهاز عرض DVI.

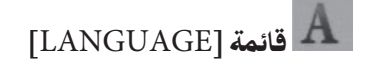

#### **Display Menu**

إخرت لغة لقائمة ]اإلعداد[ وللعرض عىل الشاشة.

#### **Disc Menu/Disc Audio/Disc Subtitle**

اختر اللغة التي تفضلها لمسار الصوت (صوت القرص) والترجمة وقائمة القرص.

#### **]Original[**

يشير إلى اللغة الأصلية التي سجل بها القرص.

#### **]Other[**

اضغط ( ) ENTER الختيار لغة أخرى. استخدم مفاتيح األرقام ثم اضغط ( ) ENTER إلدخال العدد املكون من ٤ أرقام طبقا لقائمة شفرة اللغة في الصفحة ٧٣.

> **]Off( ]ترمجة األسطوانة فقط(** إغالق الرتمجة.

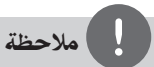

قد ال يعمل إعداد اللغة اخلاص بك حسب األسطوانة.

## $\blacksquare$ قائمة [AUDIO]

لكل قرص عدة خيارات ملخرج الصوت. اضبط خيارات الصوت للجهاز طبقا لنوع نظام الصوت الذي تستخدمه.

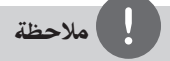

وحيث أن العديد من العوامل تؤثر عىل نوع خمرجات الصوت، انظر "مواصفات خمرجات الصوت" يف صفحة 77-76 للمزيد من التفاصيل.

#### **HDMI / Digital Output**

الرتكيب الرتكيب 29 اخرت شكل خمرج الصوت عندما يكون اجلهاز املثبت به HDMI ً أو مدخل صوت رقمي متصال بمخرج OUT HDMI بجهاز OUT AUDIO DIGITAL أو خمرج صوت رقمي عىل هذا اجلهاز.

#### **]PCM Stereo[**

اخرت إذا كنت توصل OUT HDMI أو خمرج الصوت الرقمي بجهاز به جهاز استريو رقمي بقناتين لفك الشفرة.

**)فقط HDMI) [PCM Multi-Ch[** اخرت إذا كنت توصل خمرج OUT HDMI أو خمرج الصوت الرقمي إىل جهاز به جهاز فك شفرة DTS.

**]DTS Re-Encode[** اخرته إذا وصلت خمرج OUT HDMI أو DIGITAL OUT AUDIO بجهاز DTS لفك الشفرة.

#### **]Primary Pass-Thru[**

إخرت إذا قمت بتوصيل مقبس AUDIO DIGITAL OUT و OUT HDMI اخلاص هبذه الوحدة بجهاز مزود بوحدة فك ترميز LPCM وDigital Dolby و و DTSو Dolby TrueHDو Dolby Digital Plus .DTS-HD

5

## مالحظة

- •عند ضبط خيار ]HDMI ]عىل ]Ch-Multi PCM]، فإن الصوت يمكن أن خيرج كاسرتيو PCM إذا كانت بيانات PCM متعددة القنوات مل يتم اكتشافها من جهاز HDMI وبه EDID.
- •يف ضبط اخليار ]HDMI ]أو ]Output Digital ]عىل ]encode-re DTS]، يتم إخراج صوت إعادة ترميز DTS بالنسبة ألسطوانات ROM-BD مع الصوت الثانوي ويتم إخراج الصوت الأصلي بالنسبة للأسطوانات الأخرى .)]Primary Pass-Thru[ مثل)

### **.Freq Sampling( خمرج صوت رقمي(**

#### **[192 kHz]**

اخرت هذا إذا كان استقبالك V/A أو املكرب قادراً عىل التعامل مع إشارات 192 كيلو هرتز.

#### **[96 kHz]**

اخرت هذا إذا كان جهاز استقبالك V/A أو املكرب غري قادر عىل التعامل مع إشارات 192 كيلو هرتز. عند القيام بهذا الاختيار فإن هذه الوحدة تقوم أوتوماتيكيا بتحويل أي إشارات 192 كيلو هرتز إىل 96 كيلو هرتز حتى يقوم جهازك بفك شفرهتا.

#### **[48 kHz]**

اخرت هذا إذا كان جهاز استقبالك V/A أو املكرب غري قادر عىل التعامل مع إشارة 192 كيلو هرتز. وإشارة 96 كيلو ً هرتز. عند القيام هبذا االختيار فإن الوحدة تقوم أوتوماتيكيا بتحويل إشارات 192 كيلو هرتز و96 كيلو هرتز إىل 48 كيلو هرتز حتى يقوم جهازك بفك شفرهتا.

راجع املستندات اخلاصة بجهاز استقبالك أو باملكرب للتحقق من إمكاناتها.

## **DRC( التحكم يف النطاق الديناميكي(**

عند تشغيل محتوى مُرمز في دولبي ديجيتال أو دولبي ديجيتال بلس، قد ترغب في ضغط النطاق الديناميكي لمخرجات الصوت (الفرق بين أعلى الأصوات وأقل الأصوات). هذا يسمح لك بالاستماع إلى فيلم بحجم صوت أكثر انخفاضا بدون فقدان نقاء الصوت. اضبط ]DRC ]إىل ]On ]للحصول عىل هذا التأثري.

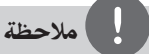

ال يمكن تغيري إعداد DRC إال يف حال عدم إدخال أسطوانة أو إذا كانت الوحدة يف وضع التوقف التام.

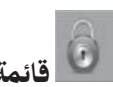

 $\overline{\text{[LOCK]}}$ قائمة  $\overline{\text{[LOCK]}}$ إعدادات ]LOCK ]تؤثر عىل تشغيل BD وDVD فقط.

وللدخول إىل أي ميزة يف إعدادات ]LOCK]، جيب عليك إدخال الكود الأمني المكون من ٤ رموز الذي أنشأته. إذا لم تكن قد أدخلت كلمة المرور بعد، سوف يُطلب منك القيام بذلك. أدخل كلمة مرور تتكون من 4 رموز مرتني، واضغط عىل ( ) ENTER إلنشاء كلمة مرور جديدة.

#### **Password**

يمكنك إنشاء كلمة املرور أو تغيريها.

#### **]None[**

أدخل كلمة مرور تتكون من 4 رموز مرتني، واضغط عىل ( ) ENTER إلنشاء كلمة مرور جديدة.

#### **]Change[**

أدخل كلمة املرور احلالية واضغط عىل ( ) ENTER. أدخل كلمة مرور تتكون من 4 رموز مرتين، واضغط على ENTER ( ) الإنشاء كلمة مرور جديدة.

**يف حالة نسيان كلمة املرور**

يف حالة نسيان كلمة املرور، يمكنك مسحها باتباع اخلطوات التالية:

- **.1** أزح أي قرص يكون داخل اجلهاز.
- **.2** قم بتحديد اخليار ]Password ]يف قائمة ]Setup].
- **.3** استخدم األزرار الرقمية إلدخال "210499". تم مسح كلمة املرور.

مالحظة

إذا ارتكبت أي خطأ قبل الضغط عىل ( ) ENTER، اضغط عىل "مسح". بعدئذ قم بإدخال كلمة املرور الصحيحة.

#### **DVD Rating**

يعرتض تشغيل أسطوانات DVD ً املصنفة وفقا ملحتواها. (ليست جميع الأسطوانات مصنفة.)

**]Rating 1-8[** التصنيف الأول (١) يتضمن أشد القيود، بينم التصنيف الثامن (٨) هو أخفها.

**]Unlock[** في حالة اختيار [إلغاء التأمين]، فلن تكون ميزة الرقابة الأبوية نشطة وبذلك يتم تشغيل القرص بالكامل.

#### **BD Rating**

عليه.

لتشغيل العمر اضبط حد تشغيل ROM-BD. استخدم األزرار الرقمية إلدخال احلد العمري لعرض ROM-BD.

> **]255[** يمكن تشغيل مجيع ROM-BD.  $[0-254]$ يمنع تشغيل أي ROM-BD بتصنيفات مقابلة مسجلة

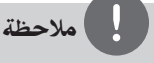

ُال يطبق ]rating BD ]إال بالنسبة ألسطوانة BD التي حتتوي عىل التحكم يف التصنيف املتقدم فقط.

#### **Area Code**

أدخل رمز املنطقة التي استخدمت مقاييسها لتحديد تصنيف قرص الفيديو DVD طبقا للقائمة الموجودة على صفحة ٧٢.

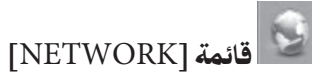

إعدادات ]NETWORK ]مطلوبة الستخدام حتديث الربامج وميزات Live BD والرابط املحيل ونيتكاست.

#### **Connection Setting**

إذا كانت بيئة الشبكة املنزلية اخلاصة بك جاهزة لتوصيل املشغل، سوف حتتاج إىل ضبط املشغل عىل االتصال السلكي أو الالسلكي بالشبكة للاتصال بالشبكة. (انظر "التوصيل بالشبكة المنزلية" في الصفحات .25-20(

#### **Connection Status**

إذا كنت ترغب يف التحقق من حالة الشبكة عىل هذا املشغل، اخرت ]Status Connection ]واضغط عىل ( ) ENTER للتحقق من إعداد االتصال بالشبكة واإلنرتنت.

#### **BD-LIVE connection**

يمكنك احلد من الدخول إىل اإلنرتنت عند استخدام خواص .BD-Live

#### **]Permitted[**

يشري إىل أن الدخول إىل اإلنرتنت مسموح به لكافة حمتويات .BD-Live

#### **]Partially permitted[**

يشري إىل أن الدخول إىل اإلنرتنت مسموح به فقط ملحتوى Live-BD الذي يتمتع بشهادات ملكية حمتوى. الدخول إىل اإلنرتنت ووظائف AACS أون الين حمظورة جلميع حمتوى Live-DB بدون شهادة.

#### **]Prohibited[**

الدخول إىل اإلنرتنت حمظور جلميع حمتويات Live-BD.

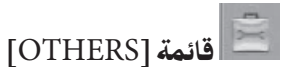

#### **DivX VOD**

معلومات عن فيديو DivX :DIVX®هي تنسيق فيديو رقمي تم إنشاءه عن طريق شركة DivX. هذا الجهاز معتمد رسميًا من<br>تما ينصره "DivX لتشغيل فيديو DivX. زوروا موقع الويب com.divx.www للمزيد من املعلومات وأدوات الربامج لتحويل امللفات اخلاصة بك إىل فيديو DivX.

ُعتمد معلومات عن فيديو DIVX عند الطلب: هذا اجلهاز امل من DivX ®جيب تسجيله لتشغيل حمتوى فيديو DivX عند الطلب )VOD). للحصول عىل رمز التسجيل، قم بتعيني موضع قسم ]VOD DivX ]يف قائمة ]إعداد[. اذهب إىل موقع الويب vod.divx.com واستخدم هذا الرمز لاستكمال عملية التسجيل وتعلم املزيد عن VOD DivX.

#### **]Register[**

يعرض رمز التسجيل للمشغل اخلاص بك.

#### **]Deregister[**

إليقاف تنشيط املشغل اخلاص بك وعرض رمز إيقاف التنشيط.

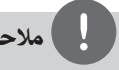

#### مالحظة

يمكن تشغيل مجيع مقاطع الفيديو املحملة من VOD DivX برمز ّ التسجيل هلذا املشغل عىل الوحدة.

#### **Auto Power Off**

تظهر شاشة التوقف عند ترك املشغل أقراص يف وضع التوقف لمدة خمس دقائق. إذا قمت بضبط هذا الخيار على [Ōn]، يتم إيقاف تشغيل الوحدة تلقائيًا بعد عرض شاشة التوقف لمدة ٢٥<br>أ دقيقة. اضبط هذا اخليار عىل ]Off ]لرتك شاشة التوقف حتى يتم تشغيل الوحدة عن طريق املستخدم.

#### **Initialize**

**]Factory Set[**

يمكنك إعادة ضبط املشغل عىل إعدادات املصنع األصلية.

**]BD Storage Clear[**

يقوم بتمهيد حمتويات BD من جهاز ختزين USB املوصل.

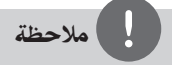

إذا قمت بإعادة ضبط المشغل على إعداد ضبط المصنع الأصلية باستخدام خيار ]Set Factory]، جيب عليك أن تقوم بضبط إعدادات الشبكة مرة أخرى.

#### **Software**

**]Information[**

يعرض نسخة الربامج احلالية.

#### **]Update[**

يمكنك حتديث الربامج عن طريق توصيل الوحدة بملقم تحديث البرامج مباشرة (أنظر صفحة ٧٠-٧١).

#### **Disclaimer Notice**

اضغط عىل ( ) ENTER لعرض إخطار إخالء املسؤولية خلدمة الشبكة يف صفحة .80

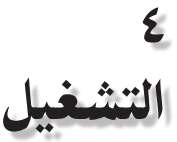

التشغيل العام

### تشغيل الأسطوانات

**.1** اضغط عىل (CLOSE/OPEN (Z وضع أسطوانة يف درج الأسطوانات.

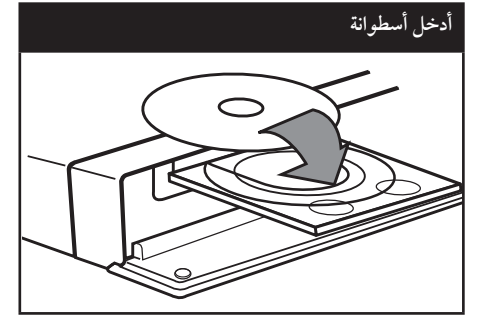

- **.2** اضغط عىل (CLOSE/OPEN (Z لغلق درج األسطوانات.
- بالنسبة ملعظم أسطوانات CD الصوتية و ROM-BDو DVD-ROM فسوف يبدأ التشغيل تلقائيًا.
	- **.3** اضغط عىل ( ) HOME.

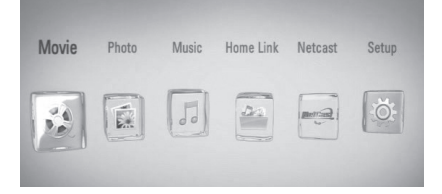

**.4** اخرت ]Movie ]أو ]Photo ]أو ]Music ]باستخدام .ENTER ( ) واضغط على

**.5** قم بتحديد خيار ]Disc ]باستخدام i/I واضغط عىل  $.$  ENTER  $\circledcirc$ 

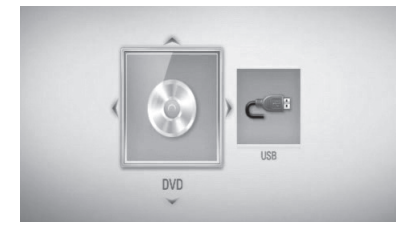

هذه الخطوة ضرورية فقط عند توصيل أسطوانة وجهاز USB بالتزامن يف هذه الوحدة.

**.6** ً اخرت ملفا باستخدام i/I/u/U واضغط عىل B( تشغيل( أو ( ) ENTER لتشغيل امللف.

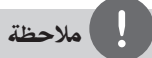

- •وظائف التشغيل املوضحة يف هذا الدليل ال تكون متاحة دائماً يف كل الملفات والوسائط. وبعض الوظائف قد تكون ممنوعة حسب العديد من العوامل.
	- ًوفقا لعناوين ROM-BD، قد تكون هناك حاجة إىل توصيل جهاز USB للتشغيل بالشكل املالئم.

**إليقاف التشغيل** اضغط عىل (STOP (x أثناء التشغيل.

**لإليقاف املؤقت للتشغيل**

اضغط عىل (PAUSE (X أثناء التشغيل. إضغط عىل (PLAY (B الستئناف التشغيل.

**للتشغيل إطار بإطار**

اضغط عىل (PAUSE (X أثناء تشغيل الفيلم. اضغط عىل (PAUSE (X بشكل متكرر لتشغيل استعادة تشغيل الإطار بالإطار.

**للمسح الضوئي لألمام أو للخلف** اضغط عىل M أو m لتشغيل التقديم الرسيع أو الرتجيع السر يع أثناء استعادة التشغيل. يمكنك تغيير السرعات المختلفة لاستعادة التشغيل بالضغط على M أو m بشكل متكرر.

**إلبطاء رسعة التشغيل** عند اإليقاف املؤقت للتشغيل، اضغط بتكرار عىل M لتشغيل السر عات المختلفة للحركة البطيئة.

#### **لالنتقال إىل الفصل/املسار/امللف التايل/السابق**

خلال التشغيل اضغط على العظ أو العالم لتذهب إلى الفصل/ املسار/ امللف التايل أو لتعود إىل بداية الفصل/ املسار/ امللف الحالي. أضغط عىل . مرتني قصريتني لتعود مرة أخرى إىل الفصل/ املسار/ امللف السابق.

يف قائمة ]Link Home]، قد تكون هناك العديد من أنواع المحتويات في المجلد الحالي مع بعضها البعض. وفي هذه الحالة، اضغط على الطراأو للجمال للانتقال إلى المحتوى السابق أو التالي من نفس النوع.

### استخدام قائمة األسطوانة **AVCHD DVD BD**

**لعرض قائمة األسطوانة**

التش<u>غيل</u><br>التأثناء<br>التصر<br>كما التشخيل التشخيل<br>كما التشخيل التشخيل ً قد يتم عرض شاشة القائمة أوال بعد حتميل األسطوانة التي حتتوي عىل قائمة. إذا كنت ترغب يف عرض قائمة األسطوانة أثناء التشغيل، اضغط عىل قائمة األسطوانة.

استخدم الأزرار ٨/V/</> للتنقل بين عناصر القائمة.

**لعرض القائمة املنبثقة.**

بعض أسطوانات ROM-BD حتتوي عىل قائمة منبثقة تظهر أثناء التشغيل.

اضغط عىل العنوان/القائمة املنبثقة أثناء التشغيل، واستخدام الأزرار ^/V/</> للتنقل بين عناصر القائمة.

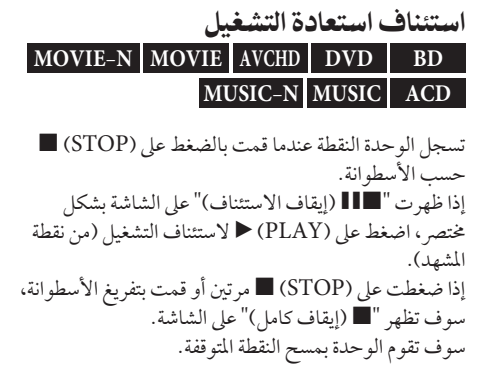

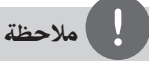

- •نقطة االستمرار من التوقف يمكن حموها عندما يتم الضغط عىل زر ،1 (POWER)، Z (OPEN/CLOSE) توصيل مثال )ً وغيرها).
	- •ال تعمل وظيفة استئناف التشغيل عىل أسطوانات BD-الفيديو .BD-J مع
- •إذا قمت بالضغط عىل x( إيقاف( مرة واحدة خالل تشغيل عنوان ROM-BD التفاعيل، سوف تصبح الوحدة يف وضع اإليقاف الكامل.

تشغيل متقدم

## تكرار التشغيل **MUSIC ACD AVCHD DVD BD MUSIC-N**

أثناء التشغيل اضغط عىل تكرار عدة مرات الختيار وضع التكرار املطلوب.

**BD/DVD أسطوانات** ُحدد باستمرار. **A-** –سوف يتم تكرار اجلزء امل **Chapter –**سوف تتم استعادة تشغيل الفصل احلايل بشكل متكرر. **Title –** سوف تتم استعادة تشغيل العنوان احلايل بشكل متكرر. للرجوع إىل التشغيل العادي، اضغط بتكرار عىل تكرار الختيار ]Off].

**أسطوانات CD الصوتية/ملفات املوسيقى Track –** سوف تتم استعادة تشغيل املسار أو امللف الحالي بشكل متكرر. **All –** سوف تتم استعادة تشغيل كل املسارات أو الملفات بشكل متكرر. ح– سوف تتم استعادة تشغيل المسارات أو الملفات $\boldsymbol{\ge}$ برتتيب عشوائي. **All –** سوف تتم استعادة تشغيل كل املسارات أو امللفات بشكل متكرر وبرتتيب عشوائي. ُحدد باستمرار. **B-A –** سوف يتم تكرار اجلزء امل (الأسطوانات المدمجة الصوتية فقط)

وللرجوع إىل التشغيل العادي، اضغط عىل مسح.
### مالحظة

- •إذا قمت بالضغط عىل < مرة واحدة خالل تكرار تشغيل الفصل/املسار، يتم إلغاء تكرار التشغيل.
- •قد ال تعمل هذه الوظيفة عىل بعض االسطوانات أو العناوين.

#### تكرار جزء معني **ACD AVCHD DVD BD**

يمكن هلذا املشغل أن يقوم بتكرار اجلزء الذي اخرتته.

- **.1** وأثناء التشغيل، اضغط عىل "تكرار" الختيار ]A- ]يف بداية اجلزء الذي ترغب يف تكراره.
	- **.2** اضغط عىل ( ) ENTER يف هناية اجلزء. سوف يتم تكرار الجزء المحدد باستمرار
- **.3** وللعودة إىل استعادة التشغيل العادية، إضغط عىل REPEAT بشكل متكرر الختيار ]Off].

## مالحظة

- •ال يمكنك اختيار أي جزء أقل من 3 ثواين.
- •قد ال تعمل هذه الوظيفة عىل بعض االسطوانات أو العناوين.

### تكبير صورة التشغيل **MOVIE-N MOVIE AVCHD DVD BD PHOTO**

- **.1** أثناء وضع التشغيل أو التوقف املؤقت، قم بالضغط عىل ZOOM( تكبري/تصغري( لعرض قائمة ]Zoom].
- التشغيل ٧٧<br>إلى التشغيل<br>أمغر أو<br>أصفر<br>أهمة **.2** استخدم الزر امللون األمحر )R )أو األخرض )G )لتصغري أو تكبر الصورة. يمكنك التنقل بني الصور املكربة/املصغرة باستخدام األزرار  $. \Lambda/V/\le$ />
	- ًصفر **.3** للعودة إىل حجم الصورة الطبيعي، اضغط عىل الزر األ الملون (Y) .
		- **.4** إضغط عىل (O (RETURN للخروج من قائمة .]Zoom[

#### (محث العلامة) Marker Search **MOVIE-N MOVIE AVCHD DVD BD**

يمكنك بدء التشغيل من عدد يصل إىل تسع نقاط متذكرة.

#### **إلدخال عالمة**

- **.1** اضغط عىل "نقطة التمييز"، أثناء التشغيل، يف النقطة املطلوبة. يظهر رمز نقطة التمييز عىل شاشة التليفزيون لفرتة قصرية.
	- **.2** كرر اخلطوة 1 إلضافة حتى تسع نقاط متييز.

لاستدعاء المشهد المميز

- **.1** اضغط SEARCH وسوف تظهر قائمة البحث عىل الشاشة.
	- **.2** اضغط عىل زر الرقم الختيار رقم العالمة التي تريد استدعاءها. يبدأ التشغيل من املشهد املوضوع عالمة عليه.

4

التشغيل

#### **حلذف إحدى نقاط التمييز**

**.1** اضغط SEARCH وسوف تظهر قائمة البحث عىل الشاشة.

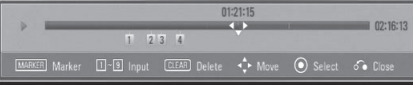

- **.2** اضغط عىل u لتظليل رقم نقطة التمييز. استخدم </> لاختيار المشهد المميز الذي ترغب في حذفه.
- **.3** اضغط CLEAR وسوف يتم حذف املشهد املحدد من قائمة البحث.

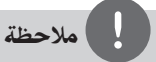

- ً وهذه الوظيفة قد ال تكون قابلة للتشغيل وفقا لألسطوانات والعناوين وإمكانيات امللقم.
- •يتم مسح كل النقاط املميزة إذا كان العنوان يف وضع اإليقاف الكامل )x)، أو إذا تم تغيري العنوان أو إذا قمت بإخراج الأسطوانة.
- •إذا كان الطول اإلمجايل للعنوان أقل من 10 ثواين، ال تكون هذه الوظيفة متاحة.

### استخدام قائمة البحث **MOVIE-N MOVIE AVCHD DVD BD**

يمكنك باستخدام قائمة البحث أن تتوصل بسهولة إىل النقطة التي ترغب يف بدء التشغيل منها.

**للبحث عن نقطة**

**.1** أثناء استعادة التشغيل، إضغط عىل SEARCH لعرض قائمة البحث.

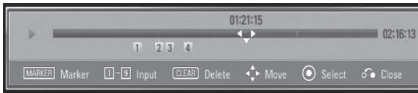

**.2** اضغط عىل i/I لتخطي استعادة التشغيل بمقدار 15 ثانية لألمام أو للخلف. يمكنك اختيار النقطة التي ترغب يف ختطيها بالضغط عىل الزر i/I واالستمرار يف الضغط عليه.

#### **لبدء التشغيل من مشهد مميز**

**.1** اضغط SEARCH وسوف تظهر قائمة البحث عىل الشاشة.

**.2** اضغط عىل u لتظليل رقم نقطة التمييز. استخدم i/I لاختيار الشهد المميز الذي ترغب في بدء تشغيله.

**.3** اضغط عىل ( ) ENTER لبدء التشغيل من املشهد املميز.

- ً وهذه الوظيفة قد ال تكون قابلة للتشغيل وفقا لألسطوانات والعناوين وإمكانيات امللقم.
- ً قد ال تعمل هذه الوظيفة عىل بعض حمتوى ]رابط حميل[ وفقا لنوع امللف وإمكانيات ملقم DLNA.

### تغيير عرض قائمة المحتويات **MUSIC-N MUSIC MOVIE-N MOVIE PHOTO**

يمكنك تغيري عرض قائمة املحتوى يف قائمة ]Movie ]أو .]Home Link[ أو[ Photo[ أو[ Music[

#### **الطريقة األوىل**

اضغط بتكرار على الزر الملون الأحمر (R).

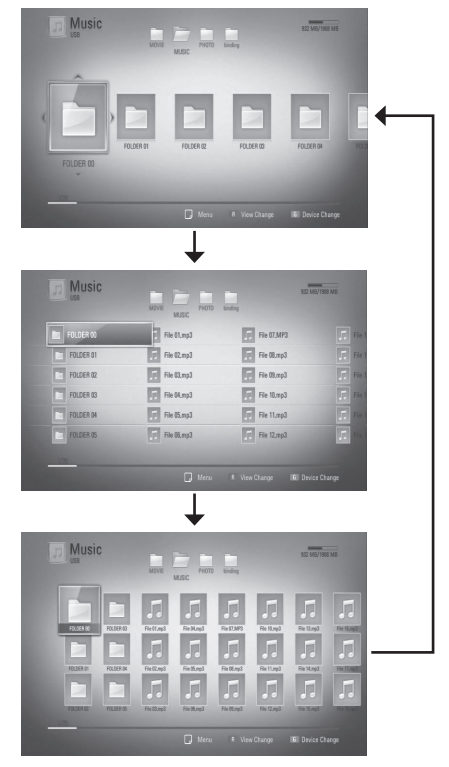

#### **الطريقة الثانية**

- **.1** يف قائمة املحتوى، اضغط عىل ( ) DISPLAY/INFO لعرض قائمة اخليارات.
	- .]View Change[ خيار لتحديد U/u استخدم **.2**
	- **.3** اضغط عىل ( ) ENTER لتغيري عرض قائمة املحتوى.

### عرض معلومات المحتوى **MOVIE-N MOVIE**

يمكن للمشغل أن يقوم بعرض معلومات املحتوى.

- .U/u/I/i باستخدام ملفا اخرت ً **.1**
- **.2** اضغط عىل ( ) DISPLAY/INFO لعرض قائمة اخليارات.
- **.3** قم بتحديد خيار ]Information ]باستخدام u/U واضغط عىل ( ) ENTER.

تظهر معلومات امللف عىل الشاشة.

وأثناء تشغيل الفيلم، يمكنك عرض معلومات امللف بالضغط على TITLE /POPUP (العنوان/ الشاشة المنبثقة).

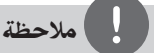

قد ال تكون املعلومات املعروضة عىل الشاشة صحيحة باملقارنة مع معلومات املحتوى الفعلية.

#### ذاكرة آخر مشهد **DVD BD**

هذه الوحدة تتذكر المشهد الأخير من آخر قرص تمت مشاهدته. يظل الأخير في الذاكرة حتى إذا أزحت القرص من الوحدة أو أغلقت الوحدة. إذا حملت قرصا به مشهد في الذاكرة فإن المشهد يستدعى بشكل أوتوماتيكي.

## مالحظة

- •يتم إزالة وظيفة ذاكرة املشهد األخري للقرص السابق بمجرد تشغيل قرص خمتلف.
	- •قد ال تعمل هذه الوظيفة وذلك حسب األسطوانة.
	- يف أسطوانات BD-الفيديو التي حتتوي عىل J-BD، ال تعمل وطيفة ذاكرة المشهد الأخبر.
- •ال تقوم هذه الوحدة بحفظ إعدادات األسطوانة يف الذاكرة إذا قمت بإيقاف تشغيل الوحدة قبل البدء يف تشغيلها.

4

التشغيل

التشغيل4

العرض عىل الشاشة

يمكنك أن تقوم بعرض وضبط العديد من املعلومات والإعدادات عن المحتوى.

#### عرض معلومات المحتوى على الشاشة **MOVIE-N MOVIE AVCHD DVD BD**

**.1** أثناء التشغيل، اضغط عىل ( ) DISPLAY/INFO لعرض خمتلف معلومات التشغيل.

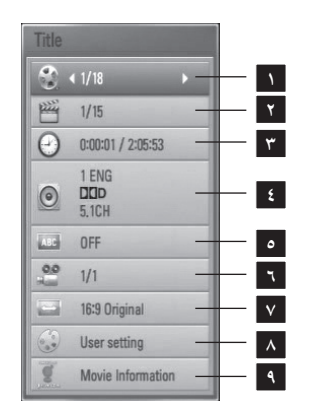

- **1 Title –** رقم العنوان احلايل/إمجايل رقم العناوين.
	- **2 Chapter –**رقم الفصل احلايل/إمجايل عدد الفصول
	- **3 Time –** وقت التشغيل املنقيض/إمجايل وقت التشغيل
- **4 Audio –** لغة الصوت التي تم حتديدها للصوت
	- **5 Subtitle –** لغة الرتمجة التي تم حتديدها
- **6 Angle –** الزاوية التي تم حتديدها/إمجايل عدد الزوايا
- **7 Ratio Aspect TV –** نسبة الطول إىل العرض املحددة للتليفزيون
	- **8 Mode Picture –** وضع الصورة املحدد
- **9 Information Movie –** قم بتحديد هذا اخليار واضغط عىل ( ) ENTER لعرض معلومات الفليم من قاعدة بيانات وسائط جريسنوت (BD /DVD فقط).
	- **.2** اخرت أحد اخليارات باستخدام u/U.
	- ُحدد. **.3** استخدم i/I لضبط قيمة اخليار امل
- **.4** اضغط عىل (O (RETURN للخروج من العرض عىل الشاشة.

- •يف حالة عدم الضغط عىل أي زر ملدة ثوان قليلة فسيختفي العرض عىل الشاشة.
	- •ال يمكن حتديد رقم العنوان يف بعض األقراص.
	- قد تختلف العناصر المتاحة حسب الأسطوانات أو العناوين.
- •يف حالة تشغيل عنوان BD التفاعيل، يتم إظهار بعض إعدادات. املعلومات عىل الشاشة ولكن ال يمكن تغيريها.
- •الستخدام خيار ]Information Movie]، جيب توصيل املشغل باإلنرتنت عريض النطاق للدخول إىل قاعدة بيانات وسائط جريسنوت.
- •إذا كانت املعلومات اآلتية من قاعدة البيانات اإلعالمية Gracenote غري صحيحة أو غري موجودة، يرجى الدخول عىل الموقع الإلكتروني www.gracenote.com للمساعدة.
	- •إن LG ومرخص هلا من قبل تقنية Gracenote وهي ليست مسؤولة عن المعلومات الواردة من قاعدة البيانات الإعلامية لـ . Gracenote

## التشغيل من وقت مُحدد **MOVIE-N MOVIE AVCHD DVD BD**

- **.1** اضغط عىل ( ) DISPLAY/INFO أثناء استعادة التشغيل. يوضح مربع البحث في الوقت وقت التشغيل المنقضي.
- **.2** قم بتحديد اخليار ]Time ]ثم أدخل وقت البدء املطلوب بالساعات والدقائق والثواين من اليسار إىل اليمني. على سبيل المثال، للبحث عن مشهد في الساعة ٢ والدقيقة ١٠ والثانية ،20 أدخل "21020". اضغط على </> لتخطي استعادة التشغيل بمقدار ٦٠ ثانية لألمام أو للخلف.
- **.3** اضغط عىل ( ) ENTER لبدء التشغيل من الوقت املحدد.

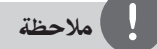

- •قد ال تعمل هذه الوظيفة عىل بعض األسطوانات أو العنوانني.
- ً قد ال تعمل هذه الوظيفة عىل بعض حمتوى ]رابط حميل[ وفقا لنوع امللف وإمكانيات ملقم DLNA.

### الاستماع إلى صوت مختلف **MOVIE-N MOVIE AVCHD DVD BD**

- **.1** أثناء التشغيل، اضغط زر ( ) DISPLAY/INFO لعرض المعلومات على الشاشة.
	- **.2** استخدم u/U لتحديد خيار ]Audio].
- **.3** استخدم i/I الختيار لغة الصوت املطلوبة أو مسار الصوت أو قناة الصوت.

## مالحظة

- التشغيل الا<br>سب من<br>على مرت<br>على الاستشغيل<br>على التشغيل<br>من التشغيل<br>من التشغيل<br>من التشغيل<br>من التشغيل<br>من التشخيل<br>التشخيل<br>من التشخيل<br>التشخيل<br>التشخيل<br>التشخيل<br>التشخيل<br>التشخيل<br>التشخيل<br>التشخيل<br>التشخيل<br>التشخيل<br>التشخيل<br>التشخيل<br>التشخيل •بعض األقراص تسمح لك بتغيري اختيارات الصوت فقط عن طريق قائمة القرص. إذا كان ذلك هو احلال اضغط عىل /TITLE POPUP أو اضغط زر قائمة القرص واخرت الصوت املناسب من االختيارات يف قائمة القرص.
	- •فور تغيريك للصوت قد يوجد تباين مؤقت بني املعروض والصوت الفعيل.
	- •عىل قرص ROM-BD يظهر التنسيق متعدد الصوت ) CH5.1 أو v,١CH) ومعه [MultiCH] في العرض على الشاشة.

### اختيار لغة الترجمة **MOVIE-N MOVIE AVCHD DVD BD**

- **.1** أثناء التشغيل، اضغط زر ( ) DISPLAY/INFO لعرض المعلومات على الشاشة.
	- **.2** استخدم u/U لتحديد خيار ]Subtitle].
	- **.3** استخدم i/I الختيار لغة الرتمجة املطلوبة.
- **.4** اضغط عىل (O (RETURN للخروج من العرض عىل الشاشة.

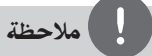

تتيح بعض الأسطوانات لك تغيير اختيارات العنوان الفرعي فقط من خلال قائمة الأسطوانة. إذا كانت هذه هي الحالة، اضغط على زر قائمة العنوان أو القائمة الفرعية أو قائمة الأسطوانة واختر العنوان الفرعي المناسب من الاختيارات التي تظهر في قائمة الأسطوانة.

4

التنشغبا

### الشاهدة من زاوية مختلفة **DVD BD**

إذا كانت الاسطوانة تحتوي على مشاهد مُسجلة في زوايا كاميرا خمتلفة، يمكنك التحول إىل زاوية كامريا خمتلفة أثناء استعادة التشغيل.

- **.1** أثناء التشغيل، اضغط زر ( ) DISPLAY/INFO لعرض املعلومات عىل الشاشة.
	- **.2** استخدم u/U لتحديد خيار ]Angle].
	- **.3** استخدم i/I الختيار الزاوية املطلوبة.
- **.4** اضغط عىل (O (RETURN للخروج من العرض عىل الشاشة.

### تغيري نسبة العرض إىل الطول للتليفزيون **MOVIE-N MOVIE AVCHD DVD**

يمكنك تغيري إعداد نسبة العرض إىل الطول يف التليفزيون أثناء التشغيل.

- **.1** أثناء التشغيل، اضغط زر ( ) DISPLAY/INFO لعرض المعلومات على الشاشة.
- ]TV Aspect Ratio[ خيار لتحديد U/u استخدم **.2** املطلوبة.
	- **.3** استخدم i/I لتحديد اخليار املطلوب.
- **.4** اضغط عىل (O (RETURN للخروج من العرض عىل الشاشة.

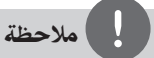

التشغيل4

حتى إذا قمت بتغيري قيمة خيار ]معدل بعد TV ]يف العرض عىل الشاشة، لن يتغري خيار ]معدل بعد TV ]يف قائمة ]إعداد[.

### تغيير وضع الصورة **MOVIE-N MOVIE AVCHD DVD BD**

يمكنك تغير خيار [Picture mode] أثناء التشغيل.

- **.1** أثناء التشغيل، اضغط زر ( ) DISPLAY/INFO لعرض املعلومات عىل الشاشة.
	- .]Picture Mode[ خيار لتحديد U/u استخدم **.2**
		- **.3** استخدم i/I لتحديد اخليار املطلوب.
- **.4** اضغط عىل (O (RETURN للخروج من العرض عىل الشاشة.

### **إعداد خيار ]setting User]**

- **.1** أثناء التشغيل، اضغط زر ( ) DISPLAY/INFO لعرض المعلومات على الشاشة.
	- .]Picture Mode[ خيار لتحديد U/u استخدم **.2**
- **.3** استخدم i/I لتحديد خيار ]setting User]، واضغط على  $_{\rm LENTER}$  (O)

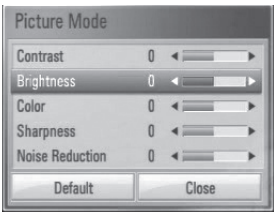

- .]Picture Mode[ خيارات لضبط U/u/I/i استخدم **.4** حدد اخليار ]Default ]ثم اضغط عىل ( ) ENTER إلعادة ضبط كافة إعدادات الفيديو.
- **.5** استخدم i/I/u/U لتحديد اخليار ]Close]، واضغط عىل ( ) ENTER إلهناء الضبط.

## االستمتاع بميزات LIVE-BD

تتيح لك هذه الوحدة االستمتاع ببعض الوظائف مثل صورة داخل صورة والصوت الثانوي واملجموعات الفعلية وغريها مع فيديو BD الذي يدعم ROM-BD (BONUSVIEW الإصدار ٢ بروفيل ١ الإصدار ١,١ بروفيل قياسي نهائي). يمكن تشغيل الفيديو والصوت الثانوي من أسطوانة متوائمة مع وظيفة الصورة داخل صورة. وبالنسبة لطريقة التشغيل، ارجع إىل التعليهات الواردة في الأسطوانة.

 باإلضافة إىل وظيفة Live-BD ،BONUSVIEW الداعم لـ ROM-BD(Video-BD النسخة 2 ملف التعريف 2( الذي حيتوي عىل وظيفة امتداد الشبكة تسمح لك باالستمتاع باملزيد من الوظائف مثل تحميل مقاطع الأفلام الجديدة عن طريق توصيل هذه الوحدة باإلنرتنت.

- **1.** حتقق من وصلة الشبكة واإلعدادات )الصفحات من 20 إىل  $.$  $(70$
- **2.** أدخل جهاز ختزين USB يف منفذ USB املوجود يف اللوحة األمامية.

جيب أن يوجد جهاز ختزين USB لتنزيل املحتوى اإلضايف.

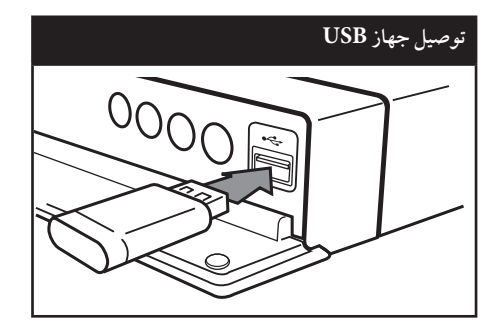

**3.** اضغط عىل ( ) HOME، وقم بضبط اخليار صفحة[ )Setup[ قائمة يف[ BD-LIVE connection[  $($  $\forall$  $\forall$ 

وفقا للأسطوانة، قد لا يتم تشغيل وظيفة BD-Live في حالة ضبط ]connection LIVE-BD ]عىل وضع .[Partially Permitted]

**4.** أدخل ROM-BD حتتوي عىل ميزات LIVE-BD.

ً ختتلف العمليات وفقا لألسطوانة. ارجع إىل الدليل املزود مع األسطوانة.

# حتذير

التش<u>غيل</u><br>1)<br>قاني<br>13 ملان مع التشخيل<br>13 ملان<br>13 ملايات<br>13 ملايات<br>13 ملايات ال تنتزع جهاز USBالذي تم توصيله أثناء تنزيل املحتوى أو إذا كان قرص ray Blu ال يزال يف درج األقراص. القيام بذلك من املمكن أن يرض جهاز USB الذي تم توصيله و قد ال تعمل مواصفات -BD Live بشكل سليم عىل جهاز USB املترضر مرة أخرى إذا اتضح وجود تلف يف جهاز USB املوصل من خالل هذا اإلجراء، يمكنك تنسيق جهاز USB املوصل من جهاز الكمبيوتر وإعادة استخدامه مع هذا املشغل.

- •قد يتم حظر الدخول إىل بعض حمتويات Live-BD يف بعض ُ املناطق وفق ما يقرره موفر املحتويات.
	- •قد يستغرق األمر دقائق عديدة لتحميل وبداية االستمتاع .BD-Live بمحتويات

## تشغيل ملف أفالم وأسطوانة VR

ُسجلة بتنسيق يمكنك تشغيل أسطوانات RW-DVD امل تسجيل الفيديو وملفات الأفلام المسجلة على أسطوانة/ جهاز .USB

**.1** اضغط عىل ( ) HOME.

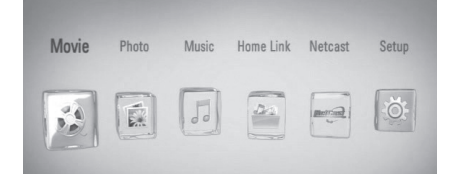

- **.2** اخرت ]Movie ]باستخدام i/I واضغط عىل  $.$  ENTER  $($ <sup>O</sup> $)$
- **.3** قم بتحديد خيار ]Disc ]أو ]USB ]باستخدام i/I واضغط عىل ( ) ENTER.

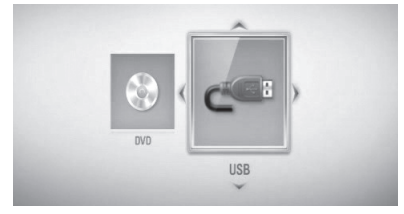

- لا تكون هناك ضرورة إلى هذه الخطوة إلا في حال توصيل أسطوانة وجهاز USB بالتزامن مع الوحدة.
- B (PLAY) عىل واضغط U/u/I/i باستخدام ملفا اخرت ً **.4** أو ( ) ENTER لتشغيل امللف.

## مالحظة

- •متطلبات امللف موضحة يف صفحة .10
- •يمكنك استخدام وظائف تشغيل متنوعة. راجع الصفحات من 34 إىل .42
- •أسطوانات DVD التي حتمل تنسيق VR والتي تم إهناء نسخها لن يتم تشغيلها في هذا المشغل.
- •بعض أسطوانات VR-DVD يتم إعدادها مع بيانات CPRM باستخدام مسجل DVD. ال يمكن هلذه الوحدة أن تدعم أنواع األقراص هذه.

#### **ما هو CPRM؟**

يعتبر CPRM نظام حماية ضد النسخ (مع نظام الخلط) بما يسمح فقط تسجيل "نسخة مرة واحدة" من برامج النرش. يرمز اختصار Content Protection for Recordable( إىل CPRM Media )أي محاية حمتويات الوسائط القابلة للتسجيل.

#### ا<u>ختيار م</u>لف الترجمة **MOVIE**

إذا كانت أسماء ملف الأفلام وملف الترجمة متطابقة فعندئذ يتم تشغيل ملف الترجمة تلقائيًا عند تشغيل ملف الأفلام.

إذا كان اسم ملف الترجمة مختلفًا عن اسم ملف الأفلام، سوف حتتاج إىل حتديد ملف الرتمجة يف قائمة ]Movie ]قبل تشغيل الفيلم.

- **.1** استخدم i/I/u/U الختيار ملف الرتمجة الذي ترغب يف تشغيله يف قائمة ]Movie].
	- **.2** اضغط عىل ( ) ENTER.

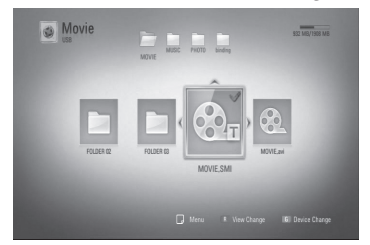

اضغط عىل ( ) ENTER مرة أخرى إللغاء اختيار ملف الرتمجة. سوف يتم عرض ملف الرتمجة املحدد عند تشغيل ملف الأفلام.

### مالحظة

إذا قمت بالضغط عىل (STOP (x أثناء التشغيل فسوف يتم إلغاء اختيار الرتمجة.

### تغيير صفحة رمز الترجمة **MOVIE-N MOVIE**

إذا لم يتم عرض الترجمة بالشكل الملائم، يمكنك تغيير صفحة رمز الرتمجة لعرض ملف الرتمجة بالشكل املالئم.

- **.1** أثناء التشغيل، اضغط زر ( ) DISPLAY/INFO لعرض المعلومات على الشاشة.
	- .]Code Page[ خيار لتحديد U/u استخدم **.2**
		- **.3** استخدم i/I لتحديد خيار الرمز املطلوب.

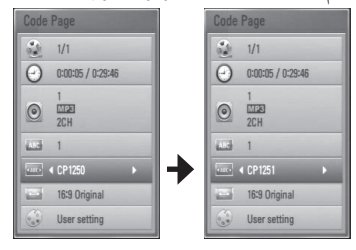

**.4** اضغط عىل (O (RETURN للخروج من العرض عىل الشاشة.

عرض الصور

يمكنك عرض ملفات الصور باستخدام هذا املشغل.

**.1** اضغط عىل ( ) HOME.

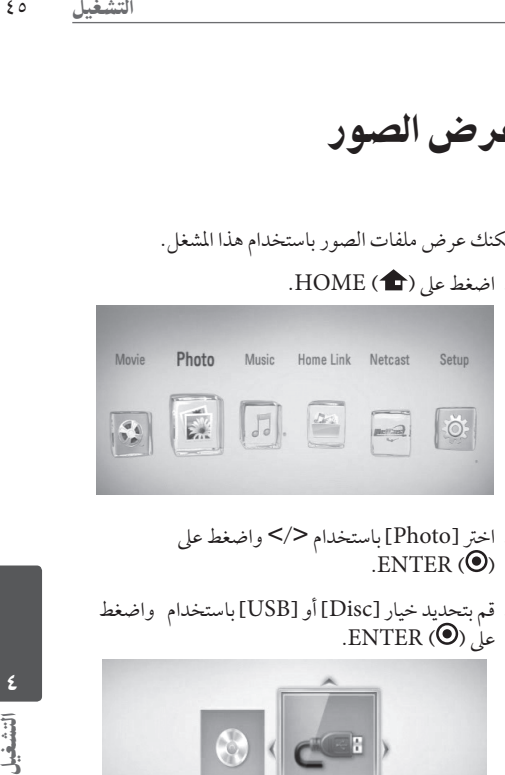

- **.2** اخرت ]Photo ]باستخدام i/I واضغط عىل .ENTER  $(③)$
- **.3** قم بتحديد خيار ]Disc ]أو ]USB ]باستخدام واضغط عىل ( ) ENTER.

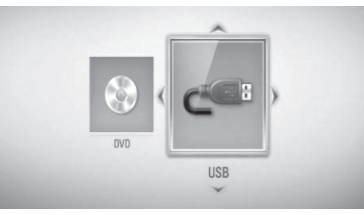

لا تكون هناك ضرورة إلى هذه الخطوة إلا في حال توصيل أسطوانة وجهاز USB بالتزامن مع الوحدة.

> **.4** ً اخرت ملفا باستخدام i/I/u/U واضغط عىل ( ) ENTER لعرض الصورة يف شاشة كاملة.

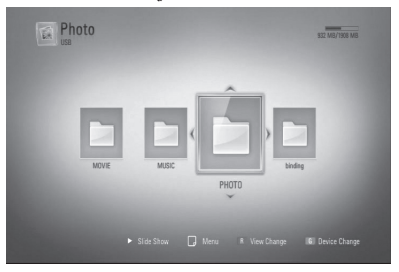

**لتشغيل عرض الرشائح** اضغط عىل (PLAY (B لبدء عرض الرشائح.

**إليقاف عرض الرشائح** اضغط عىل (STOP (x خالل عرض الرشائح

**لإليقاف املؤقت لعرض الرشائح** اضغط على (PAUSE) الخلال عرض الشرائح. اضغط عىل (PLAY (B إلعادة تشغيل عرض الرشائح.

**لالنتقال إىل الصورة التالية/السابقة**

عند عرض الصورة في شاشة كاملة، اضغط على < أو > للانتقال إىل الصورة السابقة أو التالية.

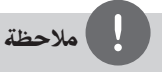

- •متطلبات امللف موضحة يف صفحة .10
- •يمكنك استخدام وظائف تشغيل متنوعة. راجع الصفحات من 34 إىل .42

## الخيارات المتاحة خلال عرض الصورة

يمكنك استخدام العديد من الخيارات خلال عرض الصورة في شاشة كاملة.

- **.1** عند عرض الصورة يف شاشة كاملة، اضغط عىل ( ) DISPLAY/INFO لعرض قائمة اخليارات.
	- **.2** اخرت أحد اخليارات باستخدام u/U.

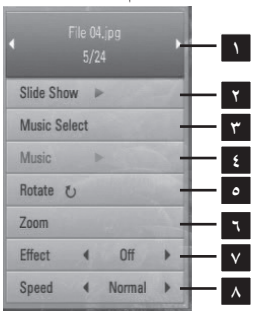

- **1 الصورة احلالية/إمجايل عدد الصور** استخدم i/I لعرض الصورة السابقة/التالية.
	- ENTER ( ) عىل إضغط **Slide Show 2** للبدء في أو الإيقاف المؤقت لعرض الشرائح.

**3 Select Music** – اخرت موسيقى اخللفية لعرض الشرائح (صفحة ٤٧).

**4 Music**– اضغط عىل ( ) ENTER لبدء تشغيل موسيقى اخللفية أو لإليقاف املؤقت هلا.

**5 Rotate** – اضغط عىل ( ) ENTER لتدوير الصورة يف اجتاه عقارب الساعة.

**6 Zoom** – اضغط عىل ( ) ENTER لعرض قائمة ]Zoom].

**7 Effect** – استخدم i/I الختيار مؤثر نقل فيام بني الصور في عرض الشرائح.

**8 Speed** – استخدم i/I الختيار رسعة التأخري بني الصور في عرض الشر ائح.

**.3** إضغط عىل (O (RETURN للخروج من قائمة اخليارات.

التشغيل4

الاستماع إلى الموسيقى أثناء عرض الشرائح

يمكنك عرض ملفات الصور أثناء الاستماع إلى ملفات الموسيقى.

**.1** اضغط عىل ( ) HOME.

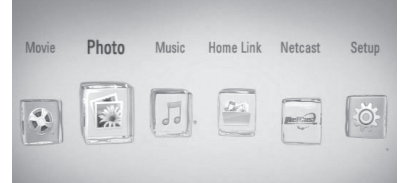

- I/i باستخدام[ Home Link[ أو[ Photo[ اخرت **.2** واضغط عىل ( ) ENTER.
- **.3** قم بتحديد خيار ]Disc ]أو ]USB ]باستخدام i/I واضغط عىل ( ) ENTER.

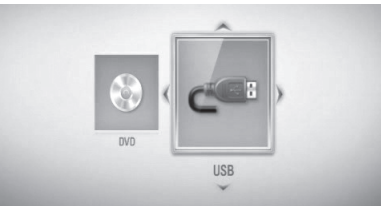

- جيب اختيار ملقم أو جملد مشاركة بالنسبة لقائمة .[Home Link]
- **.4** ً اخرت ملفا باستخدام i/I/u/U واضغط عىل ( ) ENTER لعرض الصورة.
- **.5** اضغط عىل ( ) DISPLAY/INFO لعرض قائمة اخليارات.
- **.6** استخدم u/U لتحديد خيار ]Select Music]، واضغط على ENTER (.) لعرض قائمة [Music Select].

**.7** استخدم u/U الختيار جهاز واضغط عىل ( ) ENTER. تختلف الأجهزة التي يمكنك اختيارها حسب مكان ملف الصور التي تعرضها في شاشة كاملة.

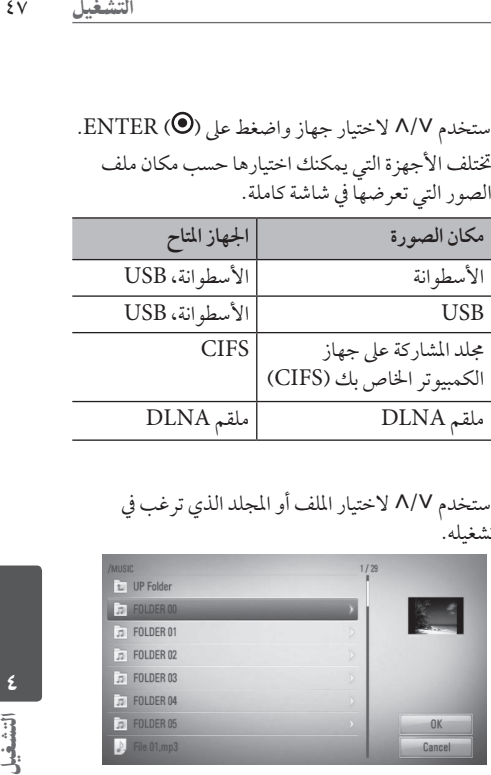

**.8** استخدم u/U الختيار امللف أو املجلد الذي ترغب يف تشغيله.

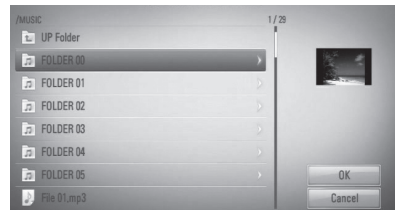

اخرت جملد واضغط عىل ( ) ENTER لعرض الدليل الأدنى. اخرت واضغط عىل ( ) ENTER لعرض الدليل الأعلى.

مالحظة

عند اختيار املوسيقى من ]Link Home ً] ، ال يكون حتديد حافظة متاحًا. فقط تحديد ملف يكون متاحًا على [Home Link].

**.9** استخدم i الختيار ]OK]، واضغط عىل ( ) ENTER لاستكمال اختيار الموسيقى.

الاستماع إلى الموسيقى

يمكن استخدام املشغل يف تشغيل أسطوانات CD الصوتية وملفات املوسيقى.

**.1** اضغط عىل ( ) HOME.

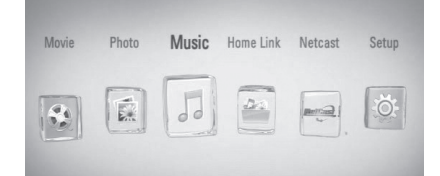

- **.2** اخرت ]Music ]باستخدام i/I واضغط عىل  $ENTER$  ( $\odot$ )
- **.3** قم بتحديد خيار ]Disc ]أو ]USB ]باستخدام i/I واضغط عىل ( ) ENTER.

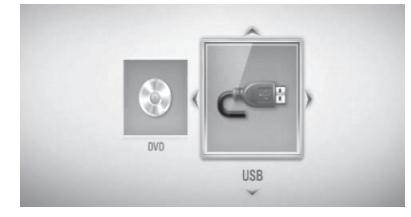

لا تكون هناك ضرورة إلى هذه الخطوة إلا في حال توصيل أسطوانة وجهاز USB بالتزامن مع الوحدة.

**.4** اخرت ملف موسيقى أو مسار صويت من القائمة باستخدام د/٨/٧/</> واضغط على ENTER (  $\bullet$ ) لتشغيل

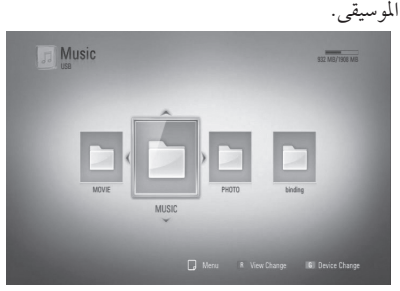

## مالحظة

- •متطلبات امللف موضحة يف صفحة .10
- •يمكنك استخدام وظائف تشغيل متنوعة. راجع الصفحات من ٣٤ إلى ٤٢.

## تسجيل أسطوانة صوتية

يمكنك تسجيل مسار مطلوب واحد أو كل املسارات من أسطوانة CD صوتية عىل جهاز ختزين USB.

- **.1** أدخل جهاز ختزين USB يف منفذ USB املوجود يف اللوحة األمامية.
- **.2** اضغط عىل (CLOSE/OPEN (Z وضع أسطوانة CD صوتية في درج الأسطوانات. اضغط عىل (CLOSE/OPEN (Z )لغلق درج الاسطوانات. يبدأ التشغيل تلقائيًا.
- **.3** اضغط عىل DISPLAY/INFO لعرض قائمة اخليارات.
- **.4** استخدم u/U لتحديد خيار ]Recording CD]، واضغط على ENTER لعرض قائمة [CD Recording].
	- **.5** استخدم u/U الختيار املسار الذي ترغب يف نسخه من القائمة، واضغط عىل ENTER.

كرر هذه اخلطوة الختيار أكرب عدد ممكن من املسارات.

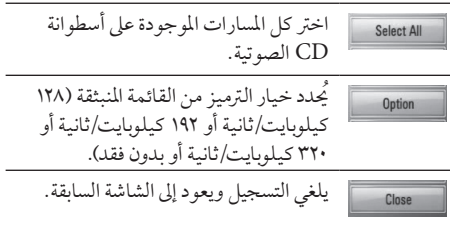

- عىل واضغط[ Start[ الختيار U/u/I/i استخدم **.6**  $.$ ENTER  $\circledcirc$
- **.7** استخدم i/I/u/U الختيار املجلد الوجهة املراد نسخه.

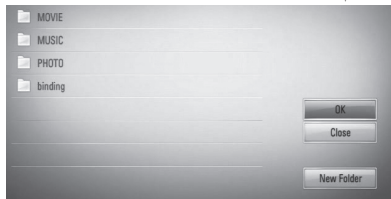

إذا كنت ترغب في إنشاء مجلد جديد، استخدم </A/V/ الختيار ]Folder New ]واضغط عىل ( ) ENTER. أدخل اسم جملد باستخدام لوحة املفاتيح الظاهرة، واضغط عىل ( ) ENTER أثناء اختيار ]OK].

- عىل واضغط ،[OK[ الختيار U/u/I/i استخدم **.8** ( ) ENTER لبدء تسجيل األسطوانة الصوتية. إذا كنت ترغب في إيقاف التسجيل المتقدم للأسطوانة الصوتية، اضغط عىل ( ) ENTER عند تظليل .[Cancel]
- **.9** ستظهر رسالة عند اكتامل تسجيل األسطوانة الصوتية. اضغط عىل ( ) ENTER للتحقق من ملف املوسيقى الذي تم إنشاءه في المجلد الوجهة.

مالحظة

التشغيل 49<br>ناص التشغيل التشخيل<br>ماس التشخيل<br>ماسيخ<br>كالتشخيل<br>كالتشخيل •اجلدول التايل يوضح متوسط وقت التسجيل من مسار صويت مع 4 دقائق وقت التشغيل مللف موسيقى عىل رسعة 192 كيلوبايت/ ثانية كمثال.

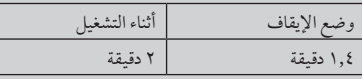

- •كل األوقات املوضحة يف اجلدول السابق بقيم تقريبية.
- •خيتلف وقت النسخ الفعيل جلهاز ختزين USB ً وفقا لقدرة جهاز ختزين USB.
- •تأكد من وجود مساحة خالية متاحة 50 ميجابايت كحد أدنى عند التسجيل عىل جهاز ختزين USB.
	- •جيب أن يكون طول ملف املوسيقى أكثر من 20 ثانية للتسجيل بالشكل املالئم.
	- •ال تقم بإيقاف تشغيل هذا املشغل أو إخراج جهاز ختزين USB الموصل خلال تسجيل الأسطوانة الصوتية.

قد يكون عمل نسخ غري مسموح هبا ملادة خاضعة للحامية من النسخ، بها في ذلك برامج الحاسب والملفات والبرامج الإذاعية والتسجيلات الصوتية انتهاكًا لحقوق النشر وقد يشكل جريمة. يجب ألا يستخدم هذا الجهاز لشل هذه الأغراض. **ً كن مسؤوال احرتم حقوق النرش**

## عرض المعلومات من قاعدة بيانات وسائط جريسنوت

يمكن هلذا املشغل الدخول إىل قاعدة بيانات وسائط جرسنوت وحتمل معلومات املوسيقى حتى يمكن عرض اسم املسار واسم الفنان والنوع والمعلومات النصية الأخرى في القائمة.

### **أسطوانة CD الصوتية**

عند إدخال أسطوانة CD صوتية، يبدأ املشغل يف التشغيل تلقائيًا ويقوم بتحميل عنوان الموسيقى من قاعدة بيانات وسائط جريسنوت.

إذا مل تكن هناك معلومات موسيقى يف قاعدة البيانات، لن يتم عرض عناوين املوسيقى عىل الشاشة.

#### **ملف املوسيقى**

التشغيل4

- **.1** اخرت ملف موسيقى باستخدام i/I/u/U.
- **.2** اضغط عىل ( ) DISPLAY/INFO لعرض قائمة اخليارات.
- **.3** قم بتحديد خيار ]Information ]باستخدام u/U واضغط عىل ( ) ENTER. يقوم املشغل بالدخول إىل قاعدة بيانات وسائط جريسنوت للحصول عىل املعلومات اخلاصة باملوسيقى.

#### **DVD/BD/ملف األفالم**

أثناء الاستماع إلى الموسيقى من تشغيل الفيلم، اضغط على معرف املوسيقى للبدء يف حتميل معلومات املوسيقى من قاعدة بيانات وسائط جريسنوت.

- •جيب توصيل املشغل باإلنرتنت عريض النطاق للدخول إىل قاعدة بيانات وسائط جريسنوت.
- •إذا مل تكون املعلومات اخلاصة باملوسيقى موجودة يف قاعدة بيانات وسائط جريسنوت، سوف يتم عرض رسالة عىل الشاشة.
- •إذا كانت املعلومات اآلتية من قاعدة البيانات اإلعالمية Gracenote غري صحيحة أو غري موجودة، يرجى الدخول عىل الموقع الإلكتروني www.gracenote.com للمساعدة.
- •وحسب احلالة، سوف يستغرق األمر بضع دقائق لتحميل معلومات املوسيقى من قاعدة بيانات وسائط جريسنوت.
- •يمكن أن يتم عرض املعلومات بحروف منفصلة، إذا مل تكن اللغة التي اخرتهتا متاحة عىل قاعدة بيانات وسائط Gracenote.
- •هذه الوظيفة غري متاحة ملحتوى نتكاست عىل اإلنرتنت وحمتوى ملقم DLNA.
- •إن LG ومرخص هلا من قبل تقنية Gracenote وهي ليست مسؤولة عن المعلومات الواردة من قاعدة البيانات الإعلامية لـ . Gracenote
- الأسطوانات الصوتية المدمجة التي يُعدها المستخدمون لأغراض خاصة لا تكون مدعومة في هذه الميزة لأنها ليست في قاعدة بيانات وسائط Gracenote.

## تشغيل المحتوى عبر الشبكة المحلية

يمكن استخدام املشغل يف تصفح وتشغيل املحتوى عىل جهاز الكمبيوتر الشخيص وملقامت الوسائط املعتمدة من DLNA املوصلة عىل الشبكة املحلية اخلاصة بك.

#### معلومات عن DLNA

هذا املشغل هو مشغل وسائط رقمية معتمد من DLNA يمكن استخدامه في عرض وتشغيل محتوى الأفلام والصور والموسيقى من ملقم الوسائط الرقمية املتوائم مع DLNA اخلاص بك )الكمبيوتر الشخيص وإليكرتونيات املستهلك(.

احتاد شبكة احلياة الرقمية )DLNA )هي منظمة يف الصناعة للأجهزة الإليكترونية للمستهلك وصناعة الحاسبات وشركات أجهزة اجلوال. توفر احلياة الرقمية للمستهلكني سهولة مشاركة الوسائط الرقمية من خالل شبكة سلكية أو السلكية يف املنزل.

شعار شهادة DLNA جيعل من السهل احلصول عىل منتجات متوافقة مع اخلطوط التوجيهية من DLNA للقابلية للتشغيل. هذا الوحدة تتوافق مع النسخة .1.5

 من اخلطوط التوجيهية للقابلية للتشغيل من DLNA عند توصيل برامج ملقم DLNA عاملة عىل الكمبيوتر الشخيص أو جهاز آخر متوائم مع DLNA هبذا املشغل، وقد تكون بعض تغييرات الإعداد في البرامج أو الأجهزة الأخرى مطلوبة. يرجى مراجعة تعليهات التشغيل الخاصة بالبرامج أو الجهاز للمزيد من املعلومات.

## الدخول عىل ملقم وسائط DLNA

- **.1** اخلطوة األوىل: حتقق من وصلة الشبكة واإلعدادات )الصفحات 20 – 25(.
	- **.2** اضغط عىل ( ) HOME.
- **.3** اخرت ]Link Home ]باستخدام i/I واضغط عىل  $.$ ENTER  $\circledcirc$
- **.4** اخرت ملقم وسائط DLNA من القائمة باستخدام u/U، واضغط عىل ( ) ENTER.

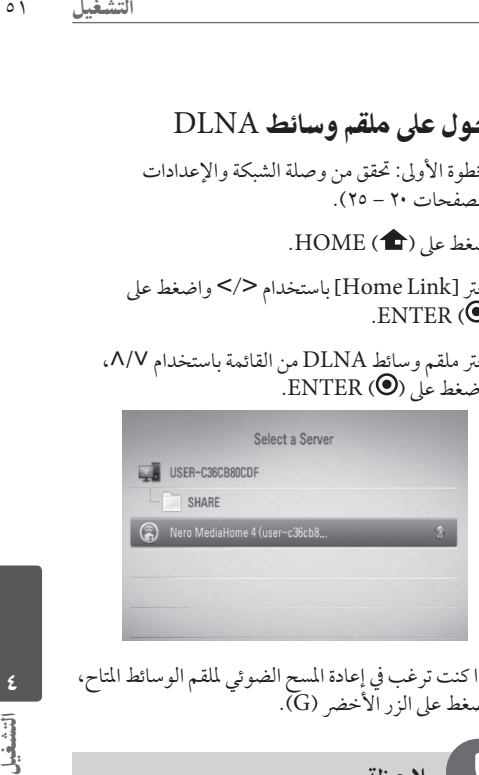

إذا كنت ترغب يف إعادة املسح الضوئي مللقم الوسائط املتاح، اضغط على الزر الأخضر (G).

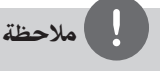

وحسب ملقم الوسائط، قد حيتاج هذا املشغل إىل احلصول عىل إذن من الملقم.

> **.5** ً اخرت ملفا باستخدام i/I/u/U واضغط عىل ( ) ENTER لتشغيل امللف.

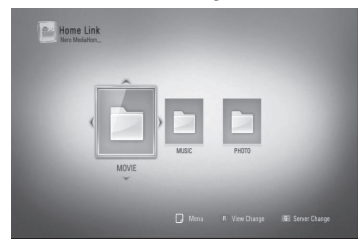

## مالحظة

- •متطلبات امللف موضحة يف صفحة .10
- •يمكنك استخدام وظائف تشغيل متنوعة. راجع الصفحات من ٣٤ إلى ٤٢ .
- •حيث أن وظائف املوائمة والتشغيل املتاحة يف قائمة ]Link Home ]يتم اختبارها يف بيئة ملقم حزمة DLNA Essentials 4 MediaHome Nero)(، قد ختتلف متطلبات الملف ووظائف التشغيل في قائمة [Home Link] وفقًا لملقيات الوسائط.
- •ال تكون متطلبات امللف املوجودة يف صفحة 10 متوائمة دائما.ً قد تكون هناك بعض القيود املفروضة بموجب ميزات امللف وقدرة ملقم الوسائط.
- يمكن عرض الصور املصغرة للملفات غري القابلة للتشغيل يف قائمة [Home Link]، لكن لا يمكن تشغيلها على هذا المشغل.
	- •إذا كان هناك ملف موسيقى غري قابل للتشغيل يف قائمة ]Link Home]، يقوم املشغل بتخطي امللف وتشغيل امللف التايل.
- ً ال يكون تشغيل ملفات ترمجة األفالم متاحا إال عىل ملقم وسائط DLNA الذي تم إنشاءه عن طريق برامج - Nero Medi Essentials 4 Home املزودة يف جمموعة املشغل هذه.
- يجب أن يتطابق اسم ملف الترجمة مع اسم ملف الأفلام ووضعهما في نفس المجلد.
- •قد يتأثر التشغيل وجودة التشغيل لوظيفة ]Link Home ]بحالة الشبكة املحلية اخلاصة بك.
- •قد ال يمكن مشاركة امللفات من الوسائط القابلة لإلزالة مثل حمرك USB وحمرك DVD...إلخ عىل ملقم الوسائط اخلاص بك بالشكل الملائم.

### معلومات عن 4 MediaHome Nero Essentials

Essentials 4 MediaHome Nero هو برنامج ملشاركة ملفات الأفلام والموسيقي والصور المخزنة على الكمبيوتر الخاص بك مع هذا املشغل كملقم وسائط رقمية متوائم من DLNA.

### مالحظة

- حرك الأقراص المضغوطة Nero MediaHome { E sentials مُصمم خصيصًا من أجل أجهزة الكمبيوتر الشخصي ولا يجب إدخاله في هذا المشغل أو في أي منتج آخر غير الكمبيوتر الشخصي.
- •حمرك االقراص املضغوطة ل ـ MediaHome Nero 4 sE sentials املزود هو نسخة مخُصصة من الربنامج ملشاركة امللفات واملجلدات مع هذا املشغل فقط.
- •برامج Essentials 4 MediaHome Nero املزودة ال تدعم الوظائف التالية: الرتميز البيني وواجهة املستخدم عن بعد والتحكم يف التليفزيون وخدمات اإلنرتنت وأبل أي تيونز
- •يرشح هذا الدليل العمليات مع النسخة اإلنجليزية من Nero Essentials 4 MediaHome كأمثلة. اتبع الرشح مع الرجوع إىل العمليات الفعلية يف النسخة التي بلغتك.

### **Nero MediaHome 4 Essentials تثبيت**

قبل تثبيت Essentials 4 MediaHome Nero، حتقق من متطلبات النظام املوضحة أدناه.

- و ،(األحدث أو Windows® XP (Service Pack 2• ،)مطلوبة Service Pack توجد الR )Windows Vista Windows® XP Media Center Edition و 2005 )Pack Service 2 أو األحدث(، و Windows 2003 ®Server
	- •نسخة Vista Windows ®-64بت )يعمل التطبيق يف وضع ٣٢–بت)
	- •مساحة املحرك الصلب: 200 ميجا بايت مساحة حمرك الأقراص الصلبة للتثبيت النموذجي لـ Nero Medi-Home ً منفردا
		- mAMD Se أو Intel® Pentium® III ت معاجلا pron ™+2200 1.2 جيجا هرتز
			- •الذاكرة: 256 ميجابايت ذاكرة وصول عشوائي
	- •بطاقة رسوم بيانية بذاكرة فيديو 32 ميجابايت عىل األقل، والحد الأدنى من الاستبانة • • ٨ × • • 7 بكسل، وإعدادات لون ١٦-بت
	- النسخة أو 6.0R Windows® Internet Explorer• األحدث
	- •DirectX ®c9.0 املراجعة 30 )أغسطس 2006( أو النسخة الأحدث
- •بيئة الشبكة: شبكة أثري 100 ميجابايت، IEEE (WLAN  $(\lambda \cdot \gamma, \lambda)$

ابدأ تشغيل الكمبيوتر وأدخل حمرك األقراص املضغوطة Nero MediaHome 4 Essentials يف حمرك األقراص املضغوطة بالكمبيوتر الخاص بك. سوف يُرشدك مُعالج التثبيت خلال عملية سريعة وغير مُعقدة للتثبيت. لتثبيت Nero Medi-Home 4 Essentials، تابع كام ييل:

- **.1** اغلق كل برامج Windows Microsoft وقم باخلروج من أي برامج مضادة للفريوسات يمكن أن تكون عاملة.
	- **.2** أدخل حمرك األقراص املضغوطة MediaHome Nero 4 Essentials يف حمرك األقراص املضغوطة بالكمبيوتر اخلاص بك.
		- .]Nero MediaHome 4 Essentials[ عىل انقر **.3** يتم التجهيز للتثبيت ويظهر معالج التثبيت.
		- **.4** انقر عىل الزر ]Next[ ]التايل[ لعرض شاشة إدخال رقم المسلسل. انقر على [Next] [التالي] للانتقال إلى الخطوة التالية.
- **.5** إذا قبلت كافة الرشوط، انقر عىل ]License the accept I Conditions] [أقبل بشروط الترخيص] وانقر على [Next][التالي]. لا يمكن إجراء التثبيت بدون هذا الاتفاق.
	- **.6** انقر عىل ]نموذجي[ وانقر عىل ]التايل[. تبدأ عملية التثبيت.
	- **.7** إذا كنت تريد املشاركة يف مجع البيانات بدون اإلفصاح عن الهوية، اختر مربع الفحص وانقر على زر [التالي].
		- **.8** انقر عىل الزر ]خروج[ الستكامل التثبيت.

**مشاركة امللفات واملجلدات**

يف الكمبيوتر اخلاص بك، جيب أن تقوم بمشاركة املجلد الذي به حمتوى أفالم و/أو موسيقى و/أو صور لتشغيله باستخدام ميزات .<sup>[</sup>Home Link]

يوضح هذا الجزء الإجراء الخاص باختيار المجلدات المشاركة على جهاز الكمبيوتر اخلاص بك.

- **.1** انقر نقرة مزدوجة عىل أيقونة "4 MediaHome Nero Essentials "يف سطح املكتب.
- التشغي<u>ل</u><br>مهيزات<br>مهيزات<br>Ner السم<br>سوف Ner<br>سالته<br>التشغيل<br>S.Sh Br<br>قسم **.2** انقر عىل أيقونة ]Network ]عىل اليسار وقم بتعريف اسم الشبكة الخاصة بك في حقل [Network name]. سوف يتم التعرف عىل اسم الشبكة الذي أدخلته عن طريق املشغل اخلاص بك.
	- **.3** انقر عىل أيقونة ]Shares ]املوجودة عىل اليسار.
	- **.4** انقر عىل عالمة ]Folders Local ]يف شاشة ]Shares].
		- **.5** انقر عىل أيقونة ]Add[ ]إضافة[ لفتح نافذة ]Browse Folder] [تصفح المجلد].
	- **.6** اخرت جملد حيتوي عىل امللفات التي ترغب يف مشاركتها. تتم إضافة المجلد المحدد إلى قائمة المجلدات المشتركة.
	- **.7** انقر عىل أيقونة ]Server Start[ ]بدء تشغيل امللقم[ لبدء تشغيل الملقم.

## مالحظة

- •إذا مل يتم عرض املجلدات أو امللفات املشاركة يف املشغل، انقر عىل المجلد في علامة [ Local Folders] [المجلدات المحلية] وانقر على [Rescan Folder] [إعادة مسح المجلد] في زر [More] ]املزيد[.
- •زوروا موقع الويب com.nero.www للمزيد من املعلومات وأدوات الربامج.

4

## الدخول إىل مشاركة املجلد من الكمبيوتر الشخصي الخاص بك

- **.1** ابدأ تشغيل الكمبيوتر الشخيص اخلاص بك املوصل عىل شبكة الاتصال المحلية.
- **.2** اويف الكمبيوتر الشخيص، قم بمشاركة امللفات التي حتتوي عىل ملفات أفالم أو صور أو موسيقى.
	- **.3** قم بتشغيل املشغل، وحتقق من اتصال وإعدادات الشبكة )الصفحات 20 – 25(.
		- **.4** اضغط عىل ( ) HOME.
		- **.5** اخرت ]Link Home ]باستخدام i/I واضغط عىل  $ENTER$  ( $\odot$ )
- **.6** اخرت ملقم وسائط DLNA من القائمة باستخدام u/U، واضغط عىل ( ) ENTER.

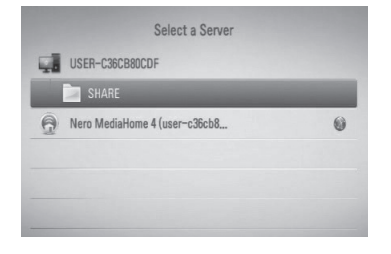

إذا كنت ترغب في إعادة المسح الضوئي لملقم الوسائط المتاح، اضغط على الزر الأخضر (G).

## مالحظة

وحسب جملد املشاركة، قد حيتاج هذا املشغل إىل إدخال معرف مستخدم الشبكة وكلمة الرس للدخول إىل املجلد.

> **.7** ً اخرت ملفا باستخدام i/I/u/U واضغط عىل ( ) ENTER لتشغيل امللف.

## مالحظة

- •متطلبات امللف موضحة يف صفحة .10
- •يمكنك استخدام وظائف تشغيل متنوعة. راجع الصفحات من ٣٤ إلى ٤٢.
- يمكن عرض الصور املصغرة للملفات غري القابلة للتشغيل يف قائمة ]Link Home]، لكن ال يمكن تشغيلها عىل هذا املشغل.
	- •إذا كان هناك ملف موسيقى غري قابل للتشغيل يف قائمة ]Link Home]، يقوم املشغل بتخطي امللف وتشغيل امللف التايل.
- •جيب أن يتطابق اسم ملف الرتمجة مع اسم ملف األفالم ووضعهام يف نفس املجلد.
- •قد يتأثر التشغيل وجودة التشغيل لوظيفة ]Link Home ]بحالة الشبكة املحلية اخلاصة بك.
- •قد ال يمكن مشاركة امللفات املوجودة عىل الوسائط القابلة لإلزالة مثل حمرك USB وحمرك DVD...إلخ عىل الكمبيوتر الشخيص اخلاص بك بالشكل املالئم.
	- ً قد حتدث مشكالت يف االتصال وفقا لبيئة الكمبيوتر الشخيص اخلاص بك.

#### **متطلبات الكمبيوتر الشخيص**

- النسخة أو 2 Windows® XP (Service Pack• األحدث(، Vista Windows( ®ال توجد Service Pack مطلوبة)، V Windows و "لا توجد حزمة خدمة مطلوبة)
	- -AMD Se أو Intel® Pentium® III pron ™+2200 1.2 جيجا هرتز
- •بيئة الشبكة: شبكة أثري 100 ميجا بايت، IEEE (WLAN  $(\lambda \cdot \gamma, \lambda)$ b/g/n

## مالحظة

إذا كنت تستخدم XP® Windows أو Vista Windows®، قم بزيارة الرابط التايل للمزيد من املعلومات عن إعدادات مشاركة امللفات.

Windows® XP: http://support.microsoft.com/kb/304040 Windows Vista<sup>®</sup>: http://support.microsoft.com/kb/961498

**إدخال معرف مستخدم الشبكة وكلمة املرور**

وحسب بيئة الكمبيوتر الشخيص اخلاص بك، قد حتتاج إىل إدخال معرف مستخدم الشبكة وكلمة املرور اخلاصة به للدخول أحد المجلدات المشاركة.

- \ . تظهر لوحة المفاتيح الظاهرية تلقائيًا إذا كانت هناك حاجة إلى<br>· معرف مستخدم الشبكة وكلمة املرور اخلاصة به.
- **.2** استخدم i/I/u/U الختيار الرمز ثم اضغط عىل ( ) ENTER للتأكيد عىل اختيارك يف لوحة املفاتيح الظاهرية. وإلدخال أحد احلروف حيتوي عىل عالمة تنوين، إخرت احلرف من جمموعة الرموز املمتدة. مثال: إختر "D" ثم اضغط على (@ INFO /DISPLAY

لعرض مجموعة الرموز الممتدة. استخدم </> لاختيار "D" أو "Ď "ثم اضغط عىل ( ) ENTER. Remember

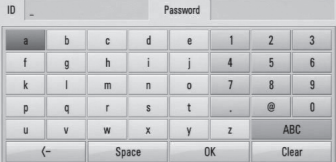

ُدخلة. **]Clear – ]**مسح مجيع الرموز امل

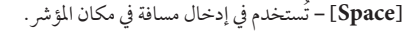

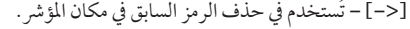

**]abc / ABC / -+#– ]&=**ُ يغري إعدادات قائمة لوحة المفاتيح إلى الحروف الكبيرة أو الحروف الصغيرة أو الرموز.

**.3** وعند االنتهاء من إدخال معرف مستخدم الشبكة وكلمة المرور الخاصة به، اختر [OK] باستخدام ٨/٧/</ واضغط عىل ( ) ENTER للدخول إىل املجلد. سوف يتم تذكر معرف مستخدم الشبكة وكلمة املرور

التشغيل ده<br>۸ آخاصة<br>حص الخاصة<br>3 اخلاصة به بعد الدخول إىل املجلد لراحتك. وإذا كنت ال ترغب يف تذكر معرف مستخدم الشبكة وكلمة املرور اخلاصة به، اضغط على الزر الأحمر (R) لإلغاء تمييز مربع الفحص ]Remember ]قبل الدخول إىل املجلد.

يمكنك استخدام العديد من خدمات املحتوى عرب اإلنرتنت مع ميزة الدخول إلى الترفيه في نيتكاست.

- **.1** حتقق من وصلة الشبكة واإلعدادات )الصفحات من 20 إىل .(۲٥
	- **.2** اضغط عىل ( ) HOME.
	- **.3** اخرت ]NetCast ]باستخدام i/I واضغط عىل  $.$  ENTER  $($ <sup>O</sup> $)$
	- **.4** اخرت أحد اخليارات باستخدام i/I واضغط عىل  $ENTER$  ( $\odot$ )

**TMYouTube –** أنظر صفحة 59 - 56

60-62 صفحة أنظر **– Picasa™ Web Albums AccuWeather –** أنظر صفحة 63-64

**.5** وأثناء االستمتاع باملحتوى عىل اإلنرتنت من نيتكاست، اضغط على الزر الأزرق (B) للانتقال إلى شاشة الصفحة الرئيسية لنيتكاست.

## مالحظة

- •إن استخدام ميزات نيتكاست مع اتصال الشبكة الالسلكي قد يؤدي إلى سرعة تدفق غير ملائمة بالتداخل من الأجهزة المنزلية المستخدمة للترددات اللاسلكية.
- •صورة اخللفية املوجودة يف الصفحة الرئيسية لنيتكاست تشري إىل حالة الطقس في مدينتك المفضلة في ميزة أكيوويزر.

### تشغيل فيديو TMYouTube

يمكنك التصفح والبحث ومشاهدة مقاطع فيديو يوتيوب عىل اإلنرتنت إىل التليفزيون اخلاص بك من خالل مشغل BD من LG اخلاص بك.

#### **شاهد مقاطع فيديو يوتيوب عىل التليفزيون اخلاص بك**

- **.1** ويف املشغل، قم بتحديد خيار ]TMYouTube ]يف قائمة [NetCast]باستخدام </>، واضغط على  $.$ ENTER  $\circledcirc$ 
	- **.2** اضغط عىل U الختيار رشيط قائمة اخليارات.
	- **.3** استخدم i/I لتحديد أحد اخليارات واضغط عىل ( ) ENTER للبحث عن مقاطع الفيديو.
- **.4** استخدم i/I الختيار أحد مقاطع الفيديو واضغط عىل ( ) ENTER أو B( تشغيل( لتشغيل الفيديو.

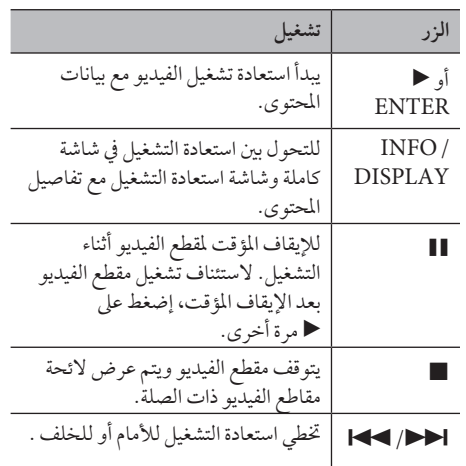

#### **معلومات عن قائمة TMYouTube**

توجد العديد من الخيارات في قائمة ™YouTube. استخدم i/I/u/U لتحديد أحد اخليارات واضغط عىل ( ) ENTER لتحديد اخليارات كام هو موضح أدناه.

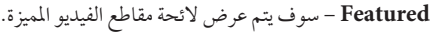

**Videos Recent** – سوف يتم عرض الئحة مقاطع الفيديو المحدثة أخيرًا.

**Viewed Most** – سوف يتم عرض الئحة بمقاطع الفيديو الأكثر مشاهدة. يتم عرض خيار الفترة في أسفل الشاشة.

**Rated Top** – سوف يتم عرض الئحة بمقاطع الفيديو األفضل تقييماً من ملقم TMYouTube. يتم عرض خيار الفرتة يف أسفل الشاشة.

**Search** – سوف يتم عرض لوحة املفاتيح الظاهرية. أنظر "البحث يف مقاطع الفيديو" يف صفحة 59 للمزيد من التفاصيل..

**History** – سوف يتم عرض الئحة بمقاطع الفيديو التي قد قمت بتشغيلها في السابق في هذه الوحدة. يمكن تخزين ٢٥ مقطع فيديو كحد أقىص.

**Favorites** – يظهر هذا اخليار عندما تكون الوحدة يف حالة تسجيل الدخول فقط. يُستخدم في عرض لائحة مقاطع الفيديو املنظمة يف ملقم TMYouTube مع حسابك. بعض مقاطع الفيديو قد ال يتم عرضها يف قائمة ]Favorites]، حتى إذا كانت مقاطع الفيديو منظمة يف امللقم.

**in Sign) Out Sign** – **(**يعرض لوحة املفاتيح الظاهرية لتسجيل الدخول أو للعودة إىل حالة تسجيل اخلروج. أنظر "تسجيل الدخول بحساب TMYouTube اخلاص بك" يف صفحة 59 للمزيد من التفاصيل.

**site Local** – إخرت مقاطع الفيديو اخلاصة بالبلد التي ترغب في مشاهدتها. الدول المدرجة في قائمة [Local site] قد تختلف عن تلك المدرجة في موقع ™YouTube.

- •يمكن استخدام قائمة TMYouTube يف عرض 5 مقاطع فيديو في قائمة الفيديو . اضغط على الزر الأخضر (G) أو الأصفر (Y) لعرض مقاطع الفيديو اخلمسة السابقة/التالية.
- •يف حالة اختيار ]Viewed Most ]أو ]Rated Top ]يف قائمة TMYouTube، تظهر خيارات الفرتة أسفل الشاشة. استخدم i/I/u/U لتحديد خيار الفرتة واضغط عىل ( ) ENTER لعرض لائحة بمقاطع الفيديو خلال الفترة المحددة.
- •قد ختتلف الئحة مقاطع الفيديو التي تم البحث عنها من املشغل عن الالئحة التي تم البحث عنها من متصفح الويب عىل جهاز الكمبيوتر الشخيص.
- التشغي<u>ل</u><br>بين التشغيل<br>تائمة التشخيل<br>ني التشخيل<br>الجن التشخيل<br>الجن التشخيل<br>الجن التشخيل<br>الجن التشخيل<br>في التشخيل<br>في التشخيل<br>في التشخيل<br>في التشخيل<br>في التشخيل<br>في التشخيل<br>في التشخيل<br>في التشخيل<br>في التشخيل<br>في التشخيل<br>في التشخيل<br>ف •يمكن أن يتعرض استعادة تشغيل TMYouTube لإليقاف املؤقت أو الإيقاف أو للمرحلة التي تحدث غالبًا وفقا لسرعة النطاق<br>. العريض الخاص بك. ننصح بأن لا تقل سرعة وصلة الإنترنت عن 1.5 ميجابايت/ثانية. وللوصول إىل أفضل حالة الستعادة التشغيل، يجب أن تكون هناك وصلة إنترنت بسرعة 4 ميجابايت/ ثانية. أحيانًا ما تختلف سرعة النطاق العريض الخاصة بك بناء على ظروف شبكة موفر خدمة اإلنرتنت )ISP )اخلاص بك. إتصل بموفر خدمة اإلنرتنت )ISP )اخلاص بك إذا واجهت أي مشاكل في الحفاظ على الاتصال السريع الموثوق، أو إذا كنت ترغب في زيادة ُ رسعة اتصالك. العديد من موفري خدمة اإلنرتنت يقدمون جمموعة من خيارات سرعة النطاق العريض.

**استخدام لوحة املفاتيح الظاهرية** في لوحة المفاتيح الظاهرية يوجد وضعان للإدخال الحد الرموز. اضغط على الزر الأصفر (Y) لتبديل العرض بين وضع لوحة املفاتيح ووضع لوحة املفاتيح الفرعية.

**وضع لوحة املفاتيح**

استخدم ^/V/</V لاختيار حرفًا على الشاشة، واضغط على إدخال للتأكيد عىل اختيارك.

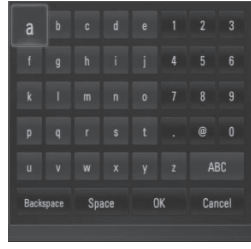

**]Cancel – ]**ارجع إىل الشاشة السابقة.

**]Space– ]**ُ تستخدم يف إدخال مسافة يف مكان املؤرش. **]Backspace– ]**ُ تستخدم يف حذف الرمز السابق يف مكان

**]abc / ABC / -+#– ]&=**ُ يغري إعدادات لوحة املفاتيح الظاهرية إىل احلروف الكبرية أو احلروف الصغرية أو الرموز.

**.1** ً اخرت حرفا باستخدام i/I/u/U يف لوحة املفاتيح الظاهرية. **.2** اضغط عىل ( ) DISPLAY/INFO لعرض جمموعة

اضغط على CLEAR (مسح) لمسح كل الرموز المدخلة.

**.3** استخدم i/I ً الختيار رمزا ثم اضغط عىل اختيار. اللغات المتاحة للإدخال في وضع لوحة المفاتيح هي كالتالي: الإنجليزية والأسبانية والإيطالية والفرنسية والألمانية والهولندية

والربتغالية والسويدية والبولندية والتشيكية.

لإدخال حرفًا مع علامة تنوين:

الرموز املمتدة.

## **وضع لوحة املفاتيح الفرعية**

ً يسمح لك هذا الوضع بإدخال حروفا بالضغط عىل األزرار الموجودة في جهاز التحكم عن بعد. اضغط على الأزرار الخاصة باحلرف املطلوب مرة واحدة أو مرتني أو ثالث مرات أو أربع مرات حتى يتم عرض احلرف.

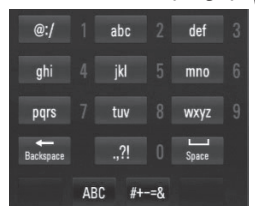

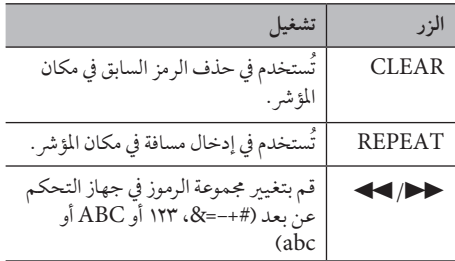

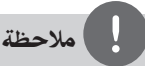

ً ال يكون وضع لوحة املفاتيح الفرعية متاحا إال يف ميزات .فقط[ Picasa™ Web Albums[و[ YouTube™[

التشغيل4

المؤشر .

**البحث عن مقاطع الفيديو** يمكنك البحث عن مقاطع الفيديو عن طريق إدخال كلامت مكونة مما يصل إلى ١٢٨ رمزًا.

**.1** استخدم i/I لتحديد اخليار ]Search ]من القائمة واضغط عىل ( ) ENTER لعرض لوحة املفاتيح الظاهرية.

ارجع إلى "استخدام لوحة المفاتيح الظاهرية" في صفحة ٥٨ الستخدام لوحة املفاتيح الظاهرية.

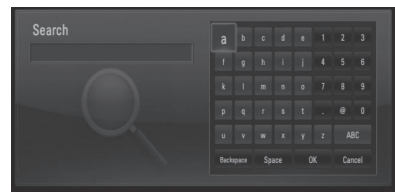

عند إدخال رمزًا، سوف يتم عرض ٥ كلمات مقترحة كحد أقىص.

**.2** عند االنتهاء من إدخال كلامت البحث، إخرت ]OK ]واضغط عىل ( ) ENTER لعرض الئحة مقاطع الفيديو ذات الصلة.

**سجل الدخول بحساب TMYouTube اخلاص بك**

ملشاهدة مقاطع الفيديو من الئحة ]Favorites ]الفيديو اخلاصة بك على ملقم "YouTube باستخدام حسابك، سوف تحتاج إلى تسجيل الدخول بحساب TMYouTube اخلاص بك.

> **.1** استخدم i/I لتحديد اخليار ]In Sign ]من القائمة واضغط عىل ( ) ENTER لعرض لوحة املفاتيح الظاهرية.

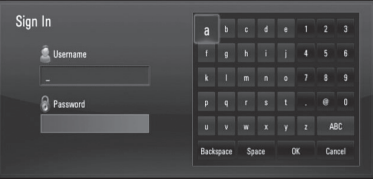

- **.2** استخدم i/I/u/U الختيار الرمز ثم اضغط عىل ( ) ENTER للتأكيد عىل اختيارك يف لوحة املفاتيح الظاهرية. ارجع إلى "استخدام لوحة المفاتيح الظاهرية" في صفحة ٥٨ الستخدام لوحة املفاتيح الظاهرية.
- **.3** بعد االنتهاء من إدخال اسم املستخدم وكلمة املرور، اخرت ]OK ]واضغط عىل ( ) ENTER لتسجيل الدخول.
- **.4** إذا كنت ترغب يف تسجيل اخلروج، اخرت ]Out Sign ]من قائمة TMYouTube واضغط عىل ( ) ENTER.

يمكن أن تقوم هذه الوحدة بالتخزين التلقائي ملا يصل إىل 5 أسامء مستخدم تم تسجيل دخوهلا يف السابق. يتم عرض الئحة اسم املستخدم عند حتديد اخليار ]In Sign].

التشغيل ٥٩<br>تة ٥٨<br>تاختر<br>السم ماسماء<br>السم ماسماء<br>كسم ماسماء<br>كسم اختِر أحد أسماء المستخدمين المخزنة في اللائحة واضغط على ( ) ENTER لعرض قائمة لوحة املفاتيح مع إدخال اسم المستخدم المحدد. بعدئذ سوف تحتاج فقط إلى إدخال كلمة المرور لتسجيل الدخول.

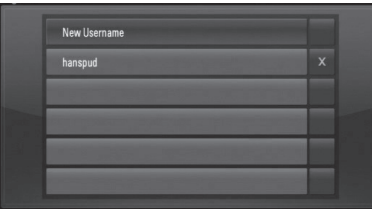

اخرت رمز ]X ]واضغط عىل ( ) ENTER حلذف اسم المستخدم المخزن.

عرض ألبوم بيكاسا عىل الويب استمتع بألبومات الصور من الأصدقاء والعائلة على خدمة بيكاسا على الآنترنت.

**اعرض البومات بيكاسا عىل الويب عىل التليفزيون اخلاص بك**

**.1** يف املشغل، قم بتحديد خيار ]Albums Web™ Picasa ] في قائمة [NetCast] باستخدام </> واضغط على  $ENTER$  ( $\odot$ )

يتم عرض الصور املميزة عىل الشاشة.

**.2** استخدم i/I/u/U الختيار إحدى الصور واضغط عىل ( ) ENTER لعرض الصورة يف شاشة كاملة.

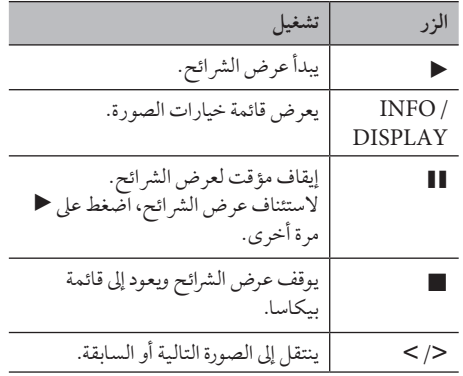

#### **اخليارات املتاحة خالل عرض الصورة**

يمكنك استخدام العديد من اخليارات خالل عرض الصورة يف شاشة كاملة.

- **.1** عند عرض الصورة يف شاشة كاملة، اضغط عىل ( ) DISPLAY/INFO لعرض قائمة اخليارات.
	- **.2** اخرت أحد اخليارات باستخدام u/U.

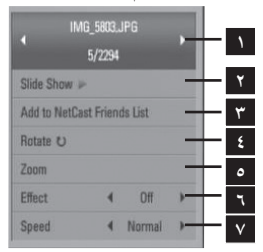

- **1 الصورة احلالية/إمجايل عدد الصور** استخدم i/I لعرض الصورة السابقة/التالية.
	- ENTER ( ) عىل اضغط **Slide Show 2** للبدء في عرض الشرائح أو للإيقاف المؤقت له.
	- إضافة **Add to NetCast Friends List 3** صاحب الصورة احلالية إىل قائمة أصدقائي.
	- **4 Rotate** اضغط عىل ( ) ENTER لتدوير الصورة يف اجتاه عقارب الساعة.
	- **5 Zoom** اضغط عىل ( ) ENTER لعرض قائمة ]Zoom].
- **6 Effect** استخدم i/I الختيار مؤثر نقل فيام بني الصور في عرض الشرائح.
- **7 Speed** استخدم i/I الختيار رسعة التأخري بني الصور في عرض الشرائح </> ئح.
	- **.3** إضغط عىل (O (RETURN للخروج من قائمة اخليارات.

التشغيل4

4

#### **معلومات عن قائمة بيكاسا TMPicasa**

توجد العديد من اخليارات يف قائمة بيكاسا. استخدم i/I/u/U لتحديد أحد خيارات القائمة واضغط عىل ( ) ENTER لتحديد اخليارات كام هو موضح أدناه.

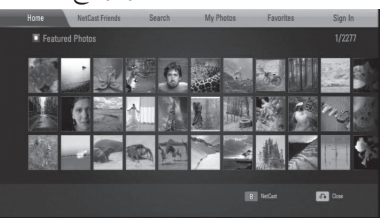

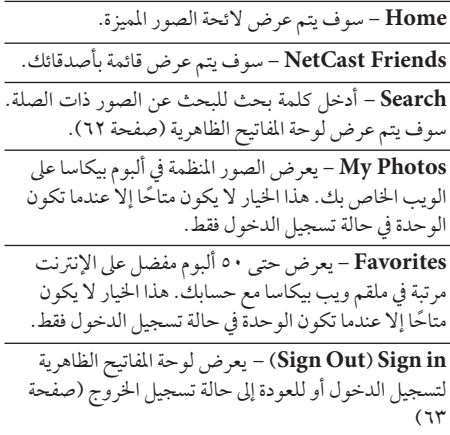

مالحظة

الصور املعروضة يف ]Photos My ]و]Favorites ]قد ختتلف عن الصور التي عىل متصفح الويب عىل الكمبيوتر الشخيص.

#### **إضافة أصدقاء**

إذا قمت بإضافة أصدقاء يف قائمة ]Friends NetCast]، يمكنك عرض الصور اخلاصة بدليل الصورة العامة ألصدقائك.

**.1** اخرت ]Friends NetCast ]يف قائمة بيكاسا باستخدام .ENTER ((0) واضغط على ENTER ((0)

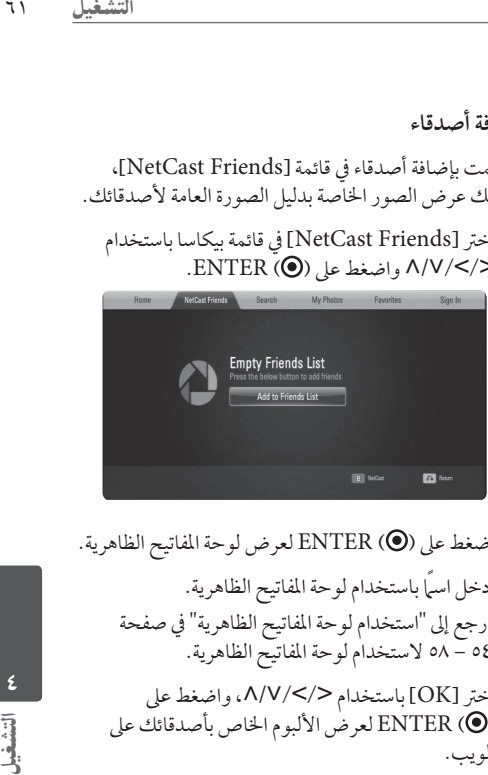

- **.2** اضغط عىل ( ) ENTER لعرض لوحة املفاتيح الظاهرية.
	- **.3** أدخل اسماً باستخدام لوحة املفاتيح الظاهرية. ارجع إىل "استخدام لوحة املفاتيح الظاهرية" يف صفحة 54 – 58 الستخدام لوحة املفاتيح الظاهرية.
	- عىل واضغط ،U/u/I/i باستخدام[ OK[ اخرت **.4** ( ) ENTER لعرض األلبوم اخلاص بأصدقائك عىل الويب.

- •إذا كنت ترغب يف حذف صديقك من القائمة، اضغط عىل الزر الأخضر (G) أثناء تحديد ألبوم الويب.
- •إذا كنت ترغب يف إضافة املزيد من األصدقاء، اضغط عىل الزر الأحر (R) في القائمة.
- •يمكنك إضافة املزيد من ألبومات الويب ألصدقاء حتى 50 ألبوم.

## **البحث عن الصور**

يمكنك إدخال كلمة بحث للبحث عن الصور ذات الصلة.

- **.1** اخرت ]Search ]يف قائمة بيكاسا باستخدام i/I/u/U واضغط عىل ( ) ENTER.
- **.2** أدخل كلمة بحث باستخدام لوحة املفاتيح الظاهرية. ارجع إلى "استخدام لوحة المفاتيح الظاهرية" في صفحة ٥٨ الستخدام لوحة املفاتيح الظاهرية.
	- عىل واضغط U/u/I/i باستخدام[ OK[ اخرت **.3** ( ) ENTER لعرض نتيجة البحث.

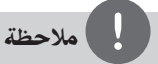

قد ختتلف نتيجة البحث من املشغل عن النتيجة التي تم البحث عنها من متصفح الويب عىل جهاز الكمبيوتر الشخيص.

#### **سجل الدخول بحسابك**

لعرض الصور يف ألبوم الويب اخلاص بك عىل الشاشة، سوف حتتاج إىل تسجيل الدخول بحساب بيكاسا اخلاص بك.

U/u/I/i باستخدام بيكاسا قائمة يف[ Sign In[ اخرت **.1** واضغط عىل ( ) ENTER.

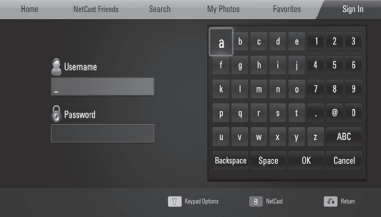

**.2** أدخل اسم املستخدم اخلاص بك باستخدام لوحة املفاتيح الظاهرة، واضغط عىل ( ) ENTER أثناء اختيار ]OK].

ارجع إىل "استخدام لوحة املفاتيح الظاهرية" يف صفحة 59 الستخدام لوحة املفاتيح الظاهرية.

- **.3** أدخل كلمة املرور باستخدام لوحة املفاتيح الظاهرة، واضغط عىل ( ) ENTER أثناء اختيار ]OK]. يظهر ألبوم الويب اخلاص بك عىل الشاشة.
- **.4** إذا كنت ترغب يف تسجيل اخلروج، اخرت ]Out Sign ]من قائمة بيكاسا واضغط عىل ( ) ENTER.

يمكن أن تقوم هذه الوحدة بالتخزين التلقائي ملا يصل إىل 5 أسامء مستخدمين تم تسجيل دخولها في السابق. يتم عرض لائحة اسم المستخدم عند تحديد الخيار [Sign In].

اختِر أحد أسماء المستخدم المخزنة في اللائحة واضغط على ( ) ENTER لعرض لوحة املفاتيح الظاهرية مع إدخال اسم المستخدم المحدد. بعدئذ سوف تحتاج فقط إلى إدخال كلمة المرور لتسجيل الدخول.

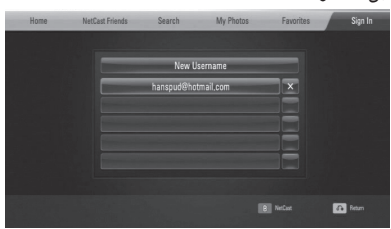

اخرت رمز ]X ]واضغط عىل ( ) ENTER حلذف اسم المستخدم المخزن.

### استخدام أكيوويزر

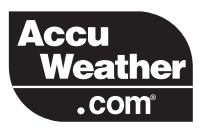

شاهد النشرات الجوية المحلية والعالمية على الإنترنت من .AccuWeather.com

#### **عرض معلومات الطقس**

**.1** يف املشغل، قم بتجديد خيار ]AccuWeather ]يف قائمة [NetCast] باستخدام </>، واضغط على  $.$ ENTER $($ 

تظهر قائمة اختيار املدينة عىل الشاشة.

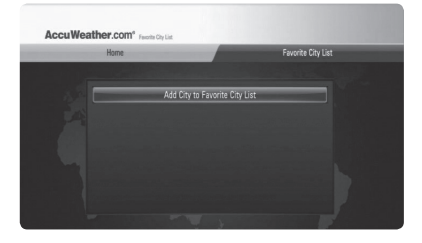

- **.2** اضغط عىل إدخال عند اختيار .[Add City to Favorite City List]
- **.3** اخرت منطقة باستخدام واضغط عىل ( ) ENTER.

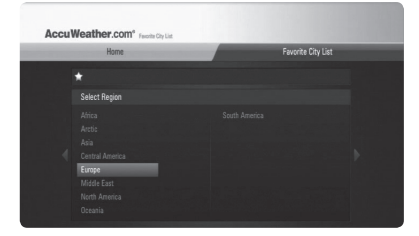

- **£**. اختر مدينة باستخدام </V/</V واضغط على  $.$  ENTER  $($ <sup>O</sup> $)$
- **.5** اخرت مدينة باستخدام i/I/u/U واضغط عىل  $.$ ENTER $($ )

 عىل واضغط[ Home[ الختيار U/u/I/i استخدم **.6** ( ) ENTER لعرض معلومات الطقس للمدينة املحددة.

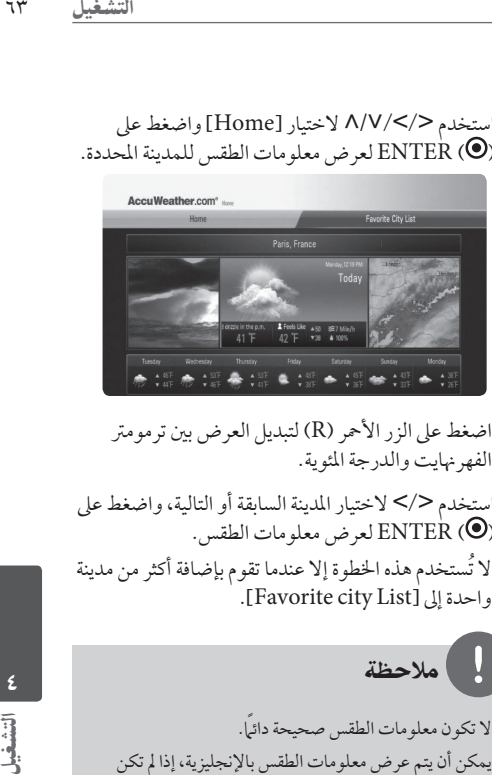

اضغط على الزر الأحمر (R) لتبديل العرض بين ترمومتر الفهر نهايت والدرجة المئوية.

**.7** استخدم i/I الختيار املدينة السابقة أو التالية، واضغط عىل ( ) ENTER لعرض معلومات الطقس.

ُال تستخدم هذه اخلطوة إال عندما تقوم بإضافة أكثر من مدينة .]Favorite city List[ إىل واحدة

- •ال تكون معلومات الطقس صحيحة دائما.ً
- •يمكن أن يتم عرض معلومات الطقس باإلنجليزية، إذا مل تكن لغتك متاحة يف خدمة أكيوويزر.

**إضافة املزيد من املدن**

 قائمة يف[ Favorite City List[ الختيار I/i استخدم **.1** أكيوويزر، واضغط عىل ( ) ENTER.

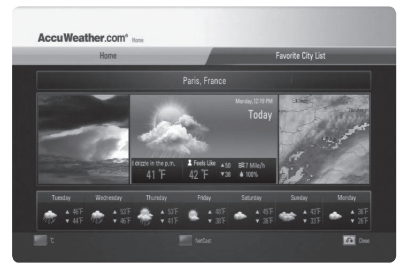

- **.2** اضغط عىل ( ) ENTER أثناء اختيار .[Add City to Favorite City List]
- **.3** حدد منطقة، ومقاطعة ومدينة باستخدام i/I/u/U والزر  $.$  ENTER  $($ <sup>O</sup> $)$
- **.4** يكرر اخلطوات 2 3 إلضافة حتى 5 مدن. اخرت رمز ]X ]واضغط عىل ( ) ENTER حلذف املدينة المفضلة المخزنة.
- ،]Favorite City List[ من مدينة الختيار U/u استخدم **.5** واضغط عىل ( ) ENTER لعرض معلومات الطقس.

 $\bullet$ الصيانة

ملاحظات حول الأقراص

**التعامل مع األقراص**

ال تلمس جانب التشغيل يف القرص. امحل القرص من حوافه بحيث ال تبقى بصامت اإلصبع عىل السطح. ال تقم أبداً بلصق ورق أو أشرطة على القرص.

**ختزين األقراص**

ُ بعد االنتهاء من التشغيل، قم بتخزينه داخل علبته. ال تعرض القرص لضوء الشمس المباشر أو لمصادر حرارة أخرى ولا تتركه في السيارة بعد إيقافها مُعرضا لضوء الشمس المباشر .

**تنظيف األقراص**

قد تسبب أثار الأصابع والأتربة على القرص ضعفًا في جودة ً الصورة وتشويشا يف الصوت. قبل التشغيل، نظف القرص باستخدام قطعة قامش نظيفة. امسح القرص من املركز إىل اخلارج.

ال تستخدم مواد مذيبة قوية مثل الكحول أو البنزين أو التينر أو املنظفات املتاحة عىل نطاق جتاري أو مواد الرش ضد الكهرباء االستاتيكية املخصصة لألسطوانات القديمة املصنوعة من الفينيل.

التعامل مع الوحدة

**عند شحن الوحدة**

برجاء االحتفاظ بصندوق الشحن الكرتوين األصيل ومواد التغليف. يف حالة احلاجة إىل شحن الوحدة، وللحصول عىل الحماية القصوى، أعد تعبئة الوحدة بالحالة التي أتت عليها من المصنع.

**ً للحفاظ عىل سطح الوحدة نظيفا**

- •ال تستخدم سوائل متطايرة، مثل مبيد احلرشات، بالقرب الوحدة.
	- •قد يؤدي املسح بقوة إىل تلف السطح.
- •ال ترتك املنتجات املصنوعة من املطاط أو البالستيك مالمسة للجهاز لفرتة طويلة من الزمن.

**تنظيف الوحدة**

استخدم قطعة قامش جافة وناعمة لتنظيف املشغل. إذا كانت الأسطح متربة للغاية، فاستخدم قطعة قماش ناعمة ومرطبة قليلاً بمحلول منظف خفيف.ال تستخدم مذيبات قوية مثل الكحول أو البنزين أو مرقق الطالء حيث يمكن هلذه املواد أن تتلف سطح الوحدة.

**صيانة الوحدة**

هذه الوحدة مصنوعة بأرقى التقنيات وأدقها. إذا اتسخت أو بليت عدسات الالتقاط البصري وأجزاء محرك القرص فإن جودة الصورة تنخفض. ملزيد من التفاصيل اتصل بأقرب مركز خدمة معتمد بالنسبة لك.

7 استكشاف الأعطال وإصلاحها

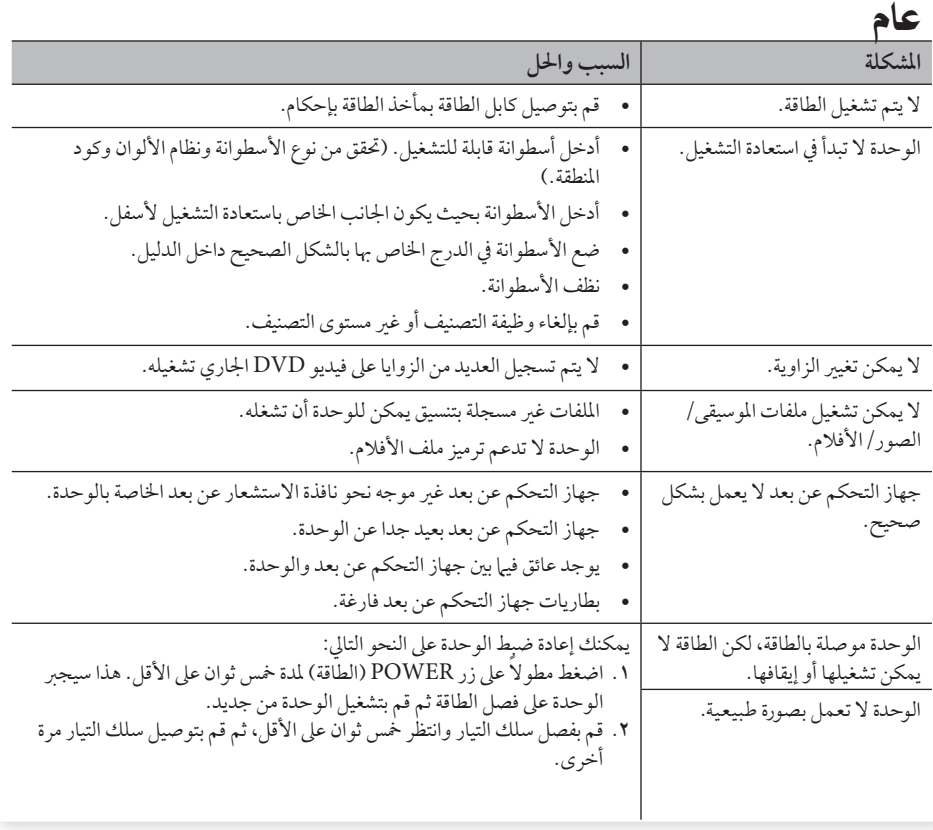

## الصورة

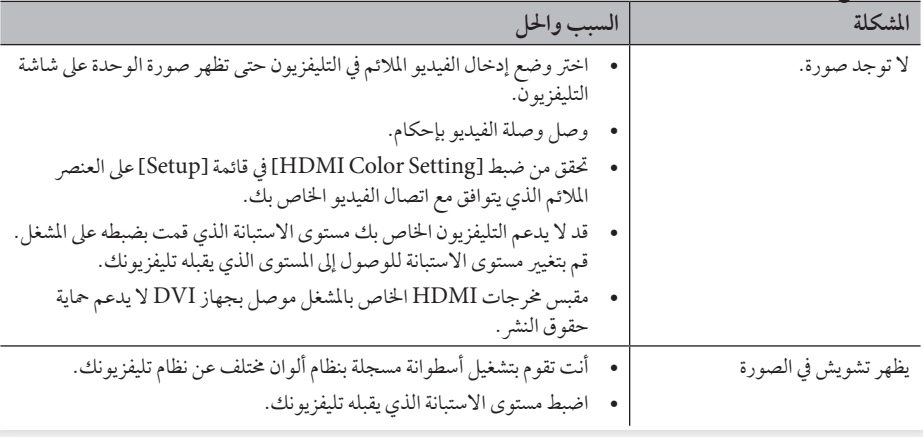

## الصوت

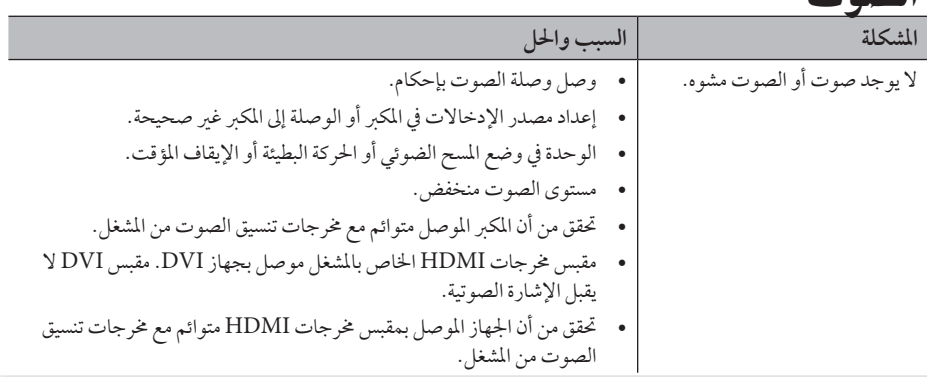

| المشكلة                                                                                                    | السبب والحل                                                                                                    |
|----------------------------------------------------------------------------------------------------|----------------------------------------------------------------------------------------------------|
| خاصية BD-Live لا تعمل.                                                                                                    | قد لا يحتوي جهاز تخزين USB الموصل على مساحة كافية. وصل جهاز تخزين<br>USB بمساحة خالية ١ جيجابايت على الأقل.                                                                                                    |
|                                                                                                    | تأكد من أن الوحدة متصلة بشكل صحيح بشبكة المنطقة المحلية ويمكنها الاتصال<br>بالإنترنت (انظر صفحة ٢٠-٢٥).                                                                                                    |
|                                                                                                    | قد لا تكون السرعة عريضة النطاق الخاصة بك كافية لاستخدام ميزات -BD<br>Live. اتصل بموفر خدمة الإنترنت (ISP) واطلب زيادة السرعة عريضة النطاق<br>الخاصة بك.                                                                                                    |
|                                                                                                    | خيار [BD-LIVE connection] في قائمة [Setup] مضبوط على<br>[Prohibited]. اضبط الخيار على [Permitted].                                                                                                    |
| غالبًا ما تقوم خدمات تدفق الفيديو<br>(مثل يوتيوبإلخ) بالتوقف أو<br>"التخزين المرحلي" خلال التشغيل.                        | قد لا تكون سرعة الخدمة عريضة النطاق الخاصة بك كافية لتدفق خدمات الفيديو.<br>اتصل بموفر خدمة الإنترنت (ISP) واطلب زيادة السرعة عريضة النطاق الخاصة<br>بك.                                                                                                    |
| المجلد المشترك أو الملفات المشتركة من<br>الكمبيوترالشخصي أو ملقم الوسائط<br>الخاص بك لا يتم عرضها في قائمة<br>[Home Link] | برامج الجدار الناري أو البرامج المضادة للفيروسات في ملقم الوسائط الخاص بك<br>عاملة. أوقف تشغيل برامج الجدار الناري أو البرامج المضادة للفيروسات العاملة<br>على الكمبيوتر الشخصي أو ملقم الوسائط الخاص بك.<br>المشغل غير موصل بشبكة الاتصال المحلية الموصل بها الكمبيوتر الشخصي الخاص<br>بك أو ملقم الوسائط. |
| لا يمكن توصيل المشغل بنقطة الدخول<br>أو موجه شبكة الاتصال المحلية<br>اللاسلكية.                                           | قد يتم التداخل مع الاتصال اللاسلكي عن طريق الأجهزة المنزلية التي تستخدم<br>الترددات اللاسلكية. انقل المشغل بعيدًا عنها.                                                                                                    |
| نقطة الدخول غير معروضة في قائمة<br>"اسم نقطة الدخول".                                                                     | قد لا يقوم موجه نقطة الدخول أو شبكة الاتصال المحلية اللاسلكية ببث اسم نقطة<br>الدخول الخاص به. اضبط نقطة الدخول الخاصة بك بحيث تبث اسم نقطة الدخول<br>الخاص بها عبر الكمبيوتر الخاص بك.                                                                                                    |

الشبكة

**دعم العمالء**

تستطيع تحديث الجهاز مستخدما أحدث البرامج للارتقاء بتشغيل المنتجات و/ أو إضافة خصائص جديدة. للحصول على أحدث البرامج لهذا البرنامج (إذا قمت بعمل تحديثات)، زر من فضلك موقع http://lgservice.com أو اتصل بمركز خدمة عملاء رشكة LG لإللكرتونيات.

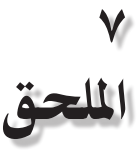

## التحكم يف جهاز التليفزيون باستخدام جهاز التحكم عن بعد املزود

يمكنك التحكم يف التلفاز باستخدام األزرار املذكورة أدناه.

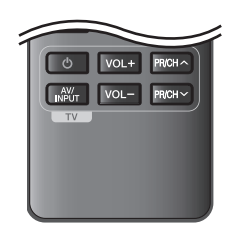

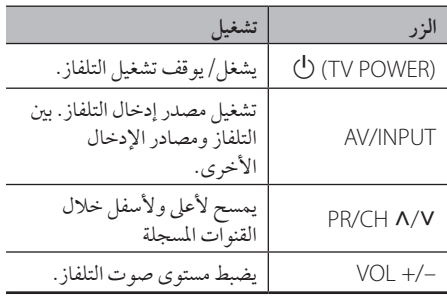

مالحظة

ًوفقا للوحدة التي يتم توصيلها، قد ال يمكنك التحكم يف التليفزيون الخاص بك باستخدام بعض الأزرار.

إعداد جهاز التحكم عن بعد للتحكم يف جهاز التليفزيون اخلاص بك

يمكنك تشغيل جهاز التليفزيون اخلاص بك باستخدام جهاز التحكم عن بعد املزود. ُ وإذا كان جهاز التليفزيون اخلاص بك مدرج يف اجلدول التايل، قم بضبط كود املصنع املالئم.

**.1** ومع االستمرار يف الضغط عىل زر (POWER TV (1 اخلاص بجهاز التليفزيون، أدخل كود املصنع جلهاز التليفزيون الخاص بك باستخدام الأزرار الرقمية (أنظر الجدول التالي).

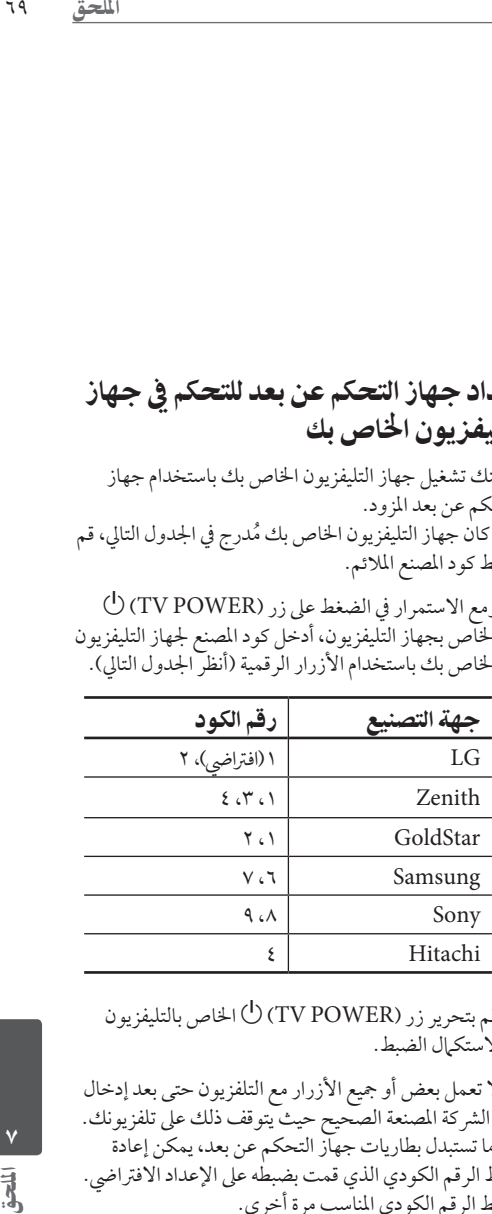

**.2** قم بتحرير زر (POWER TV (1 اخلاص بالتليفزيون لاستكرال الضبط.

قد ال تعمل بعض أو مجيع األزرار مع التلفزيون حتى بعد إدخال كود الشركة المصنعة الصحيح حيث يتوقف ذلك على تلفزيونك. عندما تستبدل بطاريات جهاز التحكم عن بعد، يمكن إعادة ضبط الرقم الكودي الذي قمت بضبطه على الإعداد الافتراضي. اضبط الرقم الكودي املناسب مرة أخرى.

## حتديث برامج الشبكة

### إخطار تحديث الشبكة

قد تكون تحسينات الأداء و/ أو الميزات أو الخدمات الإضافية متاحة من وقت آلخر للوحدات املتصلة بشبكة منزلية عريضة النطاق. وإذا كانت هناك برامج جديدة متاحة وكانت الوحدة متصلة بشبكة منزلية عريضة النطاق، سوف يخُربك املشغل عن التحديث كيا يلي:

**اخليار :1**

- **.1** سوف تظهر قائمة التحديث عىل الشاشة عند تشغيل املشغل.
	- **.2** استخدم i/I لتحديد اخليار املطلوب ثم اضغط عىل  $.$ ENTER  $\circledcirc$

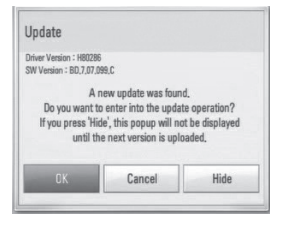

## **]OK[**

يبدأ حتديث الربامج.

#### **]Cancel[**

يخرج من قائمة التحديث ويعرضها في المرة التالية لإعادة التشغيل.

#### **]Hide[**

خيرج من قائمة التحديث وال تظهر مرة أخرى حتى يتم حتميل الربامج التالية يف ملقم التحديث.

#### **اخليار :2**

ً إذا كان حتديث الربامج متاحا من ملقم التحديث، سوف تظهر أيقونة "حتديث" يف اجلزء السفيل من القائمة الرئيسية. إضغط على الزر الملون بالأزرق (B) للّبدء في عملية التحديث.

### تحديث البرنامج

يمكنك حتديث املشغل باستخدام أحدث الربامج لدعم تشغيل املنتجات و/أو إضافة ميزات جديدة. ويمكنك حتديث الربامج عن طريق توصيل الوحدة بملقم تحديث البرامج مباشرة.

## حتذير

- •قبل حتديث الربامج يف املشغل اخلاص بك، قم بإزالة أي اسطوانات وجهاز USB من املشغل.
- ُشغل •وقبل حتديث الربامج يف املشغل اخلاص بك، أوقف تشغيل امل ثم شغله مرة أخرى.
- **•خالل إجراء حتديث الربامج، ال تقم بإيقاف تشغيل املشغل أو فصل طاقة التيار املرتدد، أو ال تقم بالضغط عىل أي زر.**
- •إذا قمت بإلغاء التحديث، أوقف تشغيل الطاقة وقم بتشغيلها لألداء املستقر.
	- •ال يمكن حتديث هذه الوحدة عىل نسخة الربامج السابقة.
	- **.1** حتقق من اتصال الشبكة وإعداداهتا )صفحة 20 25(.
- **.2** قم بتحديد خيار ]Software ]يف قائمة ]Setup ]ثم اضغط عىل إدخال .

**.3** قم بتحديد خيار ]Update ]واضغط عىل إدخال .

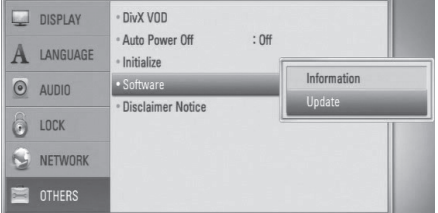

سوف يقوم املشغل بالتحقق من آخر التحديثات.

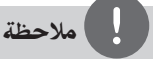

- •إذا قمت بالضغط عىل ENTER أثناء التحقق من التحديث سوف يؤدي إىل إهناء العملية.
	- •إذا مل تكن هناك أي حتديثات متاحة، سوف تظهر الرسالة "مل يعثر عىل حتديث". إضغط عىل ENTER للعودة إىل ]Home .[Menu
		- **.4** يف حالة وجود إصدار أحدث، سوف تظهر الرسالة "A new update was found. Do you want to download it?".

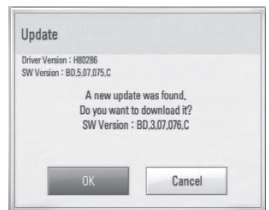

- **.5** اخرت ]OK ]لتنزيل التحديثات. )عند اختيار ]Cancel ]فسوف يتم إهناء التحديث.(
- **.6** يبدأ املشغل يف تنزيل آخر حتديث من امللقم. )سوف يستغرق التنزيل عدة دقائق وفقًا لحالة الشبكة المحلية الخاصة بك)
	- **.7** وعند استكامل التنزيل، سوف تظهر الرسالة "Download is complete. Do you want to update".

**.8** اخرت ]OK ]للبدء يف التحديث. )عند اختيار ]Cancel ]فسوف يتم إهناء التحديث ولن يعد الملف المنزل قابلا لإعادة الاستخدام.) ولتحديث البرامج في املرة التالية، جيب البدء يف إجراء حتديث الربامج من البداية مرة أخرى.(

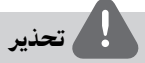

ال تقم بفصل الطاقة أثناء حتديث الربامج.

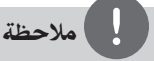

ُ إذا كان التحديث يشمل حتديث املحرك، قد يفتح درج االسطوانات أثناء العملية.

- **.9** وعند اكتامل التحديث، سوف تظهر الرسالة ".complete is Update "وسوف يتم فصل الطاقة تلقائيًا بعد ٥ ثواني.
	- **.10** قم بتوصيل الطاقة مرة أخرى. النظام يعمل الأن بالنسخة الجديدة.

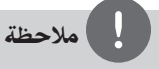

ً قد ال تعمل وظيفة حتديث الربامج بالشكل املالئم وفقا لبيئة اإلنرتنت اخلاصة بك. ويف هذه احلالة، يمكنك احلصول عىل أحدث الربامج من مركز خدمة LG لإلليكرتونيات املعتمد ثم قم بتحديث املشغل اخلاص بك. إرجع إلى "دعم العملاء" في صفحة ٦٨.

## قائمة رموز المنطقة

اخرت أحد رموز املنطقة من هذه القائمة.

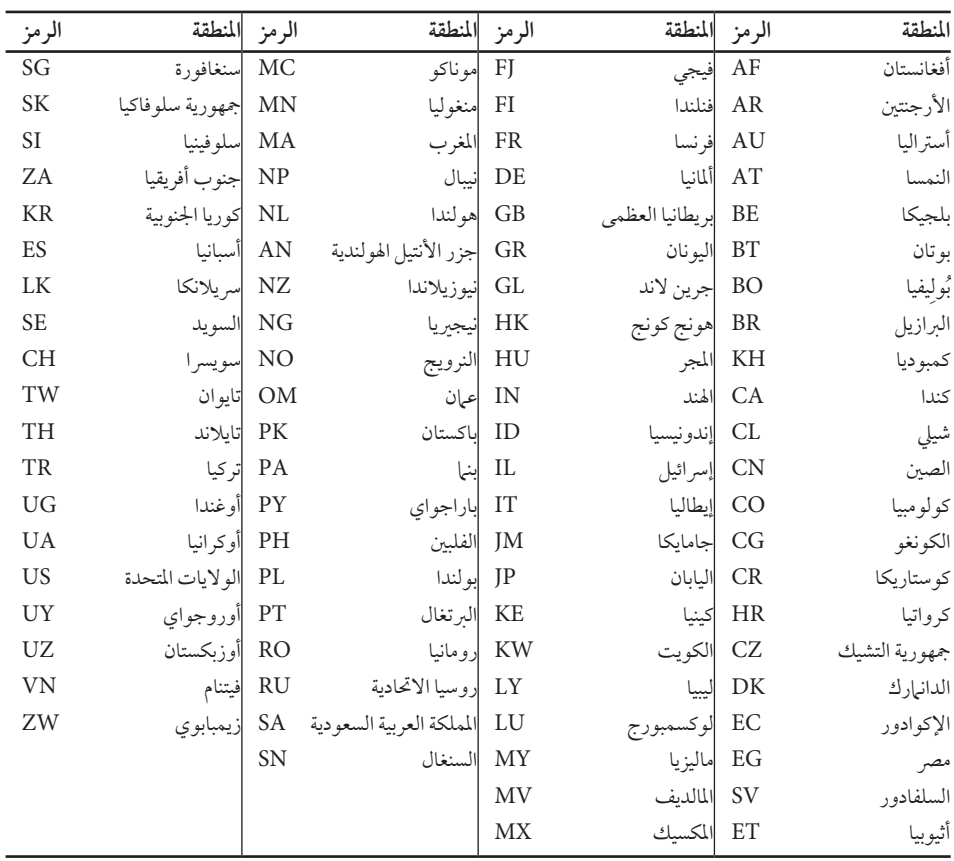

العقق<br>التعلق<br>العلمية

BD572-P-BISRLLH-ARABIC.indd 72 2010.10.5 2:13:10 PM
## قائمة رمز اللغة

| الرمز                                  | اللغة       | الرمز                            | اللغة               | الرمز                   | اللغة          | الرمز                 | اللغة        |
|----------------------------------------|-------------|----------------------------------|---------------------|-------------------------|----------------|-----------------------|--------------|
| $\Lambda$ ۳٦ $\Lambda$                 | السندية     | VIAE                             | الليتوانية          | $V \cdot \Lambda Y$     | الفرنسية       | 7070                  | أفار         |
| <b>ATVY</b>                            | السنغالية   | <b>VVV0</b>                      | المقدونية           | $V \cdot \Lambda$ 9     | الفريزية       | <b>10V.</b>           | الأفريقية    |
| $\Lambda$ ۳ $\vee$ ٥                   | السلوفاكية  | VVV \                            | مالاجاس             | $V$ $V$                 | غاليشيان       | $\Lambda$ ۳ $\Lambda$ | الألبانية    |
| <b>ATVI</b>                            | السلوفينية  | <b>VVAT</b>                      | الماليزية           | $V \circ 7 \circ$       | الجورجية       | <b>IOVV</b>           | الأمهرية     |
| <b>7917</b>                            | الأسبانية   | <b>VVV7</b>                      | مالايالام           | 7179                    | الألمانية      | 7017                  | العربية      |
| $\Lambda^{\mu} \Lambda$                | السودانية   | <b>VVV٣</b>                      | الماورية            | 79V7                    | اليونانية      | YYA9                  | الأرمينية    |
| <b>ATAV</b>                            | السواحيلية  | <b>VVAY</b>                      | الماراثية           | VOVI                    | جرين لاند      | ٦٥٨٣                  | الأسّاميزيّة |
| $\Lambda$ ۳ $\Lambda$ ٦                | السويدية    | <b>VVV9</b>                      | المالدوفية          | <b>VIVA</b>             | الغوارانية     | ٦٥٨٨                  | الأيهارية    |
| <b>AEVI</b>                            | التاجالوج   | <b>VVVA</b>                      | المانغولية          | $V \wedge \wedge \circ$ | الجوجاراتية    | 709.                  | الأذربيجانية |
| $\Lambda \Sigma$ $\vee$ $\Lambda$      | الطاجيكية   | $V \wedge 70$                    | ناورو               | VY70                    | الهاوسا        | 7770                  | البشكيرية    |
| $\Lambda$ { $\Im$ 0                    | التاميلية   | <b>VAJ9</b>                      | النيبالية           | <b>VYAV</b>             | العىرية        | 1910                  | الباسكية     |
| $\Lambda$ { $\neg$ $\Box$ $\Diamond$   | التيلوجية   | <b>VAVA</b>                      | النرويجية           | <b>VYVT</b>             | الهندية        | <b>JJVA</b>           | البنغالية    |
| <b>AEVY</b>                            | التايلاندية | V9AY                             | الأوريا             | <b>VYA0</b>             | المجرية        | 119.                  | بوتان        |
| <b>AEVA</b>                            | التونجية    | $\Lambda \cdot 70$               | البنجابية           | <b>V۳A۳</b>             | الأيسلندية     | <b>TIVY</b>           | البهارية     |
| $\Lambda$ { $\Lambda$ $\Upsilon$       | التركية     | $\Lambda \cdot \Lambda \Upsilon$ | الباشتو             | <b>VTVA</b>             | الأندونيسية    | <b>7717</b>           | البريتونية   |
| <b>AEVO</b>                            | التركمانية  | $V \cdot 70$                     | الفارسية            | VYY0                    | اللغة الدولية  | 77V)                  | البلغارية    |
| <b>AEAV</b>                            | التوية      | $\Lambda \cdot \mathrm{V}$       | البولندية           | $V \setminus 70$        | الأيرلندية     | <b>VVA9</b>           | البورمية     |
| <b>AOVO</b>                            | الأوكرانية  | $\Lambda \cdot \Lambda \xi$      | البرتغالية          | <b>V۳Λ٤</b>             | الإيطالية      | 7779                  | البيلاروسية  |
| $\Lambda$ $\circ$ $\Lambda$ $\Upsilon$ | الأوردية    | $\land$ $\land$ $\land$          | كويتشوا             | $V\xi$ $\uparrow$ 0     | اليابانية      | 9.57                  | الصينية      |
| $\Lambda$ $\circ$ 9.                   | الأوزبكية   | <b>AYVV</b>                      | رايتو رومانيك       | VOVA                    | الكانادا       | <b>VYAY</b>           | الكرواتية    |
| $\Lambda$ $\Lambda$ $\Upsilon$         | الفيتنامية  | AYV9                             | الرومانية           | $V \circ \Lambda Y$     | الكشميرية      | <b>TVAT</b>           | التشيكية     |
| $\lambda$ $\lambda$ $\gamma$ $\alpha$  | الفولابيكية | $\lambda Y \lambda o$            | الروسية             | <b>VOVO</b>             | الكازاخاستانية | 7870                  | الدانهاركية  |
| <b>TVA9</b>                            | الويلزية    | <b>ATVV</b>                      | السامسوينية         | $V \circ A$             | الكرغيزية      | <b>VAV7</b>           | الهولندية    |
| <b>AVVA</b>                            | الولوفية    | $\Lambda$ ۳٦٥                    | اللغة السّنكر يتيّة | vovq                    | الكورية        | <b>JAVA</b>           | الإنجليزية   |
| <b>AAVY</b>                            | إكسوزا      | $V$ \ $7\Lambda$                 | الجيلية الأسكتلندية | $V \circ \Lambda \circ$ | الكردية        | 79V9                  | إسبرانتو     |
| <b>VEVT</b>                            | اليديشية    | $\Lambda$ ۳ $\Lambda$ ۲          | الصربية             | <b>VIV9</b>             | اللاوسية       | <b>7912</b>           | الأستونية    |
| $A$ 9 $V$ 9                            | اليوروبا    | <b>ATVY</b>                      | الكرواتية الصربية   | V110                    | اللاتينية      | $V \cdot V$ 9         | الفاروزية    |
| 9.10                                   | الزولو      | <b>ATVA</b>                      | شو نا               | V <sub>T</sub>          | اللاتفية       | $V \cdot V \xi$       | فيجي         |
|                                        |             |                                  |                     | <b>VIVA</b>             | اللينجالا      | $V \cdot V^*$         | الفنلندية    |
|                                        |             |                                  |                     |                         |                |                       |              |

استخدم هذه الالئحة إلدخال لغتك املفضلة بالنسبة لإلعدادات األولية التالية: ]Disc Menu[و[ Disc Subtitle[و[ Disc Audio[

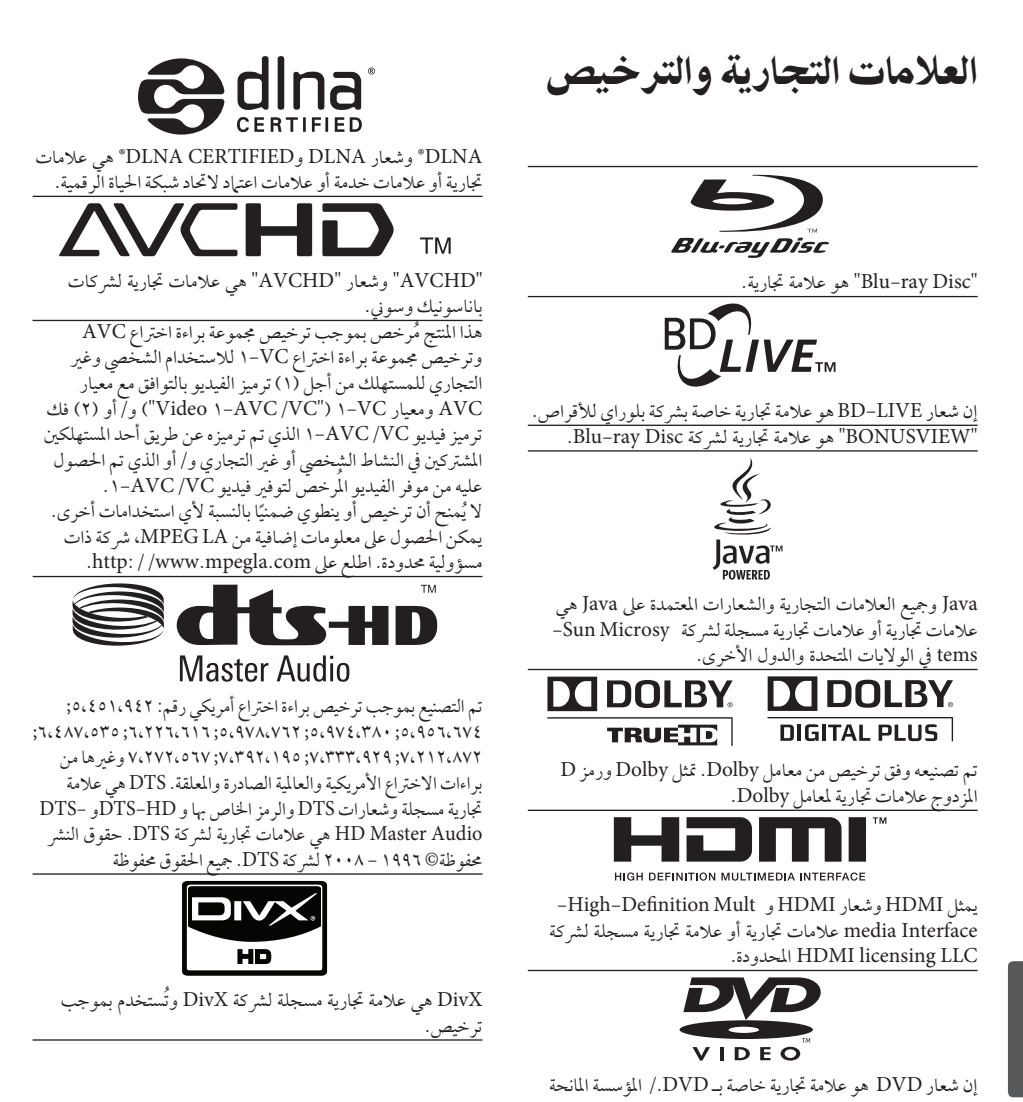

للترخيص.

BD572-P-BISRLLH-ARABIC.indd 74 2010.10.5 2:13:14 PM

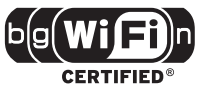

شعار CERTIFIED Fi-Wi هو عالمة تسجيل الحتاد واي-فاي. تعتبر "x.v.Color" من العلامات التجارية الخاصة بشركة سوني.

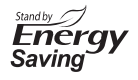

يوجد نظام مبتكر لاستهلاك الطاقة في وضع الاستعداد مُدمج في منتجات LG. وهكذا يتم استهالك كميات قليلة من الكهرباء حتى مع إدخال قابس التيار الكهربائي.

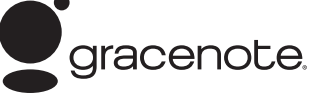

إن Gracenote®، شعار Gracenote وطباعة الشعار وشعار "Gracenote by Powered "هي إما عالمات جتارية مسجلة أو علامات تجارية مملوكة لشركة Gracenote في الولايات المتحدة و/ أو الدول الأخرى.

تقنية التعرف عىل املوسيقى والبيانات ذات العالقة توفرها Gracenote. **اتفاقية ترخيص املستهلك من Gracenote®** حيتوي هذا التطبيق أو اجلهاز عىل برجميات من Inc ،Gracenote. يف إيمرييفيل، كاليفورنيا )"Gracenote)". والربجميات املقدمة من

Gracenote"( برجميات Gracenote )"متكن هذا التطبيق من التعرف على الأقراص و/ أو الملفات والحصول على المعلومات المرتبطة بالموسيقي ، بما في ذلك الاسم والفنان والأغنية والعنوان ("بيانات Gracenote") من المزودات عبر الإنترنت أو من قواعد البيانات المدمجة (يشار إليها جمتمعة بمصطلح "مزودات Gracenote )"باالضافة إيل تأدية وظائف أخرى. يمكنك استخدام بيانات Gracenote حسب وظائف املستهلك املقصودة هلذا التطبيق أو اجلهاز فقط.

أنت توافق عىل إستخدام بيانات Gracenote وبرجميات Gracenote، ومزودات Gracenote الستخدامك الشخيص فقط و غري التجاري. أنت توافق عىل عدم منح أو نسخ أو نقل أو حتويل برجميات Gracenote أو أي من بيانات Gracenote إىل أي طرف ثالث. أنت توافق عىل عدم استخدام أو استغالل بيانات Gracenote، أو برجميات Gracenote أو مزودات Gracenote إال وفق الرشوط املوضحة هنا.

 أنت توافق عىل أن ترخيصك غري احلرصي الستخدام بيانات Gracenote ومزودات Gracenote وبرجميات Gracenote سوف يصبح لاغيا إذا انتهكت هذه الشروط. وإذا تم إلغاء ترخيصك، توافق عىل التوقف عن أي وكل استخدام ألي من بيانات .Gracenote ومزودات Gracenote وبرجميات Gracenote حتتفظ Gracenote بحقها يف مجيع بيانات Gracenote وبرجميات Gracenote ومزودات Gracenote، بام يف ذلك حقوق امللكية. لن تتحمل Gracenote يف ظل أية ظروف مسؤولية أية دفعات إليك عن أية معلومات تقدمها. أنت توافق عىل أن Inc ،Gracenote. تستطيع التصرف وفق حقوقها في ظل هذه الاتفاقية ضدك مباشرة وباسمها اخلاص. تستخدم خدمات Gracenote وسيلة تعريف فريدة لتعقب الاستعلامات لأغراض إحصائية. والغرض من وسيلة التعريف الرقمية المحددة عشوائيا هو السماح لخدمات Gracenote بإحصاء االستعالمات بدون معرفة يشء عن هوياتكم. للحصول عىل املزيد من املعلومات، نرجو زيارة صفحة سياسة اخلصوصية عىل موقع Gracenote عرب اإلنرتنت خلدمات Gracenote. يتم إدراج برجميات Gracenote وكل جزء من بيانات Gracenote لكم "كما هو". لا تقدم Gracenote أية عروض أو ضمانات، صريحة أو متضمنة، فيها يتعلق بدقة أي من بيانات Gracenote في مزودات Gracenote. حتتفظ Gracenote بحقها يف حذف البيانات من مزودات Gracenote أو تغيير فئات البيانات لأي سبب تراه .ً ال نقدم ضامنات عىل أن برجميات Gracenote Gracenote كافيا أو مزودات Gracenote خالية من األخطاء أو أن عمل برجميات Gracenote أو مزودات Gracenote لن ينقطع. ال تلتزم Gracenote بتزويدكم بأنواع أو فئات البيانات اجلديدة املحسنة أو اإلضافية التي قد تقدمها Gracenote يف املستقبل وحتتفظ بحريتها يف إيقاف خدماتها في أي وقت. تنكر GRACENOTE أية ضامنات رصحية أو متضمنة، بام يف ذلك، ولا يقتصر على، الضيانات المتضمنة المقدمة على إمكانية التسويق والملاءمة لأغراض معينة والعنوان وعدم الإخلال. لا تضمن GRACENOTE النتائج التي سيتم احلصول عليها باستخدامكم لربجميات GRACENOTE أو أي مزود لـGRACENOTE. لن تتحمل GRACENOTE يف أية حالة مسؤولية أية أرضار عرضية أو تبعية أو أية أرباح تتم خسارهتا أو عائدات تتم خسارهتا. 2009 .Gracenote، Inc ©

### مواصفات خمرجات الصوت

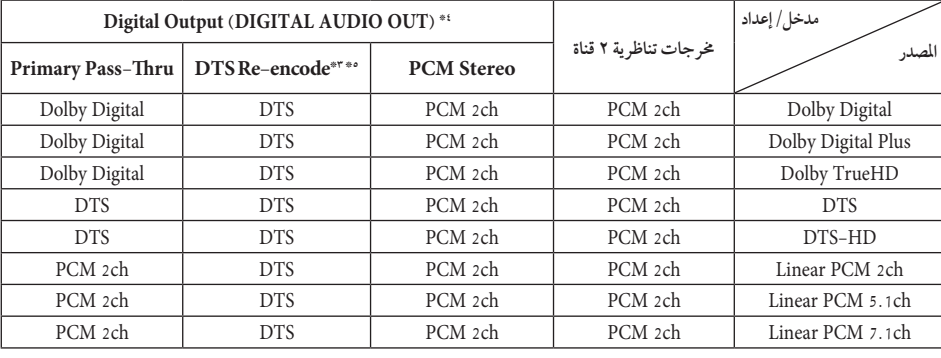

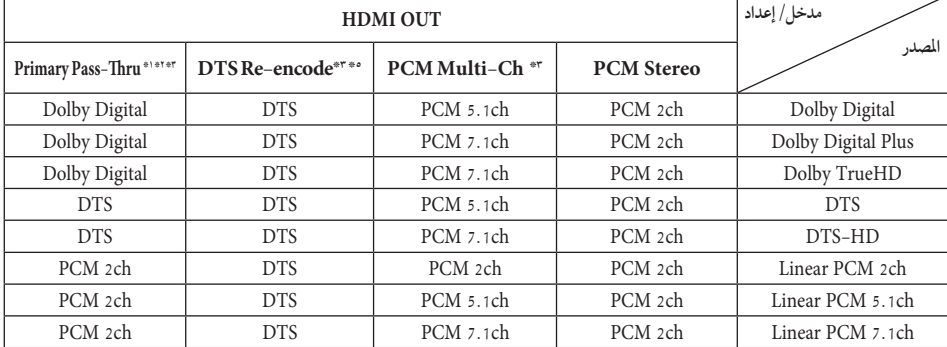

- \*1 األقراص السمعية الثانوية والتفاعلية لن تدخل يف خمرج تدفق البتات إذا كان خيار ]Output Digital ]أو ]HDMI ] مضبوطا على [Primary Pass-Thru]. (باستثناء كوديك LPCM: يتضمن الإخراج دائياً صوت تفاعلي وثانوي.)
- ً باختيار صوت HDMI حسب \*2 يقوم هذا املشغل أوتوماتيكيا قدرة فك الشفرة جلهاز HDMI املتصل حتى بالرغم من أن خيار ]HDMI ]تم ضبطه عىل ]Thru-Pass Primary].
- \*3 ال يمكن ضبط إعداد ]CH-Multi PCM]/ وإعداد[ HDMI[ للخيار[ Primary Pass-Thru[ مع[ Digital Output[ للخيار[ DTS re-encode[ بعضها البعض. إذا قمت بضبطها مع بعضها البعض، يتم ضبط اخليار ]HDMI ]أو ]Output Digital ]عىل [PCM Stereo] تلقائيًا.
- \*4 يكون الرتدد النموذجي لـ OUT AUDIO DIGITAL ً حمدودا بـ 96 كيلوهرتز يف خمرجات صوت PCM.

 $\frac{v}{d}$ 

- \*5 يف حالة ضبط اخليار ]HDMI ]أو ]Output Digital ] على [DTS re-encode]، يتحدد خم ج الصوت بمقدار 48 كيلوهرتز و5.1 قناة. يف حال ضبط اخليار ]HDMI ] يتم ،[DTS re-encode[ عىل[ Digital Output[ أو إخراج صوت إعادة ترميز DTS بالنسبة ألسطوانات -BD ROM، ويتم إخراج الصوت األصيل بالنسبة لألسطوانات الأخرى، (مثل [Primary Pass–Thru]).
- •إذا تم ضبط اخليار ]HDMI ]عىل ]CH-Multi PCM ] ]Primary Pass-Thru[ عىل[ Digital Output[ وخيار أثناء تشغيل صوت Plus Digital Dolby أو TrueHD، يتم حتديد OUT AUDIO DIGITAL( خمرجات الصوت الرقمية) على "PCM 2ch".
- •إذا كان اتصال HDMI من النسخة 1.3 وتم إخراج دولبي دجييتال بلس/دولبي TrueHD من مقبس خمرجات HDMI، عندئذ يكون مقبس AUDIO DIGITAL OUT بـ " PCM ثنائي القنوات" )عند توصيل HDMI و .)بالتزامن DIGITAL AUDIO OUT
	- •يتم إخراج الصوت عىل أنه PCM 48 كيلوهرتز16/ بت بالنسبة مللفات WMA3/MP وPCM 44.1 كيلوهرتز / ١٦ بت بالنسبة لاسطوانات الصوت المدمجة أثناء استعادة التشغيل.
- •صوت دولبي TrueHD املسجل عىل بعض أسطوانات ray-Blu يتكون من صوت دولبي دجييتال وصوت TrueHD. يتم إخراج صوت دولبي دجييتال عرب مقابس خمرجات الصوت الرقمي وتظهر " DD " عىل الشاشة إذا مل يتم إخراج صوت TrueHD( كام هو احلال عندما يتم ضبط [HDMI] على [PCM Stereo] و .)]Primary Pass-Thru[ عىل[ Digital Output[
- •جيب اختيار خمرجات صوت رقمي واحلد األقىص للرتدد النموذجي الذي يقبله املكرب اخلاص بك )أو مستقبل الصوت والصورة) باستخدام الخيارات [Digital Output] و]HDMI ]و].Freq Sampling ]يف قائمة ]Setup ] )انظر صفحة 30(.
	- ومع توصيل الصوت الرقمي (DIGITAL AUDIO OUT أو HDMI ُ) ، قد ال تسمع أصوات زر قائمة االسطوانة اخلاصة بROM-BD يف حالة ضبط اخليار عىل[ HDMI[ أو[ Digital Output[ .[Primary Pass-Thru]
- •إذا كان شكل خمرج الصوت الرقمي غري متوافق مع إمكانيات ً جهاز استقبالك، فإن جهاز االستقبال سوف يصدر صوتا قوياً مشوشاً أو لا يصدر أي صوت على الإطلاق.
- الملاصق 77<br>نامن<br>ق فك •ال يمكن احلصول عىل الصوت الرقمي املحيط متعدد القنوات من خلال وصلة رقمية إلا إذا كان جهاز استقبالك مركبا فيه جهاز فك شفرة رقمي متعدد القنوات.

### استبانة خمرجات الفيديو

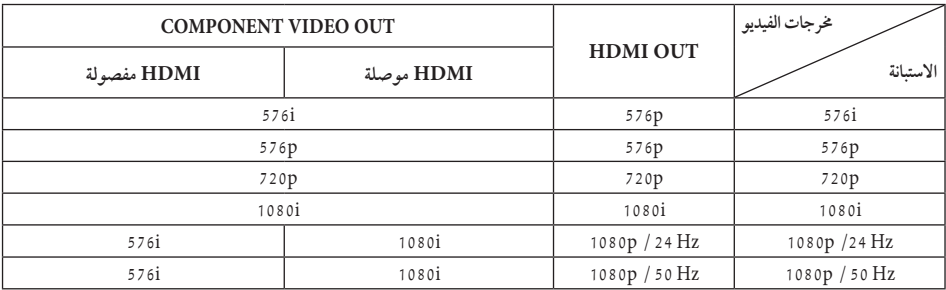

**عند استعادة تشغيل الوسائط املحمية غري املنسوخة**

**عند تشغيل نسخة امليديا املحمية**

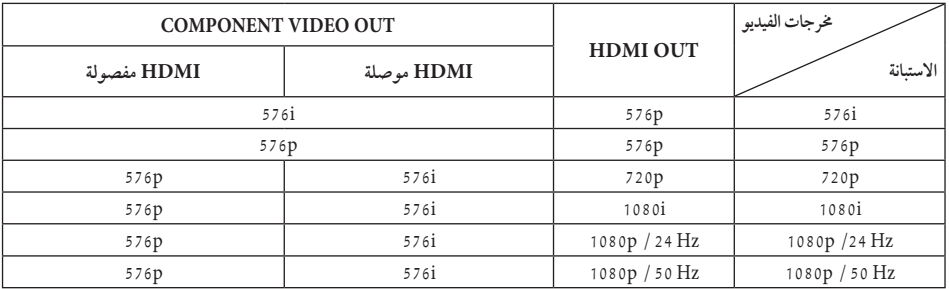

#### **التوصيلة اخلارجية HDMI**

- •إذا قمت باختيار الدقة بشكل يدوي، ثم قمت بتوصيل قابس HDMI بالتلفزيون ومل يقبلها التلفزيون، يتم ضبط الدقة إىل ]Auto].
- •إذا اخرتت مستوى استبانة غري مقبول يف التليفزيون اخلاص بك، سوف تظهر الرسالة التحذيرية. وبعد تغيري االستبانة، إذا لم يمكنك مشاهدة الشاشة، يرجى الانتظار لمدة ٢٠ ثانية وسوف يعود مستوى الاستبانة تلقائيًا إلى مستوى الاستبانة السابق.
- •قد يتم إعداد إطار الفيديو املخرج p1080 بشكل أوتوماتيكي إىل 24 هرتز أو 50 هرتز حسب كل من قدرة وتفضيل التلفزيون املتصل وبناء عىل مستوى إطار الفيديو األصيل اخلاص باملحتوى املوجود عىل أسطوانة -BD .ROM

#### **COMPONENT VIDEO OUT اخلارجية التوصيلة**

يمكن أن يؤدي تدفق فيديو اسطوانات BD أو DVD إىل منع القياس التصاعدي عىل اخلرج التنظاري.

#### **التوصيلة اخلارجية OUT VIDEO**

دائماً ما يتم إخراج استبانة مقبس OUT VIDEO عىل مستوى استبانة 576 بت.  $\frac{v}{d}$ 

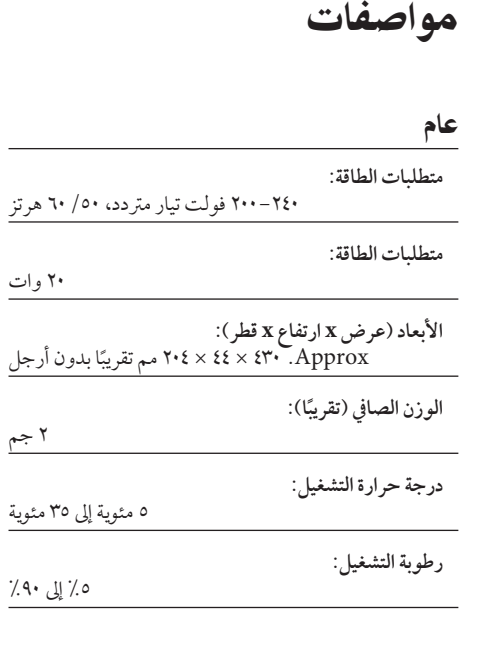

#### إخراجات

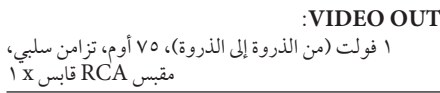

2 جم

- **:COMPONENT VIDEO OUT** )Y )1 فولت )من الذروة إىل الذروة(، 75 أوم، تزامن سلبي، مقبس RCA قابس x ،1 )PR(/)PB )0.7 فولت )من الذروة إىل الذروة(، 75 أوم، مقبس RCA قابس x 2
- **OUT HDMI( فيديو/صوت(:** 19 سن )HDMI قيايس، النوع A، اإلصدار 1.3

#### **:ANALOG AUDIO OUT**

- 2.0 2 جذر متوسط مربعات اجلهد )1 كيلو هرتز، 0 ديسبل( 1 x (L، R( قابس RCA مقبس ،أوم
- **:DIGITAL OUT (COAXIAL)** 0.5 فولت )من القمة إىل القاع(، 75 أوم، تزامن سلبي، 1 RCA x قابس
- **:DIGITAL OUT (OPTICAL)** 3 فولت (من القمة إلى القاع) قابس بصري ×

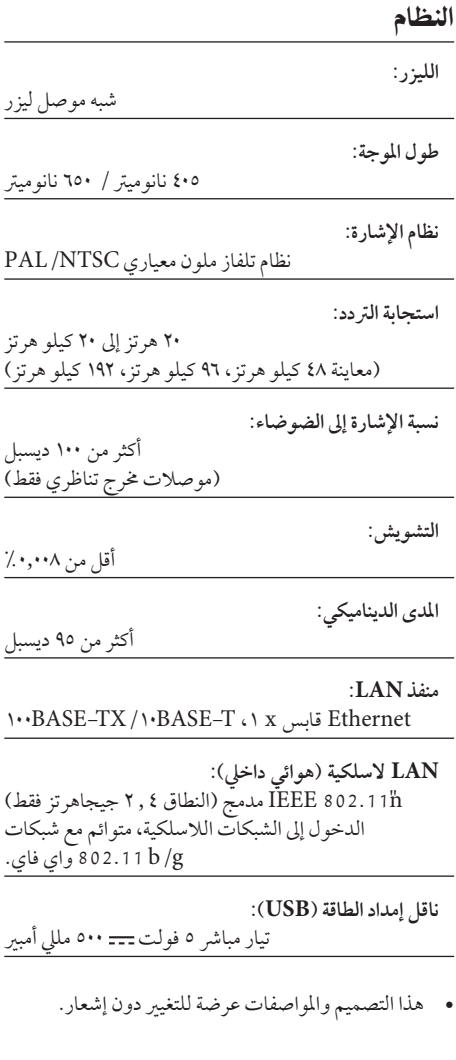

## معلومات هامة عن خدمات الشبكة

من فضلك إقرأ جيدًا. يخضع استخدام خدمات الشبكة للشروط والأحكام التالية. ُ يتطلب استخدام خدمات الشبكة وصلة إنرتنت تباع منفصلة وتكون أنت ً فقط املسؤول عنها. قد تكون خدمات الشبكة حمدودة أو حمظورة وفقا للجودة واإلمكانيات واحلدود الفنية خلدمة اإلنرتنت اخلاصة بك. تنتمي خدمات الشبكة إىل أطراف ثالثة ويمكن أن تكون حممية بحقوق النشر وبراءة الاختراع والعلامة التجارية و/ أو قوانين الملكية الفكرية الأخرى. تُقدم إليك خدمات الشبكة بشكل فردي لاستخدامك الشخصي غير التجاري. ودون الحصول على موافقة صريحة من قبل مالك المحتوى أو موفر اخلدمة ذي الصلة، ال جيوز أن تقوم بتعديل أو نسخ أو إعادة نشر أو تحميل أو الإعلان عن أو إرسال أو ترجمة أو بيع أو إنشاء الأعمال المشتقة أو استغلال أو التوزيع بأي شكل من الأشكال أو عن طريق أي وسط لأي من المحتوى أو الخدمات التي يمكن الوصول إليها من خلال هذا المنته ال تتحمل LG ُ املسؤولية عن استخدامك خلدمات الشبكة. وتقدم خدمات الشبكة "كام هي." وإىل أبعد مدى يسمح به القانون، ال تتحمل LG املسؤولية عن أي شكايا أو ضامنات من أي نوع كان )1( عن دقة أو صالحية أو موائمة أو قانونية أو اكتامل أي خدمة شبكة متاحة من خالل هذا المنتج أو (2) أن تكون خدمات الشبكة خالية من الفيروسات أن العناصر الأخرى التي يمكن أن تُصيب هذا المنتج أو تُضر به أو تتس في إتلافه وبجهاز الكمبيوتر أو التليفزيون أو الأجهزة الأخرى أو أي ُ ممتلكات أخرى. تعرب LG بوضوح عن عدم قبوهلا ألي ضامنات ضمنية، بما في ذلك على سبيل المثال لا الحصر الضمانات الخاصة بالقابلية للتسويق

أو الملائمة لأغراض خاصة.

ال تقبل LG حتت أي ظرف من الظروف وحتت أي بند قانوين، بأي مسؤولية تجاهك أنت أو أي طرف ثالث، سواء في العقد أو الضرر، عن أي أضرار مباشرة أو غير مباشرة أو عرضية أو خاصة أو ناتجة، أو عن أتعاب المحاماة أو المصاريف أو أي أضرارٍ أخرى قد تنشأ عن أو ُ باالرتباط مع خدمات الشبكة، حتى يف حالة نصحك بإمكانية حدوث هذه الأضرار. إن خدمات الشبكة قد يتم إهنائها أو وقفها يف أي وقت وال تتحمل LG املسؤولية عن أي شكايا أو ضامنات عن استمرارية توفر اي خدمة شبكة لأي فترة زمنية. يمكن أن يخضع استخدام خدمات الشبكة للشروط واألحكام اإلضافية للطرف الثالث موفر اخلدمة ذات الصلة. يتم إرسال خدمات الشبكة عن طريق الأطراف الثالثة من خلال شبكات ومرافق ُ إرسال ال تسيطر عليها LG. ال تقبل LG رصاحة بأي مسؤولية أو التزام عن أي انقطاع أو تعليق لأي خدمة شبكة. كما أن LG لن تكون مسؤولة عن ولا مُلزمة بخدمة العملاء ذات الصلة بخدمات الشبكة. جيب توجيه أي أسئلة أو طلبات إىل موفري خدمة الشبكة المعنيين مباشرة. املقصود من "خدمة أو خدمات الشبكة" هو خدمات الطرف الثالث التي يمكن الوصول إليها من خالل هذا املنتج والتي تشمل، عىل سبيل املثال ال الحصر ، جميع البيانات والبرامج والارتباطات والرسائل ومقاطع الفيديو والمحتويات الأخرى الموجودة به أو المستخدمة بالارتباط معه. "LG "هي شركة LG للإليكترونيات والشركة الأم وجميع الشركات التابعة لها والشركات المرتبطة بها في جميع أنحاء العالم.

 $\frac{v}{v}$ 

# إشعار خاص بالبرمجيات املفتوحة املصدر

ختضع امللفات التنفيذية التالية واملرخصة برخصة جنو العمومية واملكتبات المرخصة برخصة جنو العمومية الصغرى والمستخدمة في هذا المنتج التفاقيات الرتخيص 2.0GPL2.1/LGPL( رخصة جنو العمومية /2 رخصة جنو العمومية الصغرى 1-2(. **امللفات التنفيذية املرخصة برخصة جنو العمومية:** bash، busybox، cramfs، dhcpcd ،2.6 Linux kernel e2fsprogs، fdisk، mkdosfs، mtd-utils، net-tools، 3.0.25b، sysutils، tcpdump، tftpd،-procps، samba tinylogin، unzip، utelnetd **املكتبات املرخصة برخصة جنو العمومية الصغرى:** uClibc، DirectFB، blowfish، cairo، ffmpeg، iconv، libusb. mpg\r **مكتبة املوقع اإللكرتوين:** gsoap تعرض Electronics LG توفري رمز مصدري لك عىل مشغل أقراص مضغوطة مقابل رسم يغطي تكلفة التوزيع، مثل تكلفة وسائل الإعلام والشحن والتسليم بناء على طلب بالبريد الإلكتروني لشركة LG "Electronics عىل الربيد اإللكرتوين: mailto: opensource@lge.com هذا العرض سار لفترة ثلاثة (٣) سنوات من تاريخ توزيع المنتج بواسطة . LG Electronics يمكنك احلصول عىل نسخة من رخصة جنو العمومية ورخصة جنو http://www.gnu.org/licenses/ من الصغرى العمومية http://www.gnu.org/ و http://www.gnu.org/ . html.f.1-licenses/old-licenses/lgpl ً يمكنك أيضا احلصول عىل نسخة من رخصة gSOAP العامة من http://www.cs.fsu.edu/~engelen/license.html يستند هذا البرنامج جزئيًا على عمل Independent JPEG يستند هذا البرنامج جزئيًا على عمل Group، حقوق النرش حمفوظة © ،1998-199 توماس جي لني. هذا املنتج يشمل

- Beman Dawes ©حمفوظة النرش حقوق :++boost C• 2003-1999
	- •ares-c : حقوق النرش حمفوظة© 1998 لصالح معهد تكنولوجيا ماساتشوستس.
- •curl: حقوق النرش حمفوظة © ،2008-1996 دانيال ستنربج
	- expat: حقوق النشر محفوظة © ٢٠٠٦ أكسبات مينتينرز
- •freetypee: حقوق النرش حمفوظة © 2003 مرشوع e Fre .Type (www.freetype.org)
	- jpeg: يستند هذا البرنامج جزئيًا على عمل the Ind<br>• Group JPEG pendent، حقوق النرش حمفوظة © ،1998-199 توماس جي لني.
- •mng: حقوق النرش حمفوظة © 2007-2000 جريارد جوين، جلني راندرو-بيهرسون
	- •ntp : حقوق النرش حمفوظة © ديفيد إىل ميلز 2009-1992
- :OpenSSL•
- برنامج التشفير مكتوب بواسطة إيريك يانج .)eay@cryptsoft.com(
	- "– الربنامج مكتوب بواسطة تيم هودسون .mailto:tjh@cryptsoft.com
- تم تطوير الربنامج بواسطة مرشوع OpenSSL الستخدامه يف جمموعة أدوات OpenSSL . (http://www.openssl.org)
- png: حقوق النرش حمفوظة © 2004 جلني راندرز- بيهرسون
- •portmap : حقوق النرش حمفوظة© 1990 جملس أمناء جامعة كاليفورنيا.
- •ptmalloc : حقوق النرش حمفوظة © 2006-2001 وولفرام كلوجر
- •UnitTest++ : حقوق النرش حمفوظة © 2006 نوبل لوبيز وتشارلز نيكلسون
- •SDK UPnP : حقوق النرش حمفوظة © 2003-2000 رشكة Intel
	- : strace• حقوق النرش حمفوظة © ،1991 1992 باول كارنينبريج حقوق النرش حمفوظة © 1993 برانكو النكسرت حقوق النرش حمفوظة © 1993 ألريتش بيجيلو حقوق النرش حمفوظة © ،1995 1996 مايكل إليزابيث تشاستني حقوق النرش حمفوظة © ،1993 ،1994 ،1995 1996 ريك سالدكي حقوق النرش حمفوظة © ،1999 2000 ويشرتت أكريمان
- •2xml : حقوق النرش حمفوظة © ،2008-1998 دانيال فيالرد
	- :++XML-RPC For C/C•

حقوق النرش حمفوظة © 2001 لصالح رشكة Peer First، مجيع احلقوق حمفوظة. حقوق النشر محفوظة © 1001 لصالح إيريك كيد. جميع الحقوق محفوظة.

 •zlib: حقوق النرش حمفوظة © 2002-1995 جني-لوب جييل ومارك إدلر.

مجيع احلقوق حمفوظة. يصرح مجانًا لأي شخص حصل على نسخة من هذا البرنامج والملفات الوثائقية المصاحبة له ("البرنامج") بالتعامل في البرنامج دون تعديله أو دبجه أو نشر ه أو توزيعه أو ترخيصه من الباطن و/ أو بيع نسخ منه، ودون السماح للأشخاص الذين قَدم لهم هذا البرنامج بفعل ذلك، بشرط مراعاة الشر وط التالية.

تم توفير البرنامج "كما هو" دون ضمان من أي نوع، صراحة أو ضمنًا، بما في ذلك - على سبيل المثال لا الحصر - الضمانات الخاصة بقابلية العرض التجاري والتسويق واملالءمة لغرض معني وعدم التعدي. وال يكون المؤلف أو أصحاب حقوق النشر مسؤولين في أي حال من الأحوال عن أية مطالبة أو تعويضات أو أي التزام آخر سواء بشأن أي أجراء يف العقد أو أضرار أو خلاف ذلك، والتي تنشأ من الاتصال بالبرنامج أو تنتج عنه أو تتعلق به أو باستخدامه أو أية معامالت أخرى يف هذا الربنامج.

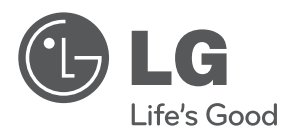

قررت شركة LG بصفتها شريك في مشروع RStar Energy أن هذا المنتج أو وحدات المنتج تتفق مع توجيهات RStar Energy لكفاءة الطاقة.

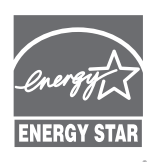

RStar Energy هي عالمة تجارية مسجلة بالواليات المتحدة.